# **BUKU** *ÚIRTUAL REALITY*

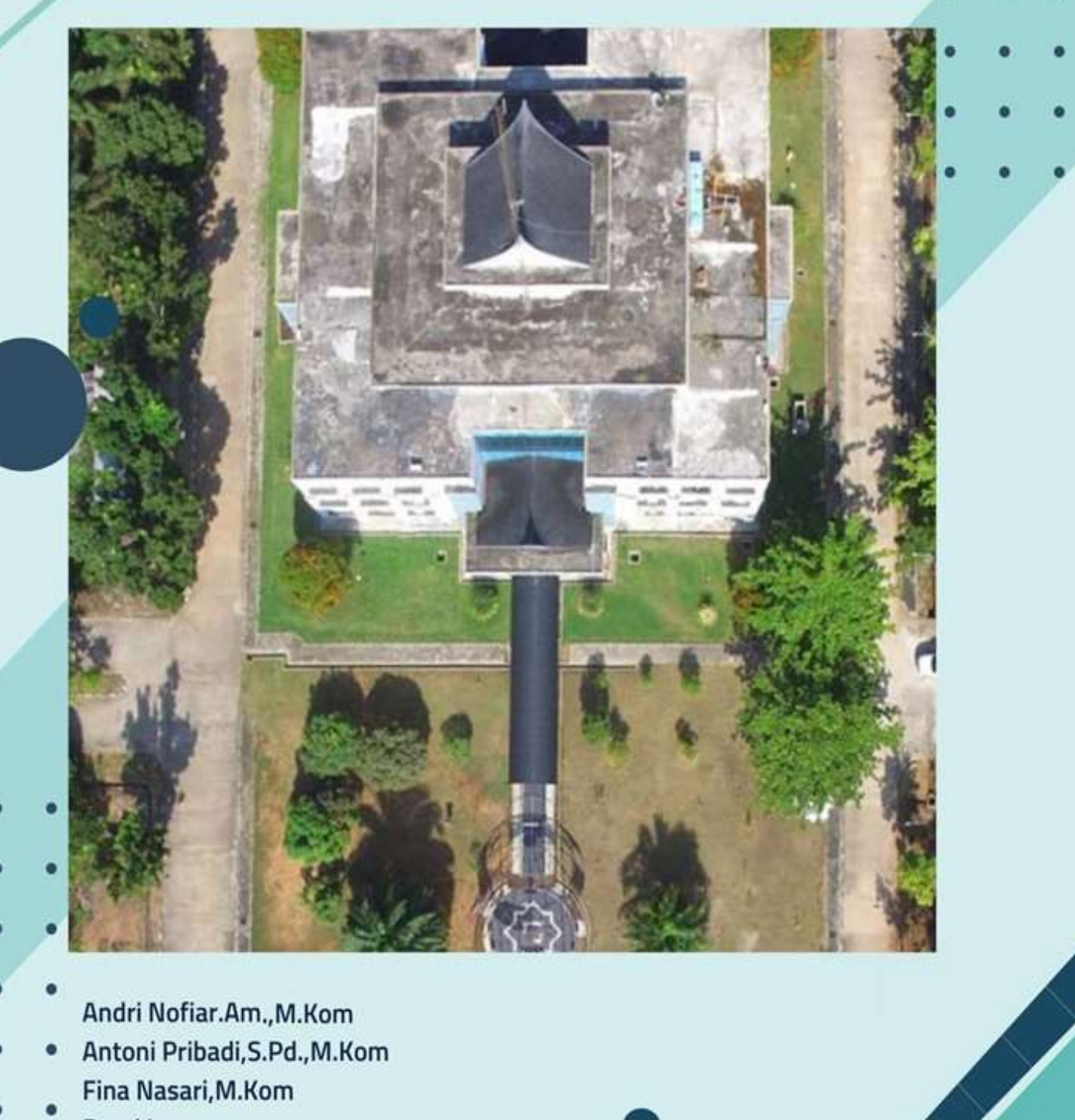

Andri Nofiar.Am., M.Kom Antoni Pribadi, S.Pd., M.Kom Fina Nasari, M.Kom Romi Irawan **Rizky Firmansyah** 

**Betti Natalia Nahampun** 

# <span id="page-1-0"></span>**BUKU VIRTUAL REALITY**

Andri Nofiar.Am., M.Kom Antoni Pribadi, S.Pd., M.Kom Fina Nasari, M.Kom Romi Irawan Rizky Firmansyah Betti Natalia Nahampun

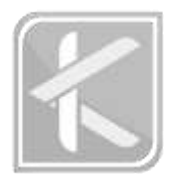

## **BUKU VIRTUAL REALITY**

#### **Penulis :**

AndriNofiar.Am, M.Kom AntoniPribadi, S.Pd.,M.Kom FinaNasari, M.Kom RomiIrawan RizkyFirmansyah Belti Natalia Nahampun

**Editor :** MuhamadIrsadulNgibad, S.T., M.M.

**Layout :** AmmarAl Buchori

**Cover :** Asyah Kayla

**ISBN** : 9786235745794

**CetakanPertama :**Juni2023

Penerbit :

#### **CV.Kireinara**

Jl. Dahlia No. 90 Perum. PesonaBumiMandiri 2 RT 06 RW 03 BeranTambaharjoPati Email [:redaksi.kireinara@gmail.com](mailto:redaksi.kireinara@gmail.com) Website [:www.cv-kireinara.com](http://www.cv-kireinara.com/)

#### **KATA PENGANTAR**

Puji dan syukur atas kehadirat Allah SWT, atas segala limpahan taufiq serta hidayah-Nya yang telah memberi penulis kesempatan untuk menyelesaikan pembuatan buku berjudul **"Buku Virtual Reality***"*.

Dalam proses pembuatan Buku ini, tentunya penulis mendapat bimbingan, arahan, koreksi, dan saran. Untuk itu penulis mengucapkan terima kasih kepada Bapak Fitri, ST., M. Sc selaku Ketua Program Studi Teknik Informatika Politeknik Kampar.

Penulis menyadari bahwa baik dari segi penulisan maupun isi, Buku ini masih memiliki kekurangan, oleh karena itu penulis sangat mengharapkan kritik yang membangun dan saran dari pembaca agar terbentuknya kesempurnaan Buku ini. Atas partisipasinya penulis mengucapkan terima kasih.

Kampar, 13 Juni 2023

(Tim Penulis)

## **DAFTAR ISI**

<span id="page-4-0"></span>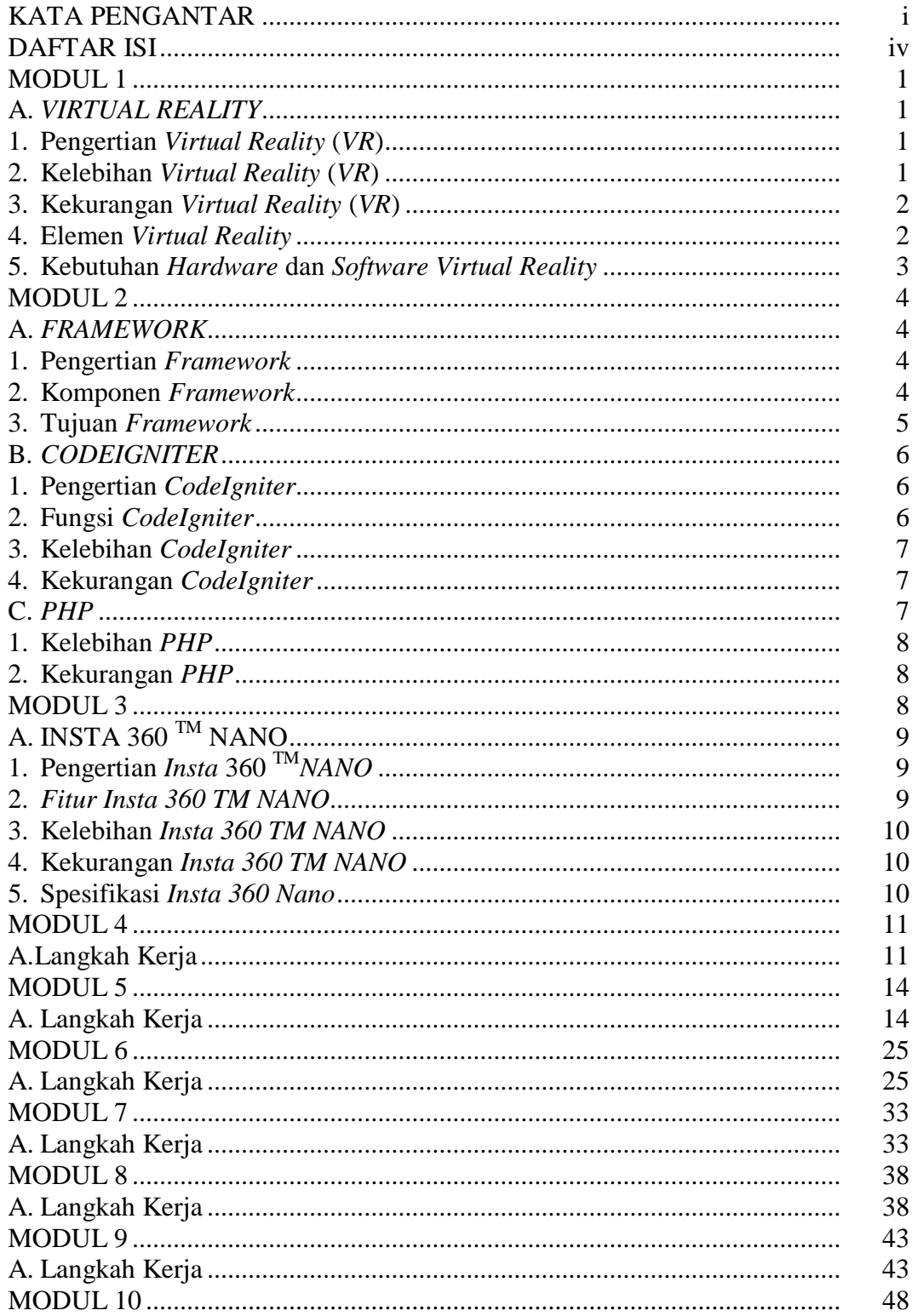

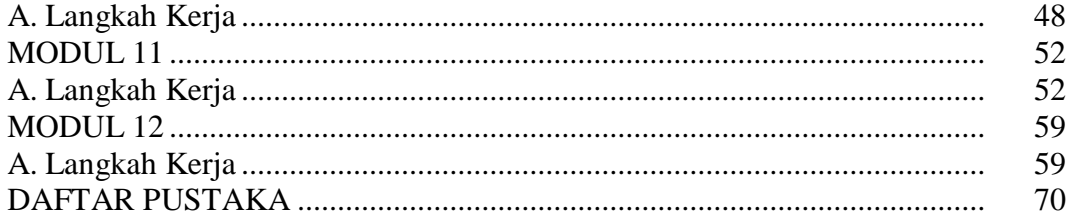

## **MODUL 1 PEMBAHASAN TENTANG** *VIRTUAL REALITY*

#### <span id="page-6-0"></span>**A.** *VIRTUAL REALITY*

#### <span id="page-6-1"></span>**1. Pengertian** *Virtual Reality* **(***VR***)**

*Virtual reality* merupakan teknologi yang dapat membuat penggunanya masuk ke dalam dunia maya (*virtual*) dan berinteraksi di dalamnya, karena *virtual reality* merupakan teknologi berbasis komputer yang menggabungkan perangkat khusus *input* dan *output* agar pengguna dapat berinteraksi secara mendalam dengan lingkungan maya seolah – olah berada pada dunia nyata (Atmojo dkk., 2022).

Tujuan *virtual reality* adalah untuk memungkinkan seseorang mengalami dan memanipulasi lingkungan maya seolah – olah itu adalah dunia nyata. *Virtual reality* sebagai teknologi yang mengaburkan batasan antara dunia nyata dengan dunia digital, membangun dunia *virtual* tiga dimensi melalui simulasi dan membentuk kembali cara orang berinteraksi dengan dunia nyata dan *virtual*(Pramesti dkk., 2022).

Dapat dipahami bahwa *virtual reality* mencoba memberikan fokus kepada pengguna untuk mendapatkan perubahan dari dunia nyata ke dalam lingkup imajinasi seperti gambar atau video tersebut dibuat dengan kualitas 3D dengan menggunakan komputer. Teknologi *virtual reality* menunjukkan dunia maya seperti suatu hal nyata pada pengguna sehingga memberikan kesan yang realistis(Anwar & Yundra, 2020).

#### <span id="page-6-2"></span>**2. Kelebihan** *Virtual Reality* **(***VR***)**

Berikut kelebihan *virtual reality* berbasis *web* menurut(Sasmita dkk., 2022)

a. Memberikan ketersediaan *cross-platform* yang memungkinkan pengembang untuk memastikan konsistensi kinerja konten *virtual reality* di semua *platform*

b. Mampu menyesuaikan dengan *browser* bawaan perangkat yang digunakan

sehingga pengguna memiliki fleksibilitas untuk memilih *platform* tampilan seperti perangkat *mobile* atau komputer

- c. Memberikan kesempatan kepada pengembang mengontrol kualitas konten secara spesifik yang dapat membaharui dalam satu waktu
- d. Pengguna tidak perlu melakukan proses unduh dan instalasi aplikasi untuk menikmati konten *virtual reality*
- e. Lebih baik dari realita membuat pengguna merasa berada di dunia maya yang jauh lebih baik dari dunia nyata.

#### <span id="page-7-0"></span>**3. Kekurangan** *Virtual Reality* **(***VR***)**

Berikut kekurangan *virtual reality* menurut (Wyne & Pasch, 2021) :

a. Mual dan kelelahan mata

Mengalami efek samping fisik dari *VR* yaitu kejatuhan *platform* yang terkenal. Ada banyak keluhan pengguna mata lelah dan mual setelah menggunakan *headset* untuk waktu yang lama.

b. Membuat pengguna ketagihan

Pengguna yang sudah ketagihan dengan dunia *virtual* akan menghabiskan lebih banyak waktu di sana dari pada dunia nyata, hal tersebut bisa memicu munculnya gangguan kesehatan.

#### c. Masalah pelanggaran privasi

Sensor yang digunakan dalam *headset VR* termasuk sistem pelacakan yang membantu menentukan di mana pemakainya berada, dimana pemakainya bergerak, dan apa yang dilihat pemakainya.

#### <span id="page-7-1"></span>**4. Elemen** *Virtual Reality*

Adapun pemaparan mengenai elemen *virtual reality* menurut (Pandita & Stevenson Won, 2020) sebagai berikut :

a. *Virtual World*

Merupakan lingkungan tiga dimensi yang sering digunakan meski tidak wajib yang diwujudkan dalam *medium* misalnya *rendering* dan *display*.

b. *Immersion*

Merupakan persepsi dimana kita hadir secara fisik dalam dunia *virtual non*  fisik. Dua jenis *Immersion* yaitu Mental *Immersion* dan *Physical Immersion*.

#### c. *Interactivity*

Merupakan kondisi pengguna dapat berinteraksi dengan lingkungan dan objek – objek dalam dunia maya, seperti mengangkat barang dan melempar sesuatu.

d. *Sensory Feedback*

Merupakan lingkungan *virtual* yang berubah sesuai pergerakan pengguna. *Feedback* dari dunia maya sangat penting karena menentukan kesadaran pengguna.

#### <span id="page-8-0"></span>**5. Kebutuhan** *Hardware* **dan** *Software Virtual Reality*

Dalam pembuatan denah *virtual reality* dibutuhkan *Hardware* (perangkat keras) dan *Software* (perangkat lunak), yakni sebagai berikut :

a. *Hardware*

Berikut ini adalah spesifikasi perangkat keras (*Hardware*) :

Tabel 1.1 Spesifikasi *hardware*

| Nama               | Spesifikasi                                                                  |
|--------------------|------------------------------------------------------------------------------|
| Processor          | <i>Intel</i> $\circledR$ <i>Core</i> <sup>TM</sup> i5-10300 $\circledR$ 2.50 |
|                    | <b>GHZ</b>                                                                   |
| <b>RAM</b>         | 8GB                                                                          |
| <i>Iphone</i>      | $8+64$ GB                                                                    |
| Kamera 360 Derajat | Insta 360 $^{TM}$ Nano                                                       |
| Laptop             | Asus TUF Gaming F15 FX506LH                                                  |
| Memori Penyimpanan | 512GB                                                                        |
|                    |                                                                              |

Tabel 1.2 Spesifikasi *Software*

b. *Software*

Berikut ini adalah spesifikasi perangkat lunak (*Software*) :

<span id="page-8-1"></span>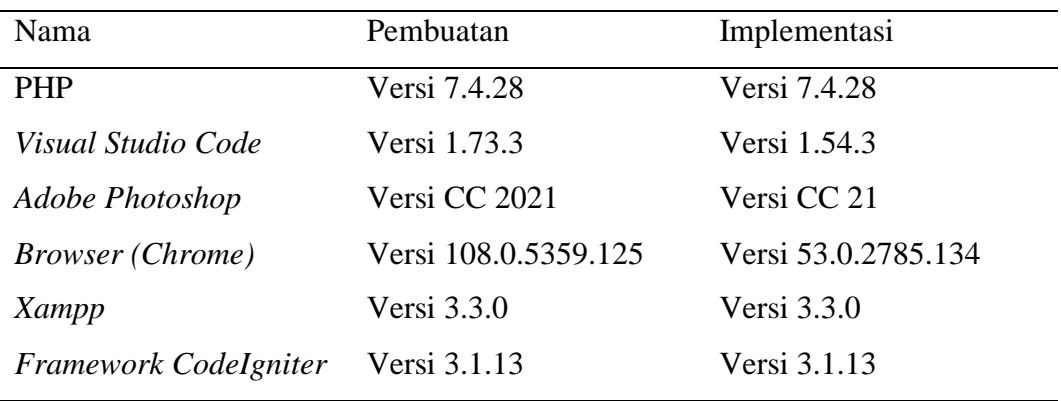

# **MODUL 2 PEMBAHASAN TENTANG** *FRAMEWORK CODEIGNITER*

#### <span id="page-9-0"></span>**A.** *FRAMEWORK*

#### <span id="page-9-1"></span>**1. Pengertian** *Framework*

Membangun sebuah *website* dibutuhkan sebuah *framework, framework*  merupakan sebuah *software* yang memudahkan para *programmer* untuk membuat sebuah *website* yang di dalamnya ada berbagai fungsi diantaranya *plugin,* dan konsep untuk membentuk suatu sistem tertentu agar tersusun dan terstruktur dengan rapi. *Framework CodeIgniter* banyak digunakan karena terdapat *library*  dan *package* yang cukup lengkap. *Library Pagination* digunakan untuk membatasi dan sebagai penentu urutan data yang ingin ditampilkan (Nurliana Nasution dkk., 2023)

*Framework CodeIgniter* merupakan sebuah *framework PHP* yang dapat membantu mempercepat *developer* dalam pengembangan aplikasi berbasis *web*  menggunakan bahasa pemrograman PHP (Anggraini dkk., 2020). *Framework CodeIgniter* terkenal sederhana dan mudah digunakan. *Framework CodeIgniter*  memiliki kelebihan yang mudah, cepat, dan aman dilengkapi dengan beberapa *fitur – fitur* yang lengkap dan mudah digunakan tanpa banyak melakukan instalasi aplikasi yang mendukung pembuatan aplikasi berbasis *web* (Syafitri dkk., 2021).

#### <span id="page-9-2"></span>**2. Komponen** *Framework*

Terdapat tiga komponen yang utama mengembangkan *website*  menggunakan model *framework* tersebut menggunakan konsep paradigma MVC (*Model, View, Controller*) (Ramadaniah & Fitra, 2021). Kode yang rapi memudahkan dalam pencarian *error* ketika muncul *bug*. *Developer* yang akan menangani bagian *Model* dan *Controller,* sedangkan *Web Designer* yang akan menangani bagian *View,* sehingga penggunaan arsitektur *MVC* dapat meningkatkan *maintainability* dan pengorganisasian kode (Ramadaniah & Fitra, 2021).

Adapun pemaparan fungsi komponen utama model *framework* menurut (Destiarini & Rahman, 2023) :

a. *Model*

*Model* bagian yang berhubungan langsung dengan suatu *database* untuk memanipulasi data (*insert, update, delete, search*), menangani validasi dari bagian *controller,* namun tidak dapat berhubungan langsung dengan bagian *view*.

b. *View*

*View* bagian yang menangani *presentation logic.* Pada suatu aplikasi *website*  bagian ini biasanya berupa *file template HTML,* yang di atur oleh *controller*. *View*  berfungsi untuk menerima dan mempresentasikan data kepada *user*. Bagian ini tidak memiliki akses langsung terhadap bagian *model*.

c. *Controller*

*Controller* bagian yang mengatur hubungan antara *model* dan bagian *view*. *Controller* berfungsi untuk menerima *request* dan data dari *user* kemudian menentukan apa yang akan di proses oleh aplikasi. *Controller* bertugas sebagai menjembatani antara *model* dan terkoneksi dengan *database* dengan dibuatkan *class* dan *functions* di *controller* dan dihubungkan ke *views* untuk ditampilkan di aplikasinya.

#### <span id="page-10-0"></span>**3. Tujuan** *Framework*

Adapun tujuan penggunaan *framework k*menurut (Sulistyo & Widodo, 2021) sebagai berikut :

a. Menghindari pekerjaan berulang

Kode program yang digunakan berulang seperti *session, abstraksi database, cookies* sudah terdapat dalam *framework*

b. Keamanan

*Framework* dapat menyimpan data yang bersifat *confidential* pada sistem informasi berbasis *website* 

c. *Interoperability* 

Dalam pengembangan aplikasi *open source* dipastikan *codebase* yang digunakan mudah dipahami oleh banyak orang lain

d. *Codeless* 

*Framework* mempersingkat beberapa fungsi yang bersifat umum seperti *create, update, delete* menjadi sebuah fungsi baru hemat *code*

e. *Fast Development*

*Framework* menjamin konsistensi dalam pengembangan aplikasi, fungsi – fungsi tertentu hak ini akan mengurangi waktu untuk berkoordinasi dan bertanya hak yang kurang penting antar tim *developer* karena kerangkanya mudah dipahami

f. Dukungan komunitas

Beberapa *framework* PHP yang sudah memiliki basis komunitas tersendiri

g. *Work opportunity*

Membuka peluang kerja tersendiri dan meningkatkan kualifikasi sebagai seorang *web developer*

#### <span id="page-11-0"></span>**B.** *CODEIGNITER*

<span id="page-11-1"></span>**1. Pengertian** *CodeIgniter*

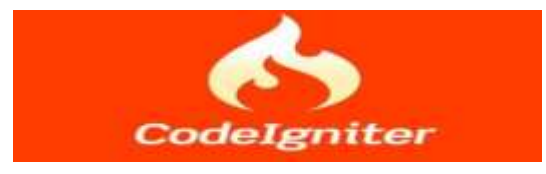

Pengertian *CodeIgniter* berdasarkan *website CodeIgniter* (Foundation, 2022), *CodeIgniter* merupakan sebuah *framework* yang digunakan untuk membuat sebuah aplikasi berbasis *website* yang disusun dengan menggunakan bahasa PHP. Pada *CodeIgniter* terdapat macam kelas yang berbentuk *library* dan *helper*. Kedua nya berfungsi untuk membantu pemrograman dalam mengembangkan aplikasi *web* menjadi lebih cepat.

*CodeIgniter* (CI) merupakan salah satu *framework PHP* tercepat. Tujuan dari pembuatan *framework CodeIgniter* dapat digunakan untuk pengembangan proyek pembuatan *website* secara lebih cepat dibanding merangkai *syntax* secara manual (Herdiana & Azhari, 2021).

#### <span id="page-11-2"></span>**2. Fungsi** *CodeIgniter*

Terdapat beberapa fungsi *CodeIgniter* menurut (Anamisa & Mufarroha, 2020) sebagai berikut :

a. Mempercepat dan mempermudah kita dalam pembuatan *website*

- b. Menghasilkan struktur pemrograman yang sangat rapi, baik dari segi kode maupun struktur *file* PHP
- c. Memberikan standar *coding* sehingga memudahkan kita atau orang lain untuk mempelajari kembali sistem aplikasi yang di bangun

#### <span id="page-12-0"></span>**3. Kelebihan** *CodeIgniter*

Berikut kelebihan dari *CodeIgniter* menurut (Ramadaniah & Fitra, 2021) :

- a. Dokumentasi yang bagus berisi pengantar, tutorial, bagaimana panduan penggunaan, serta referensi dokumentasi untuk komponen – komponennya
- b. Kompatibilitas dengan *Hosting* karena mampu berjalan dengan baik hampir semua *platform hosting*
- c. Tidak ada aturan *coding* yang ketat, pengguna dapat menggunakan *Controller,* tanpa ada *View,* atau tidak menggunakan *Model*. Namun lebih baik jika menggunakan ketiga komponennya
- d. Kinerja *CodeIgniter* yang baik bahkan *framework* paling cepat saat ini
- e. Sedikit konfigurasi karena konfigurasi *CodeIgniter* terletak di *folder application* atau *config*.

#### <span id="page-12-1"></span>**4. Kekurangan** *CodeIgniter*

Berikut kekurangan dari *CodeIgniter* menurut (Ramadaniah & Fitra, 2021) :

- a. *CodeIgniter* tidak ditujukan untuk pembuatan *web* dengan skala besar
- b. *Library* yang sangat sulit mencari *plugin* tambahan yang terverifikasi secara resmi, karena pada situs nya *CodeIgniter* tidak menyediakan *plugin – plugin*  tambahan untuk mendukung pengembangan aplikasi
- c. Belum adanya *editor* khusus *CodeIgniter* sehingga dalam pembuatan *project* dan modul – modulnya harus berpindah – pindah *folder*
- <span id="page-12-2"></span>**C.** *PHP*

Pada awalnya, PHP dirancang untuk diintegrasikan dengan *web server Apache*. Yang membedakan PHP dengan bahasa pemrograman lain adalah adanya *tag* penentu, yaitu di awali dengan "<?" atau "<?php" dan diakhiri dengan "?>".

*Hypertext Pre-processor* merupakan bahasa pemrograman *opensource* yang digunakan oleh para *developer*. Manajemen *database* yang biasanya digunakan untuk proses pemrograman PHP yaitu *MySQL*, *Oracle, Microsoft Access*. PHP

disebut juga bahasa pemrograman *script* dengan sistem *server side*, karena PHP di proses pada komputer *server*(Hidayat dkk., 2022)

Banyak *developer* berhasil mengembangkan bahasa pemrograman PHP menjadi lebih baik, terdapat juga beberapa kelebihan bahasa pemrograman PHP seperti gratis sehingga pengguna tidak perlu mengeluarkan biaya.

#### <span id="page-13-0"></span>**1. Kelebihan** *PHP*

Bahasa pemrograman PHP memiliki banyak kelebihan yang tidak dimiliki oleh bahasa *script* sejenis. Beberapa kelebihan dari *Hypertext Preprocessor*(PHP) menurut (Iswandi & Ilham, 2021) sebagai berikut :

- a. Bahasa pemrograman PHP difokuskan dalam pembuatan *script server-side,*  yang dapat melakukan apa saja yang dapat dilakukan oleh CGI, seperti menghasilkan isi halaman *web* dinamis
- b. PHP dapat digunakan pada sistem operasi seperti *Linux, Unix, Microsoft windows, Mac OS X,* dan *RISC OS*
- c. PHP mendukung banyak *web server* seperti *Apache, Personal Web Server*  (PWS), dan *Microsoft Internet Information Server* (*MIIS*)
- d. PHP memiliki kemampuan untuk mengolah keluaran gambar, *file pdf* dan *movies flash*
- e. *Microsoft Visio* merupakan aplikasi untuk menggambarkan diagram yang dapat membantu pekerja IT dan staf profesional untuk memvisualisasikan informasi yang kompleks
- f. *System database* dapat diketahui dari cara kerja optimizer-nya dalam melakukan proses perintah *SQL*, yang dibuat oleh *user* maupun program – program aplikasi lainnya

#### <span id="page-13-1"></span>**2. Kekurangan** *PHP*

Kekurangan dari bahasa pemrograman PHP menurut (Sholeh dkk., 2013) sebagai berikut :

- a. Perangkat lunak hasil PHP harus di bagikan dalam bentuk *source code,*  sehingga memiliki kekurangan dan celah keamanan
- <span id="page-13-2"></span>b. *Script* tidak terenkripsi membuat perangkat lunak yang dibangun sangat rentan.

# **MODUL 3 PEMBAHASAN TENTANG** *INSTA* **360 TM** *NANO*

### <span id="page-14-0"></span>**A. INSTA 360 TM NANO**

#### <span id="page-14-1"></span>**1. Pengertian** *Insta* **360 TM***NANO*

*Insta* 3600 TM *Nano* merupakan kamera 360 derajat yang di rancang khusus untuk perangkat *Iphone*. Kamera ini memiliki desain yang serasi dan mudah digunakan dengan konektor langsung yang menghubungkan ke *port lighting* pada perangkat *Iphone*(insta360, 2023). Dengan adanya kamera ini dapat mengontrol kamera secara *real-time* pada layar *Iphone*.

#### <span id="page-14-2"></span>**2.** *Fitur Insta 360 TM NANO*

Adapun fitur utama *Insta* 360 sebagai berikut :

a. *Timelapse* 

Merupakan *fitur* yang digunakan untuk semua *frame* atau foto terpisah saat mengoperasikan kamera jarak jauh melalui *Bluetooth*

b. *Smart Track*

Merupakan *fitur* yang digunakan untuk menandai wajah dengan kualitas video 1080P (*no surround*)

c. *Lensa Fisheye* Ganda

Merupakan *fitur* yang mampu menangkap gambar dan *video* dengan sudut pandang 360 derajat pada setiap lensa

d. Pemotretan *Burst*

Merupakan *fitur* untuk mengambil serangkaian foto dengan cepat dalam satu waktu penekanan tombol

e. Stabilisasi Gambar

Merupakan *fitu*r yang membantu mengurangi getaran dan guncangan saat merekam *video*

f. Kompatibilitas VR

Merupakan *fitur* untuk menikmati konten 360 derajat dengan perangkat VR

#### g. *Streaming* Langsung ke *Platform* Media Sosial

Merupakan *fitur* yang digunakan untuk berinteraksi dengan teman, keluarga secara *real time*

#### <span id="page-15-0"></span>**3. Kelebihan** *Insta 360 TM NANO*

Adapun beberapa kelebihan *Insta* 360 TM *Nano* sebagai berikut :

- a. Ukurannya yang kecil, cocok untuk dibawa ke mana mana
- b. Variasi warna yaitu standar, *vivid, LOG*
- c. Bisa ditempelkan dimana saja, cocok digunakan kegiatan *outdoor* atau *indoor*

#### <span id="page-15-1"></span>**4. Kekurangan** *Insta 360 TM NANO*

- a. Mudah panas, karena ukurannya yang kecil dan *monitor* yang cukup besar
- b. Tidak ada *Accessories*, *Insta* 360 tidak memiliki *protector* LCD
- c. Proses menyimpan foto lebih lama

#### <span id="page-15-2"></span>**5. Spesifikasi** *Insta 360 Nano*

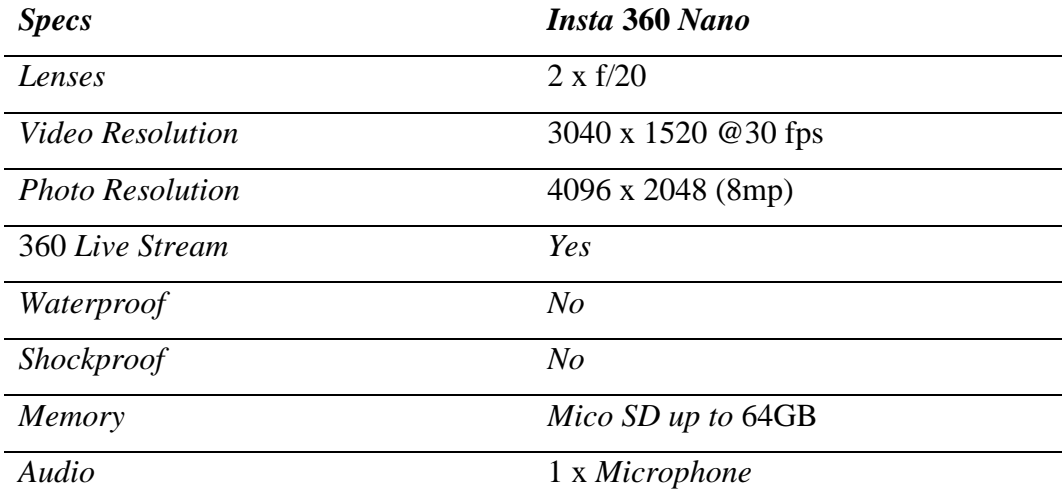

#### **MODUL 4**

## <span id="page-16-0"></span>**LANGKAH KERJA PENGAMBILAN FOTO BANGUNAN POLITEKNIK KAMPAR MENGGUNAKAN** *INSTA* **360** *NANO*

#### <span id="page-16-1"></span>**A. Langkah Kerja**

Langkah – langkah pengambilan foto bangunan menggunakan *Insta* 360 TM *Nano* sebagai berikut:

1. *Download* dan *Instal* aplikasi *Insta* 360 *One X* di *Smartphone Iphone*

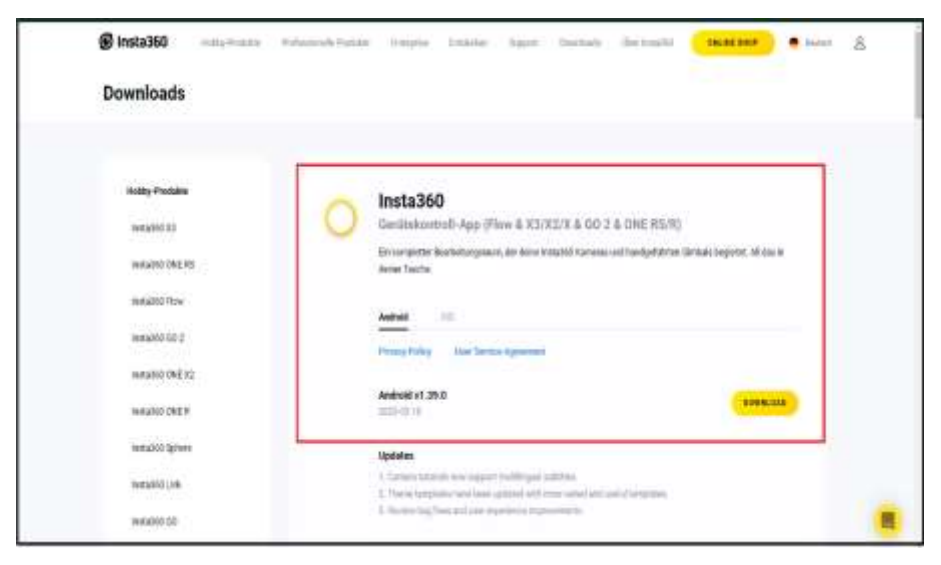

2. Selanjutnya pasang *Insta* 360 TM*Nano* di *Smartphone Iphone*

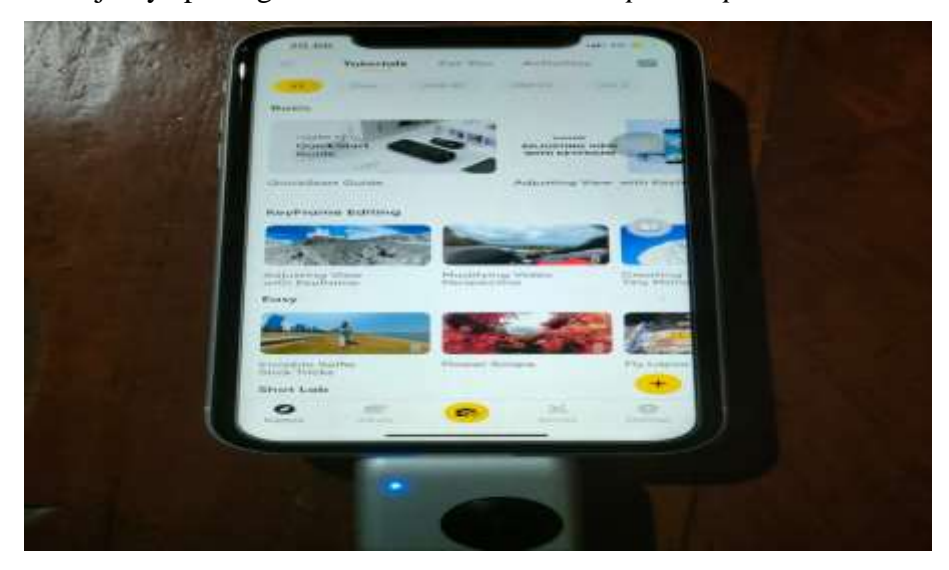

3. Selanjutnya buka aplikasi *Insta*, lalu ambil foto seluruh bagian sisi pos satpam dan seluruh bangunan Politeknik Kampar

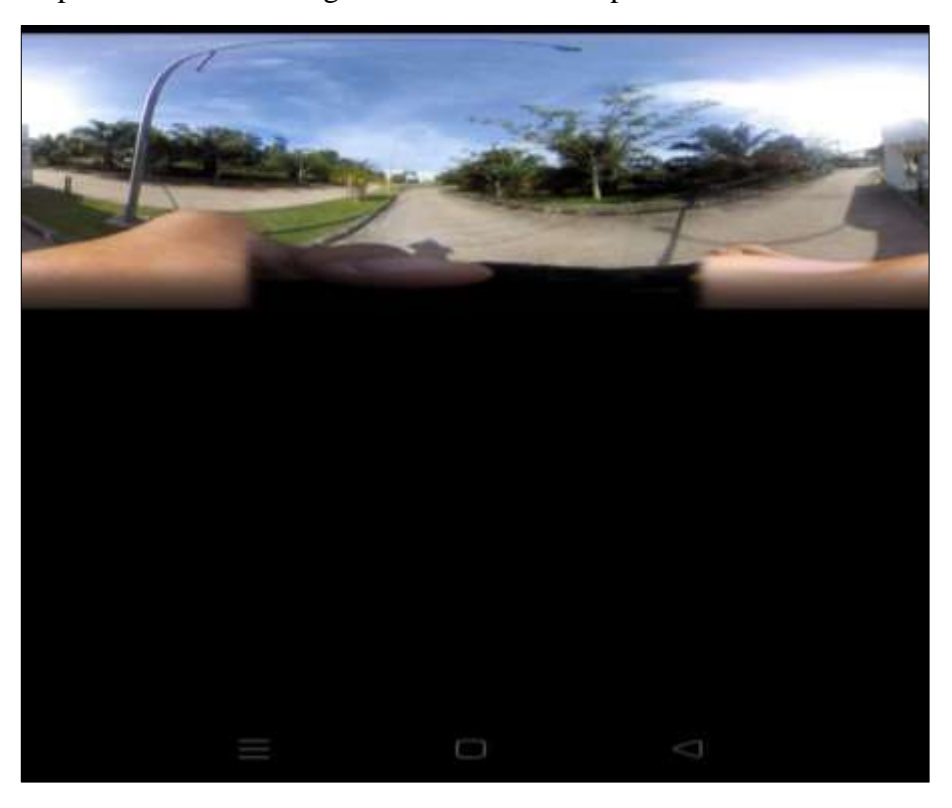

4. Selanjutnya *download* foto dari aplikasi *Insta*, lalu simpan di galeri

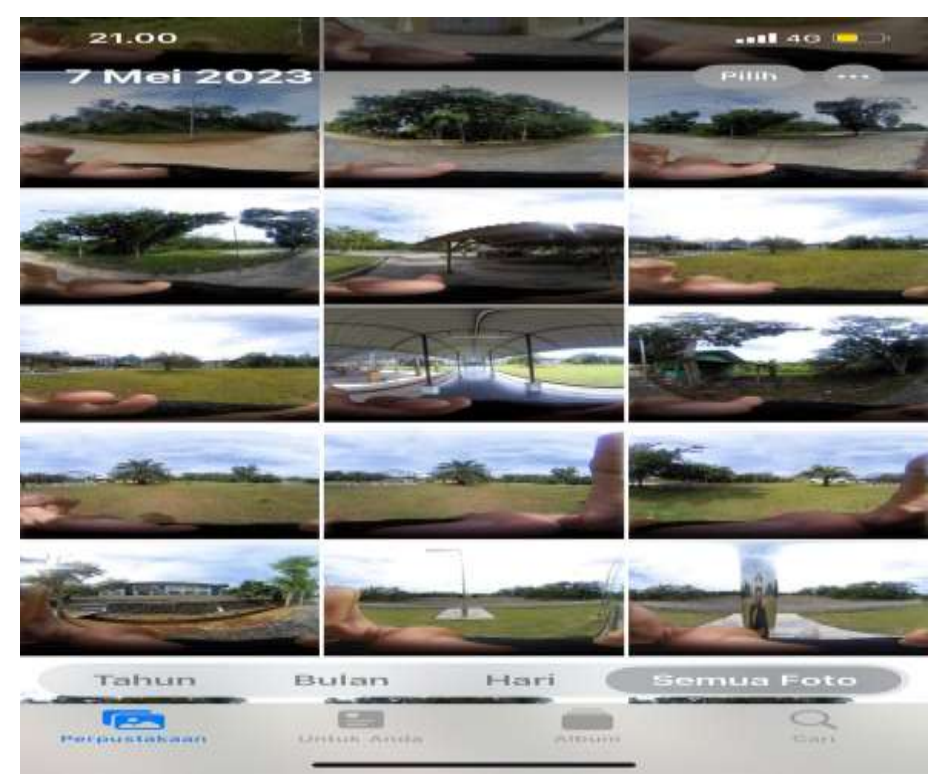

5. Kemudian pilih foto yang sudah di galeri dan *upload* ke *Google Drive*

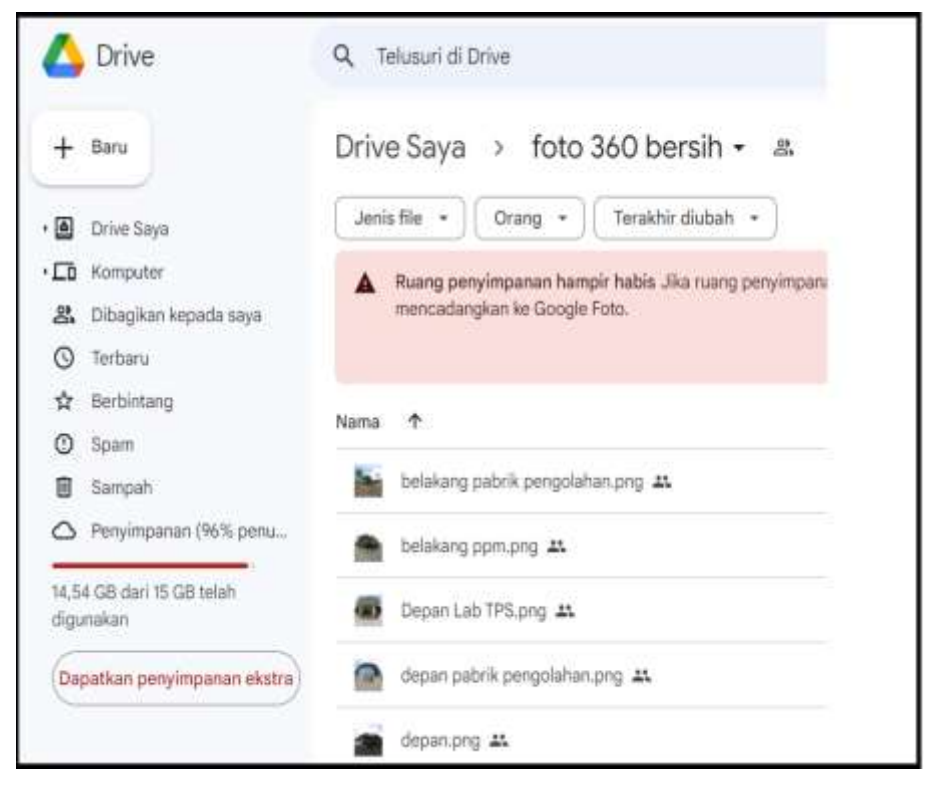

6. Maka seperti ini tampilan fotobangunan yang sudah disimpan di laptop

<span id="page-18-0"></span>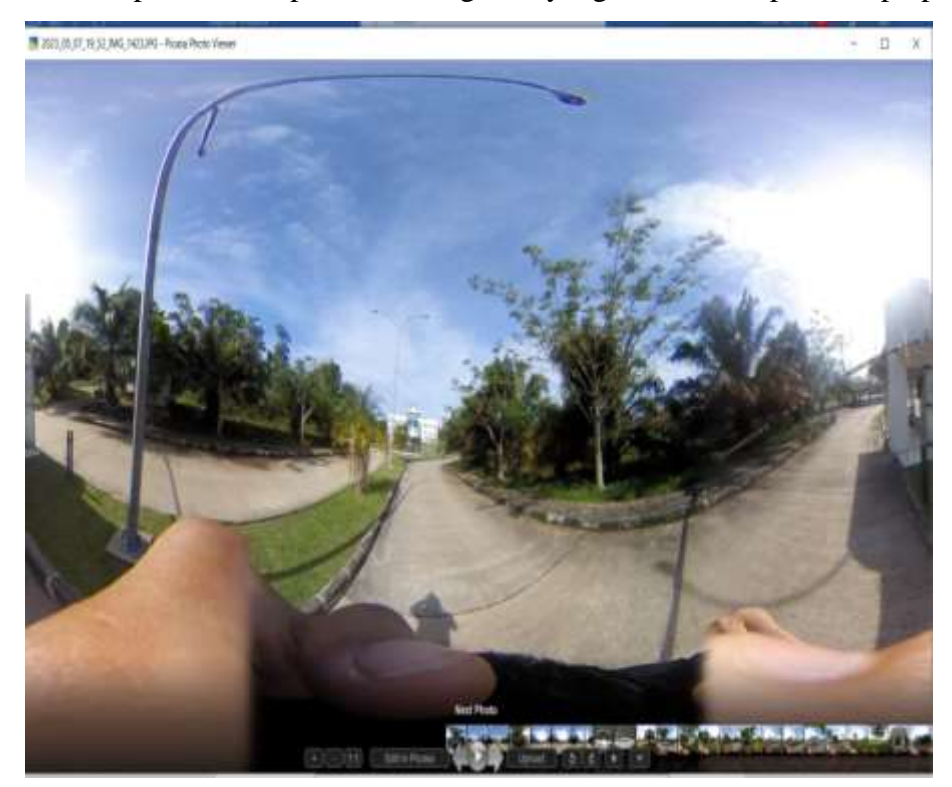

#### **MODUL 5**

# **LANGKAH KERJA PEMBERSIHAN FOTO di** *ADOBE PHOTOSHOP CC* **2021 dan** *UPLOAD* **FOTO MENJADI 360<sup>0</sup>**

#### <span id="page-19-0"></span>**A. Langkah Kerja**

1. Buka aplikasi *Adobe Photoshop CC* 2021

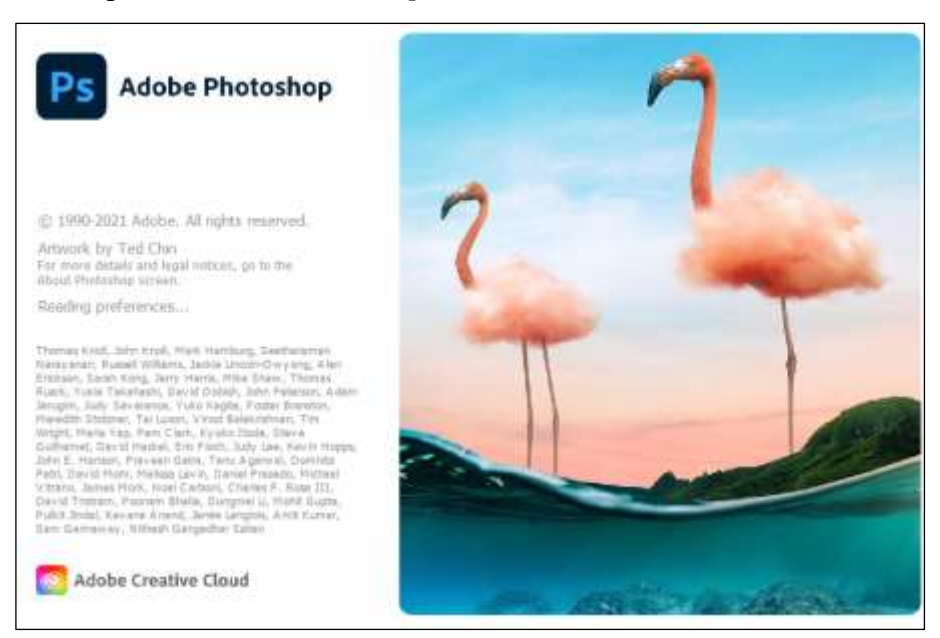

2. Selanjutnya klik *open*

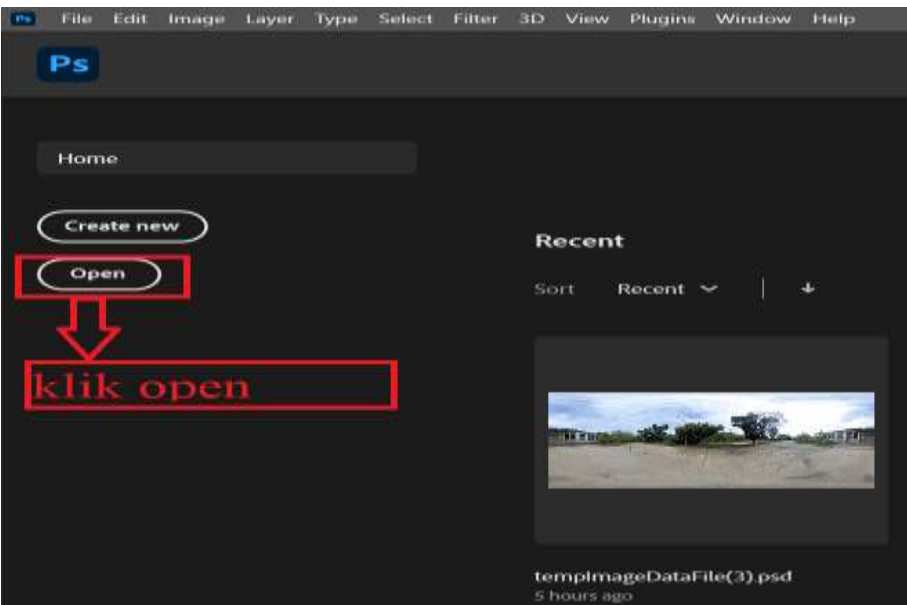

3. Pilih foto yang akan di *edit*

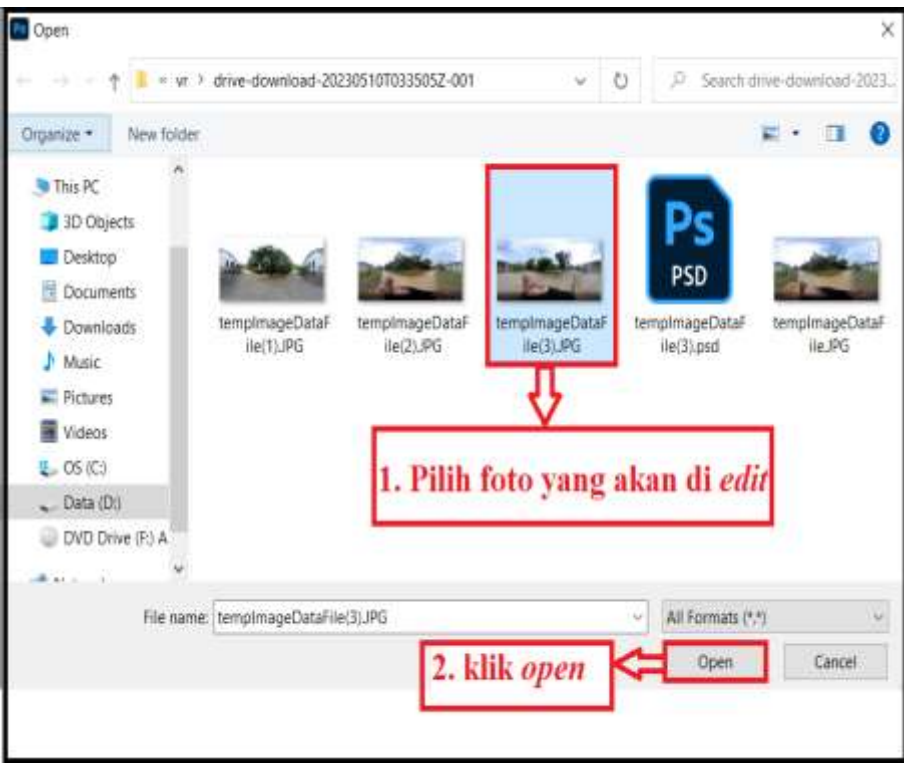

4. Seperti ini tampilan foto di lembar kerja, lalu klik *icon* gembok di *layer background*

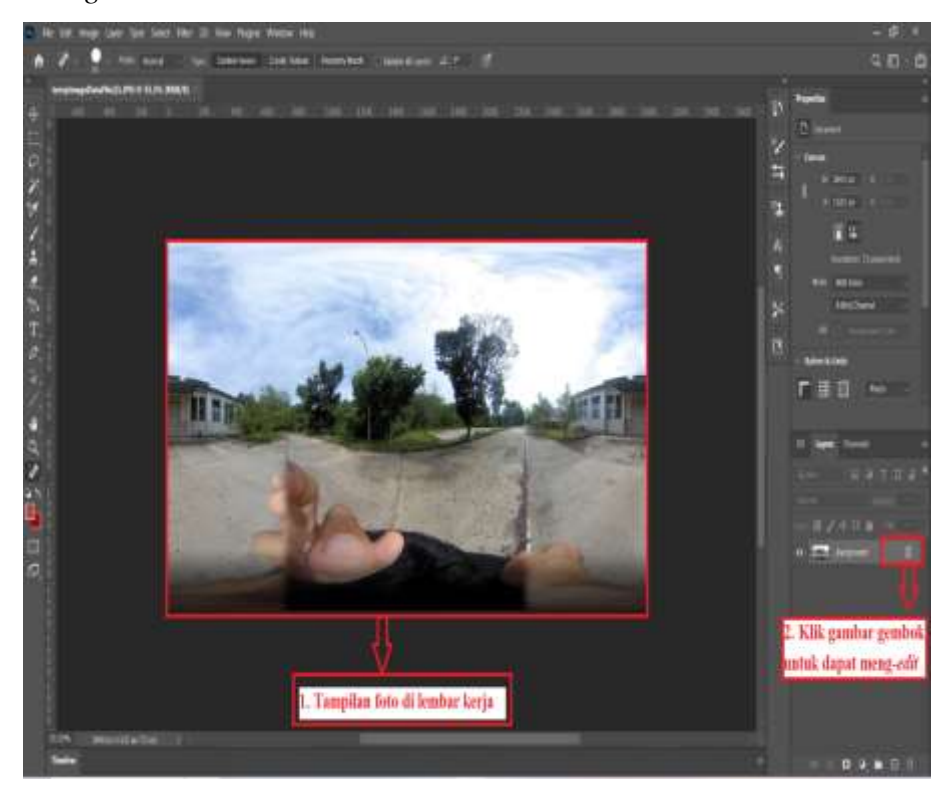

5. Selanjutnya tekan *Ctrl* + T untuk mengubah rotasi dan ukuran, lalu klik kanan pilih *Flip Vertical*

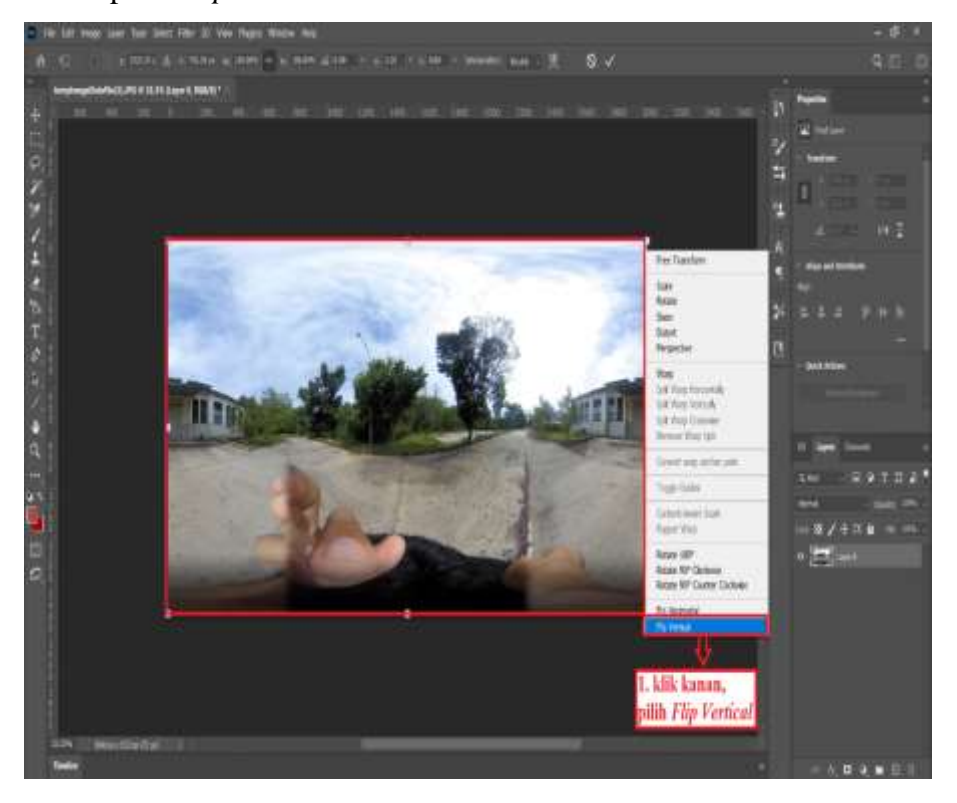

6. Maka tampilannya seperti ini

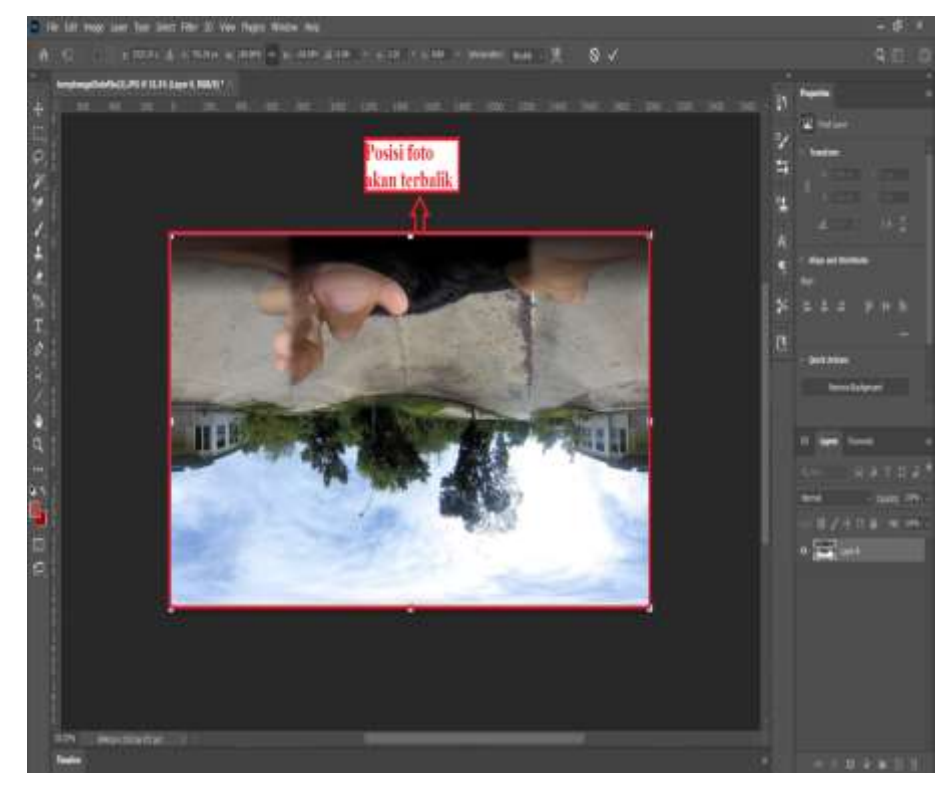

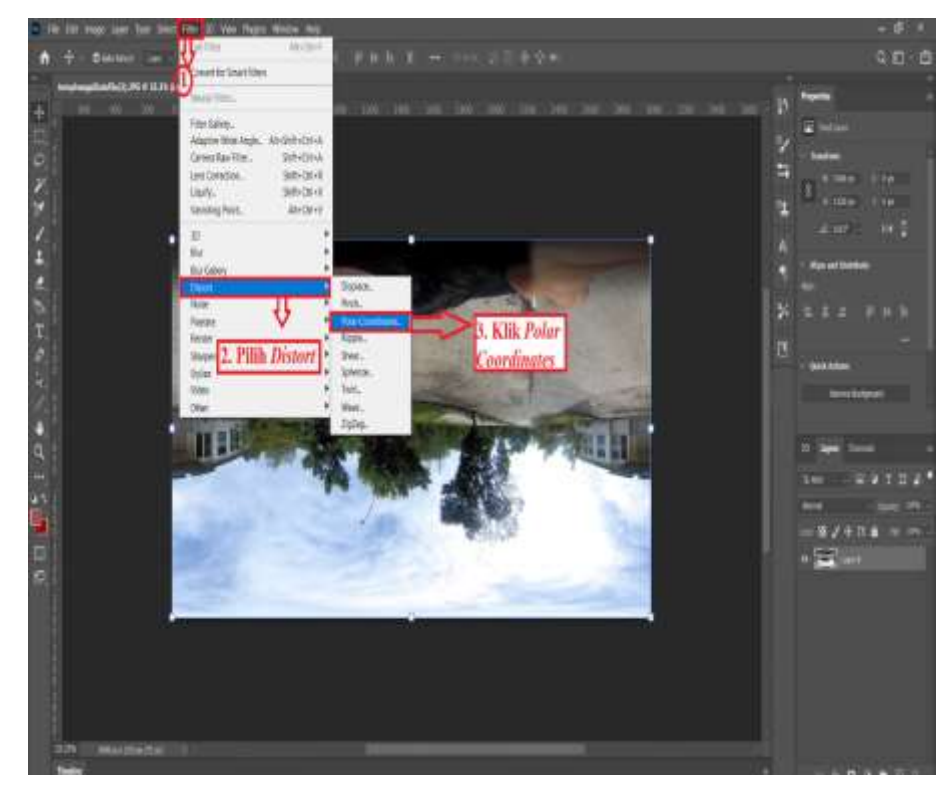

7. Selanjutnya pilih *filter* klik *Distort* dan pilih *Polar Coordinates*

8. Kemudian ubah ukuran gambar *Polar Coordinates* menjadi 25 %, lalu klik *Rectangular to Polar*

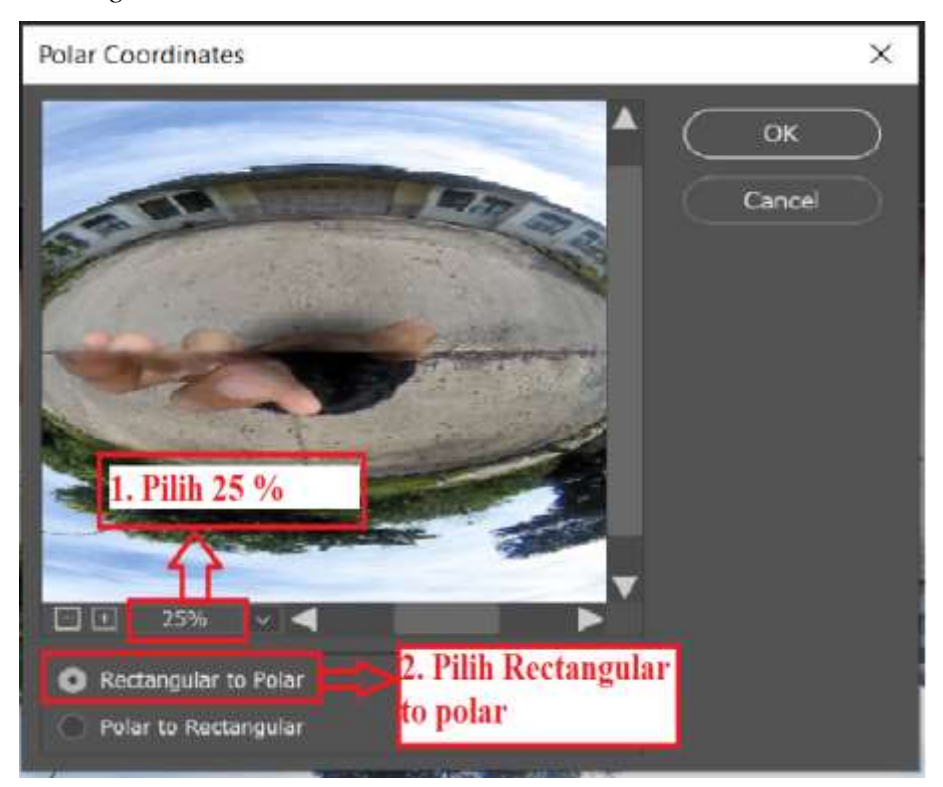

9. Seperti ini tampilan objek yang akan di bersihkan atau dihilangkan

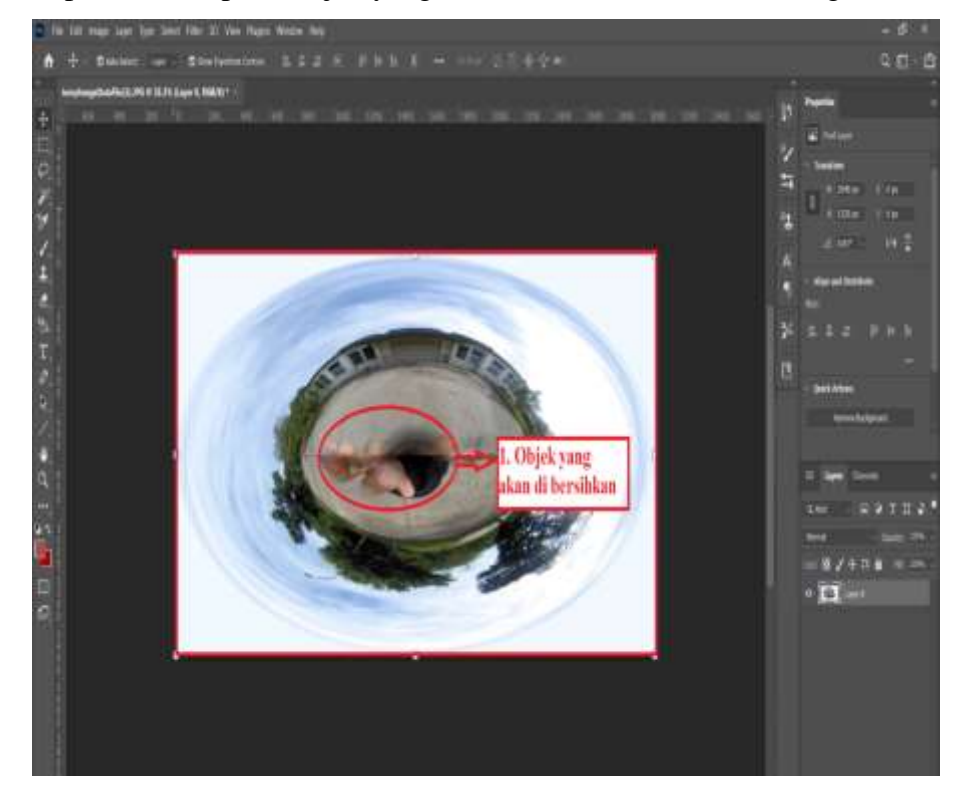

10. Selanjutnya pilih *Spot Healing Brush Tool* untuk membersihkan objek yang sudah dilingkari sebelumnya

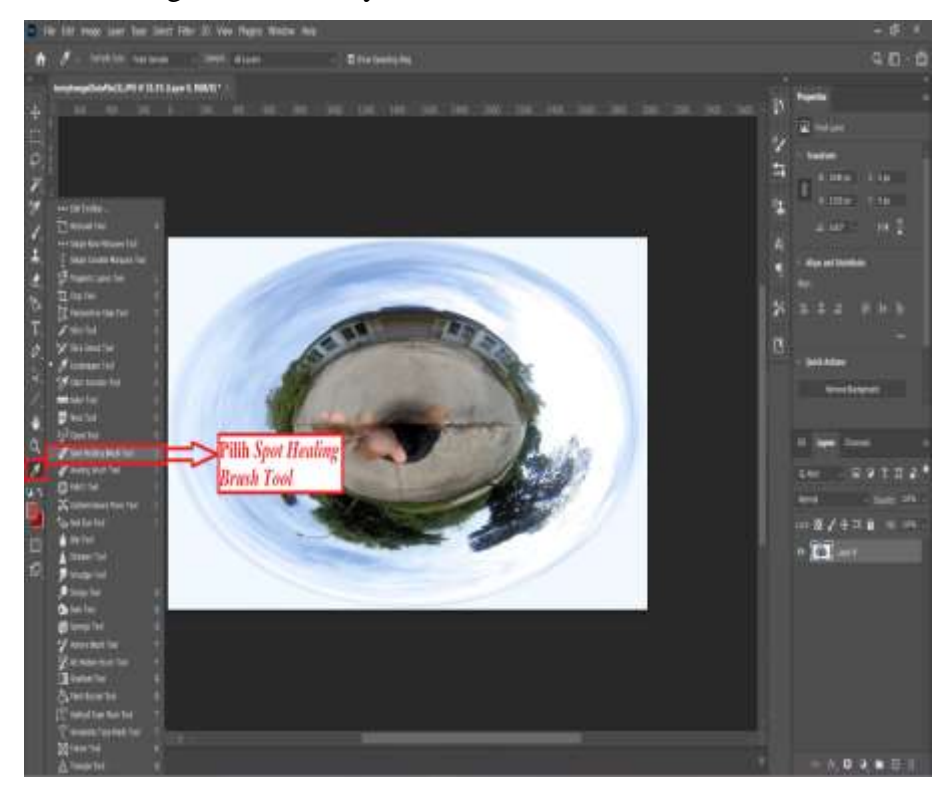

11. Maka seperti ini tampilan foto yang sudah di hilangkan objeknya г  $k \geq 10$ 4日 香 **DSERFLIGHTMEN** 

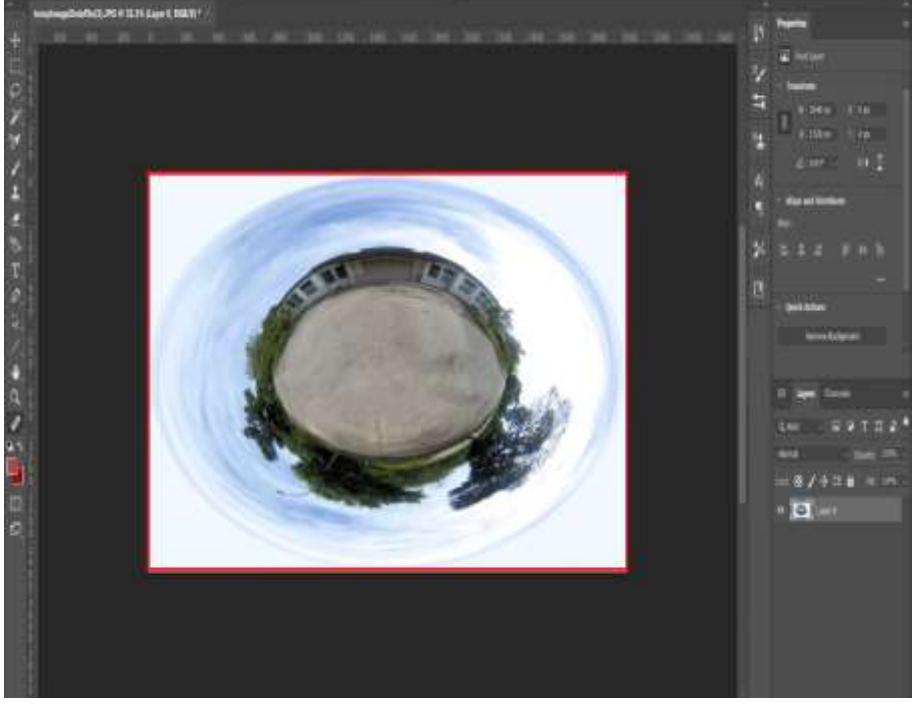

12. Kemudian buka lagi *Filter* pilih *Distort* klik *Polar Coordinates* 

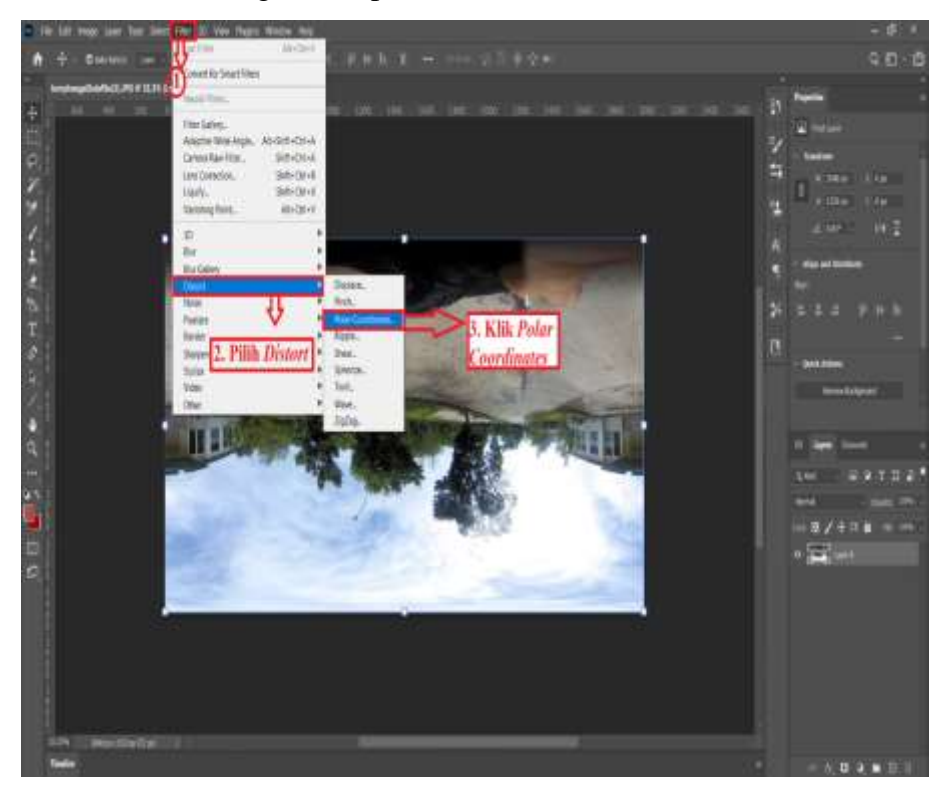

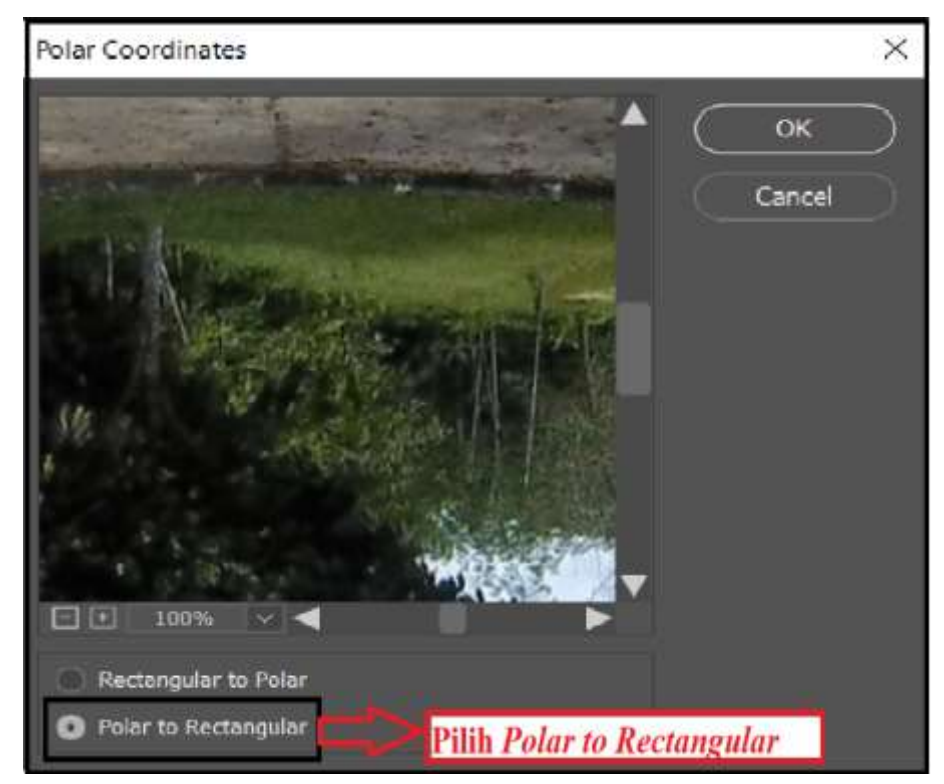

13. Kemudian pilih *Polar to Rectangular*

14. Maka seperti ini tampilannya

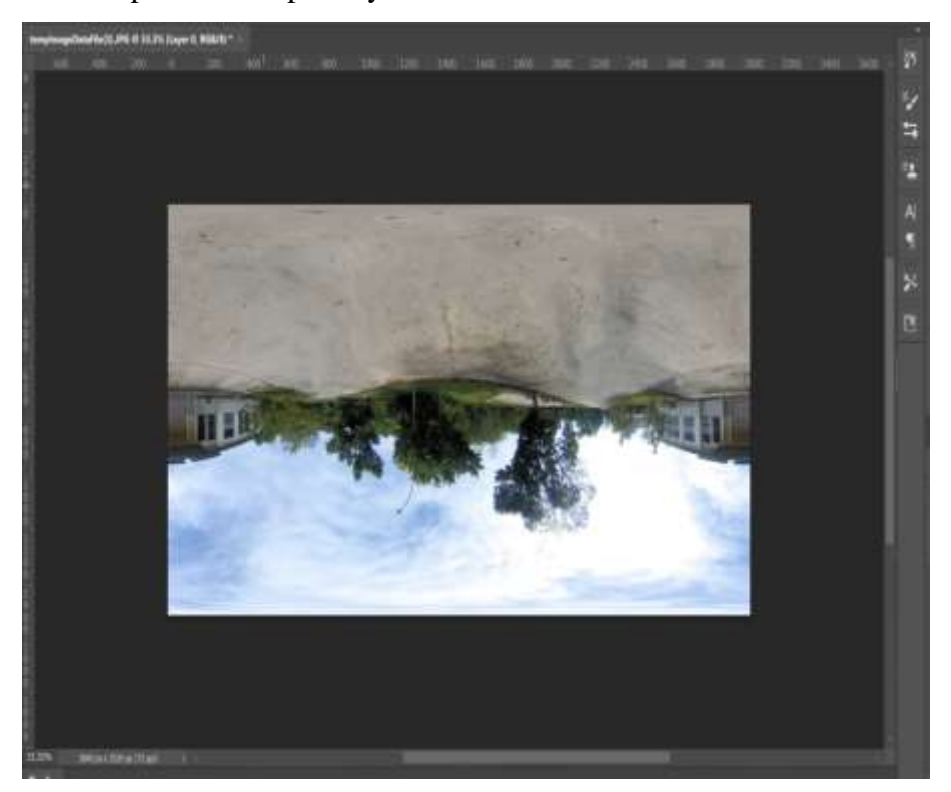

**CHICK HOW HELE BY MERCHANT** ie Tuot 家屋友郎 **Pilh Flip Vertical**  $0.9.0.0$ 

### 15. Kemudian tekan *Ctrl* + T, lalu pilih *Flip Vertical*

16. Selanjutnya klik tanda ceklis

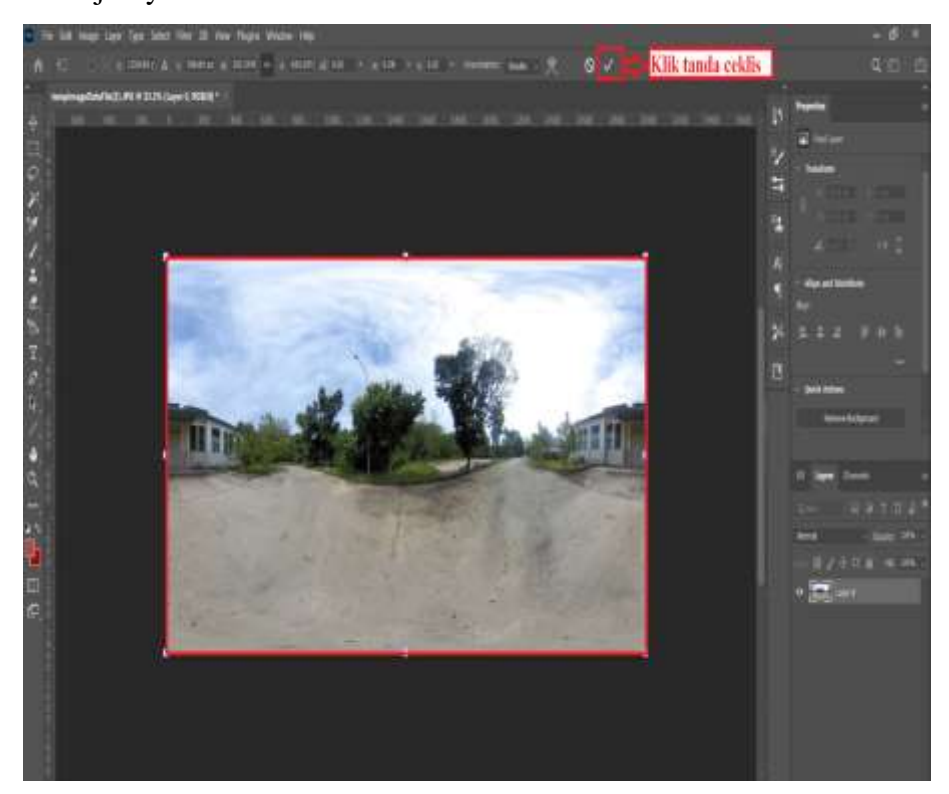

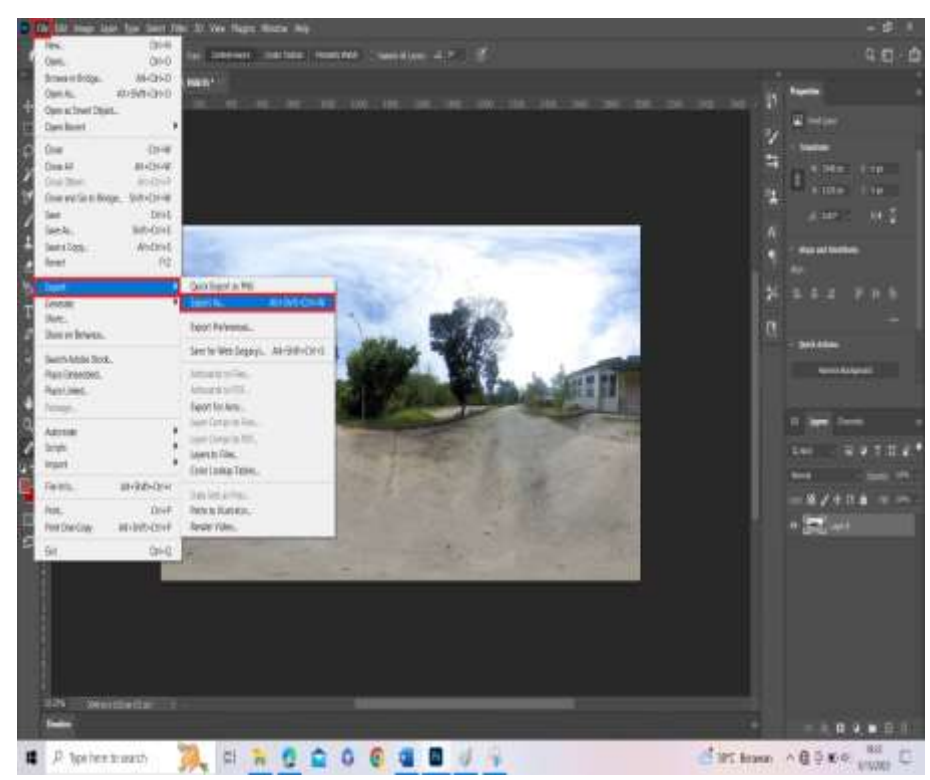

17. Selanjutnya klik *File* pilih *Export* klik *Export As*

18. Kemudian pilih tempat penyimpanan *file*foto*grafi* 360<sup>0</sup>

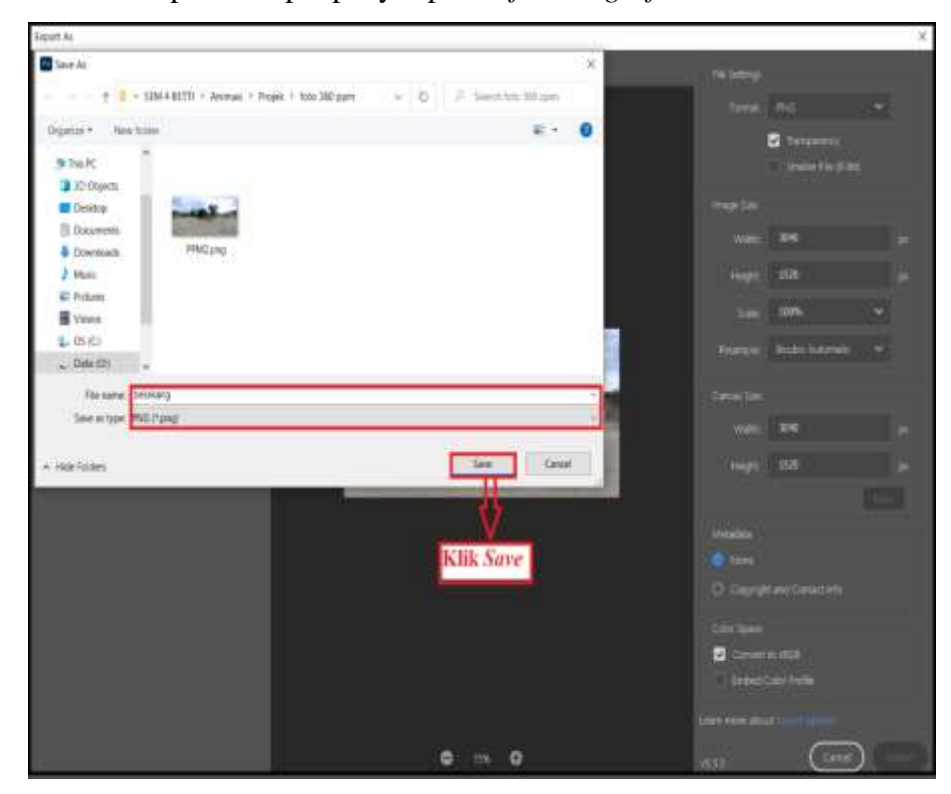

19. Selanjutnya buka atau klik link *https://postimages.org/* untuk *upload file*  secara *online* dan *copy link* alamat langsung foto yang sudah di *upload*

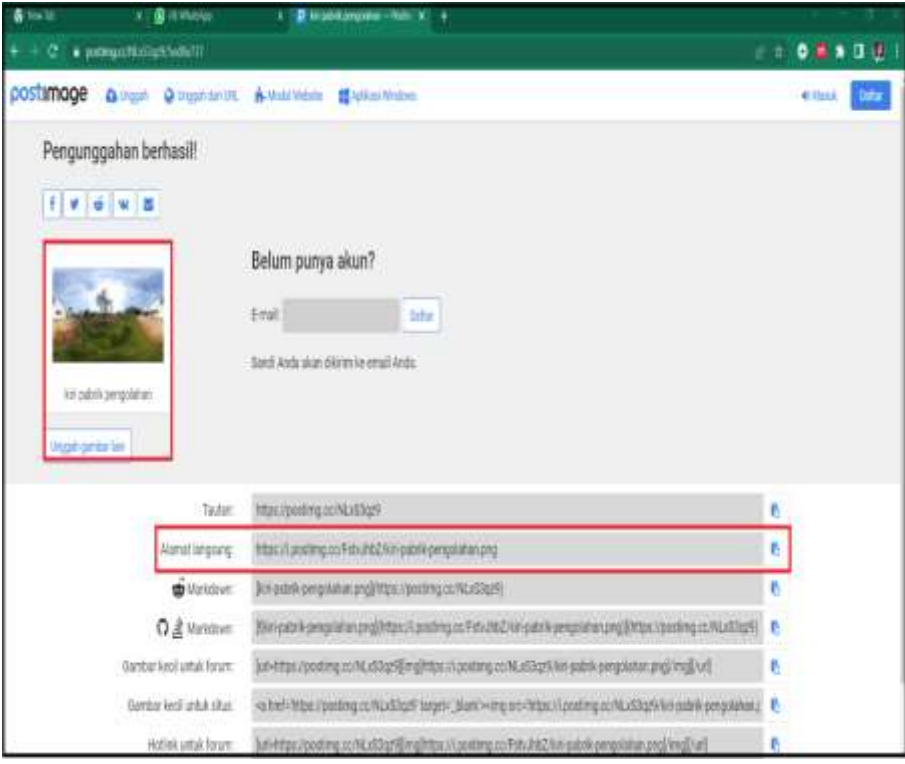

20. Selanjutnya buka teks *editor*

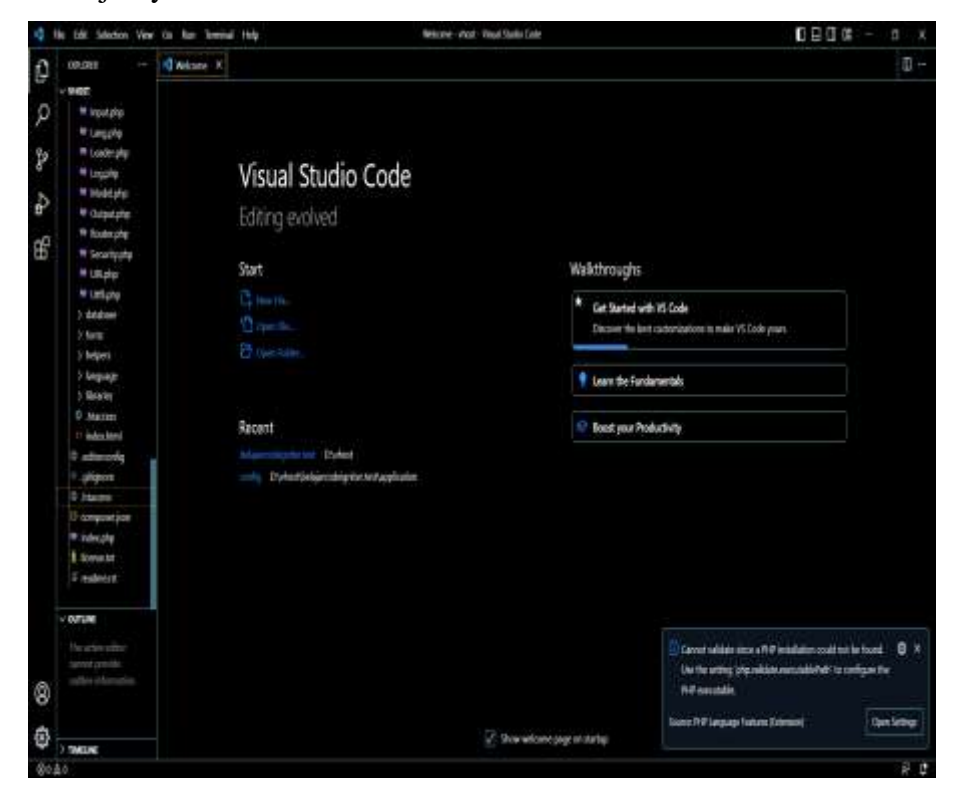

21. Selanjutnya *Ctrl* + V *link upload* fotopada *source code* HTML di bawah ini

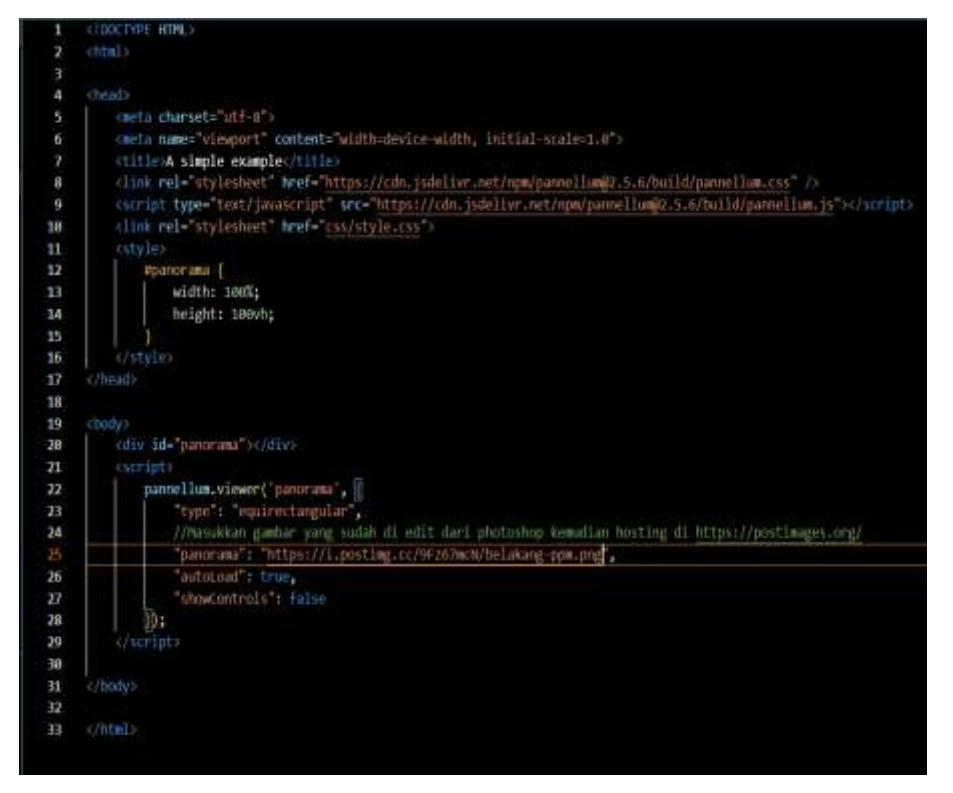

22. Selanjutnya buka *google chrome*, maka seperti ini tampilan foto 360<sup>0</sup>yang sudah selesai dibersihkan

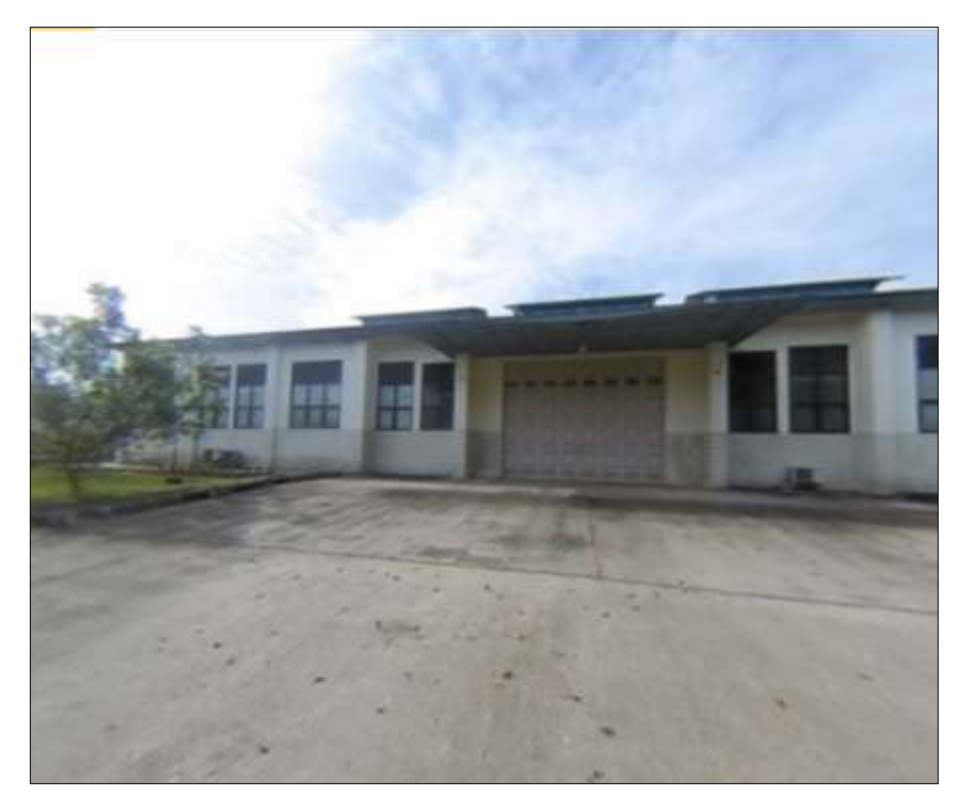

#### **MODUL 6**

## <span id="page-30-0"></span>**LANGKAH KERJA** *KONFIGURASI* **dan** *INSTALASI FRAMEWORK CODEIGNITER* **3**

#### <span id="page-30-1"></span>**A. Langkah Kerja**

1. Buka *situs web CodeIgniter* dan *download file framework CodeIgniter* 3

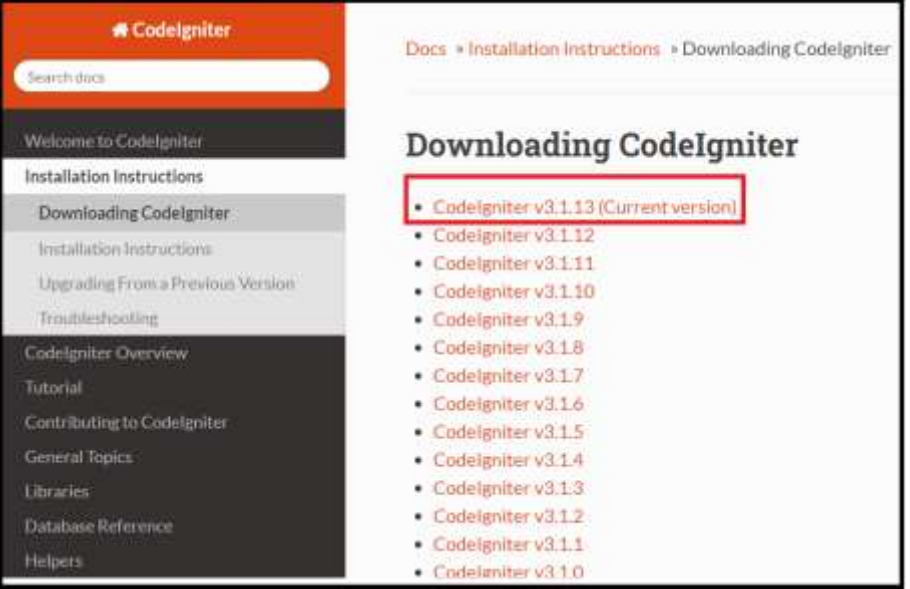

2. Maka seperti ini tampilan *Framework CodeIgniter* telah berhasil di *download* dan disimpan pada *partisi disk* D

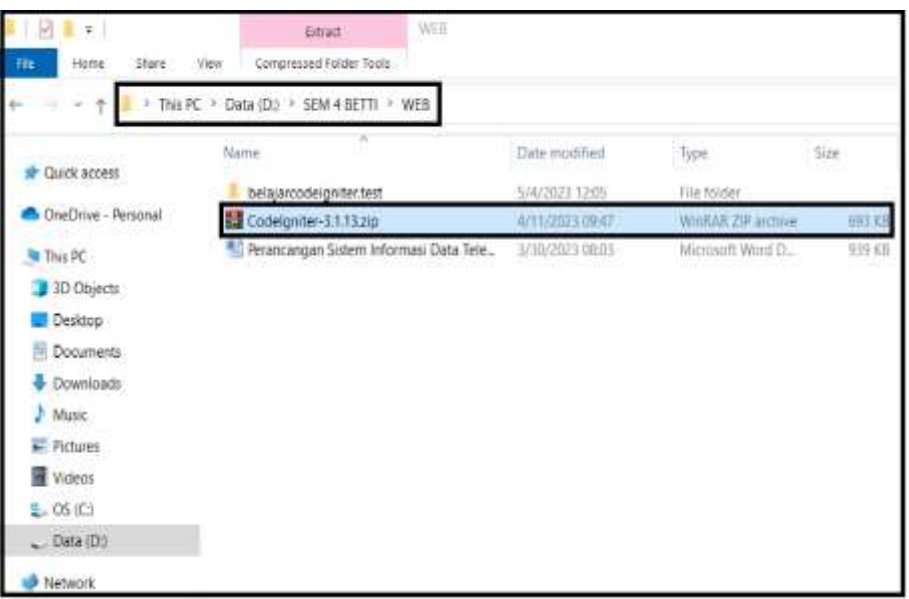

3. Selanjutnya *konfigurasi* dan instalasi *framework CodeIgniter* 3 yang sudah di *download* dengan persiapan peralatan di komputer yaitu teks *editor*

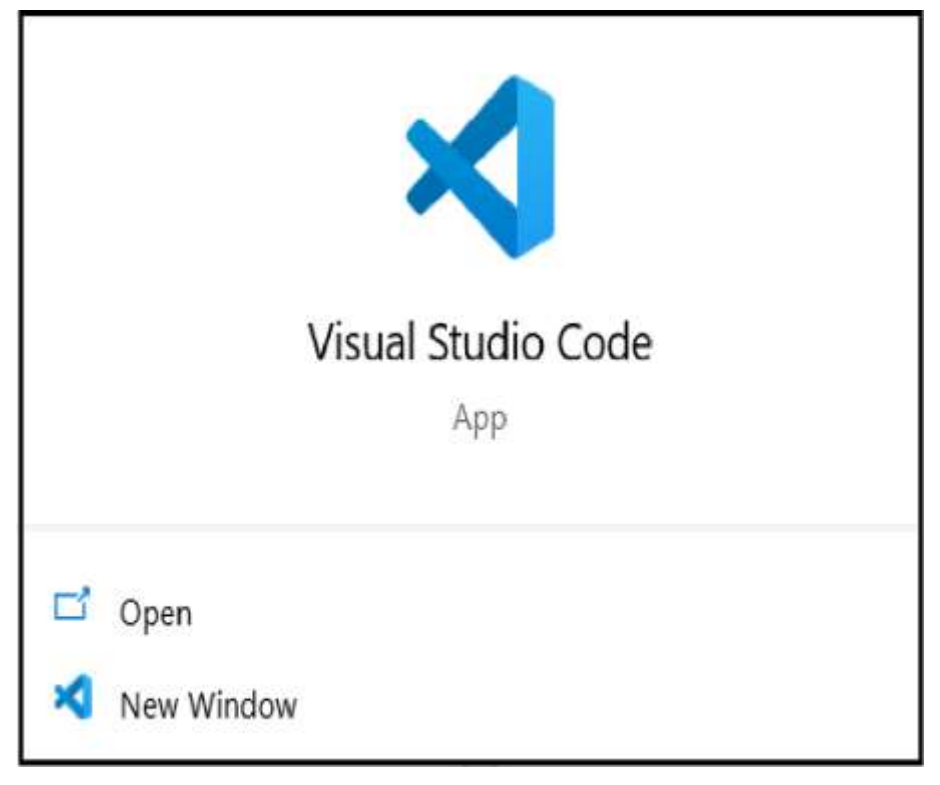

4. Selanjutnya siapkan *google chrome*

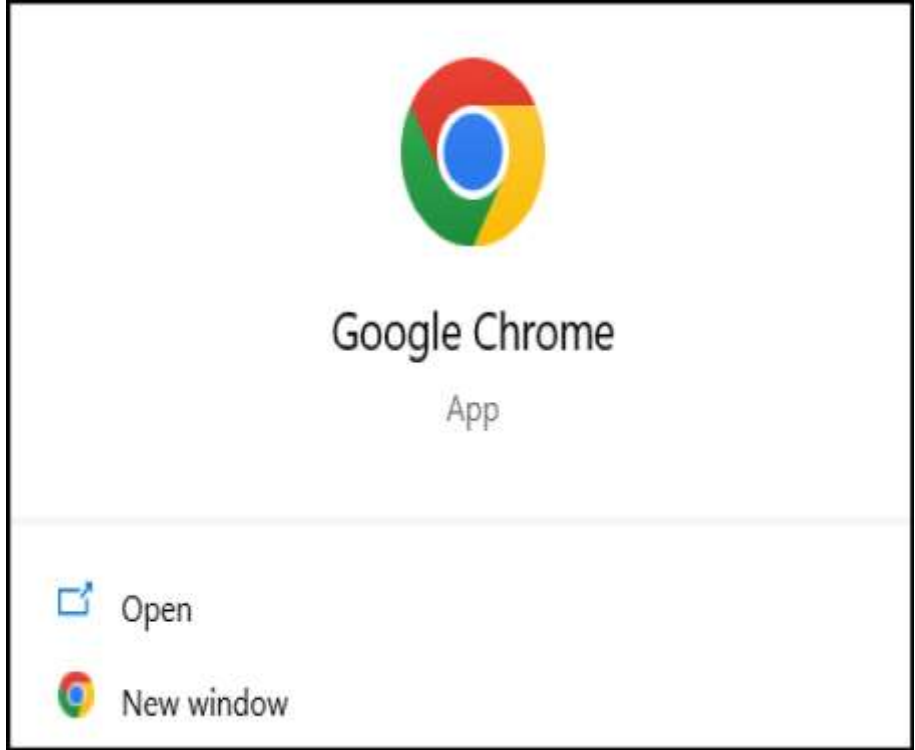

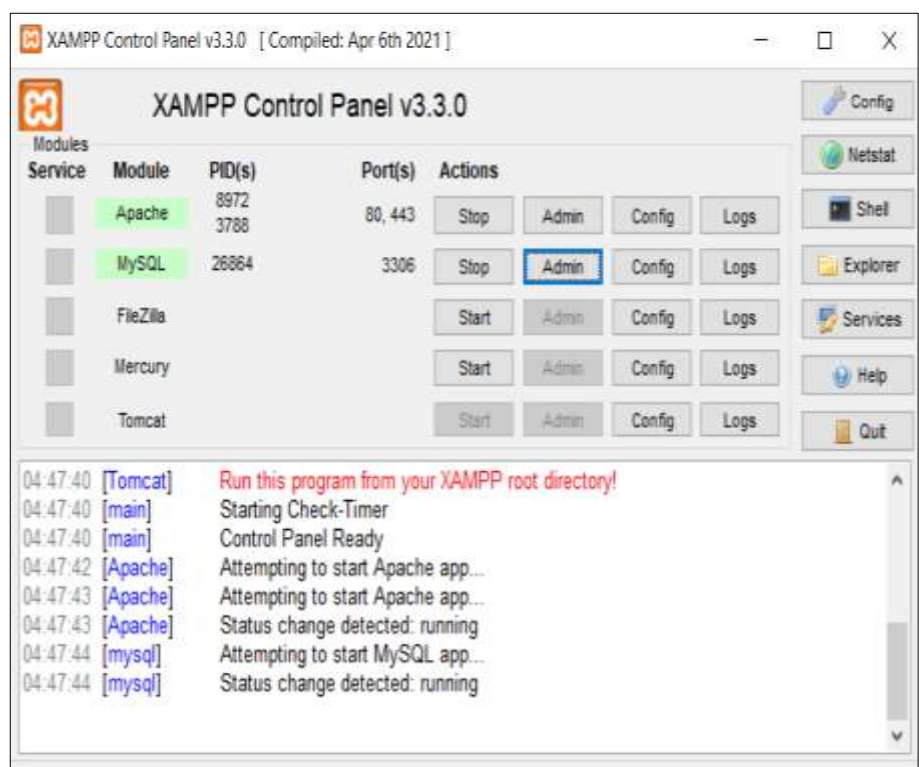

5. Selanjutnya siapkan *web server,* yaitu *XAMPP*

6. Kemudian membuat *virtual host* di *Xampp*, buka C:\xampp\apache\conf

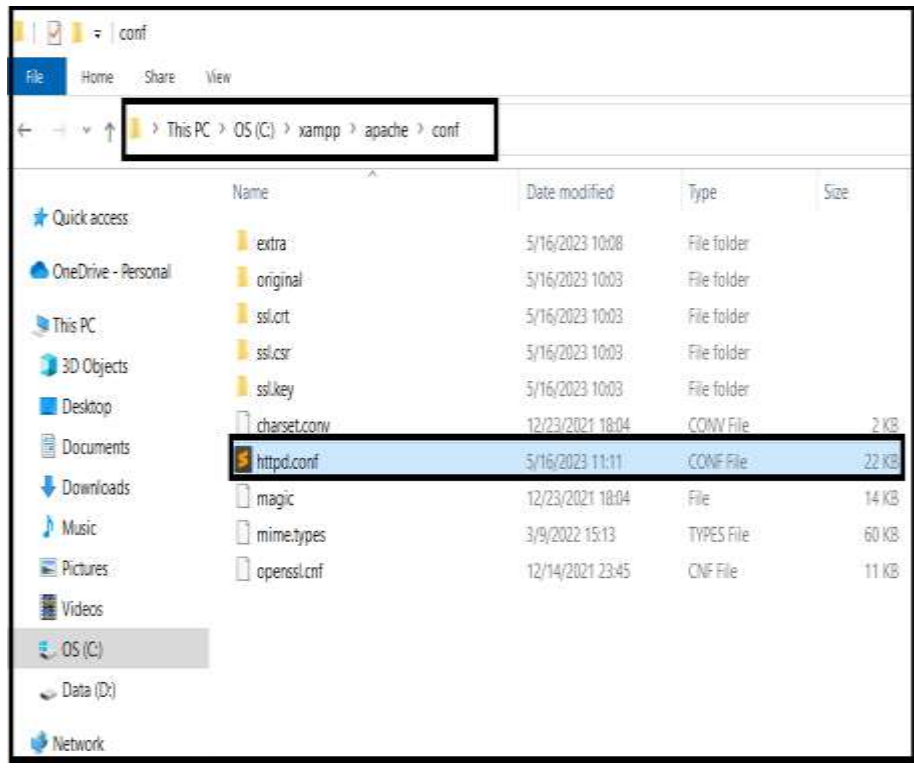

7. Selanjutnya *edit file httpd.conf* menggunakan teks *editor,* hapus tanda pagar (#) pada baris *include*

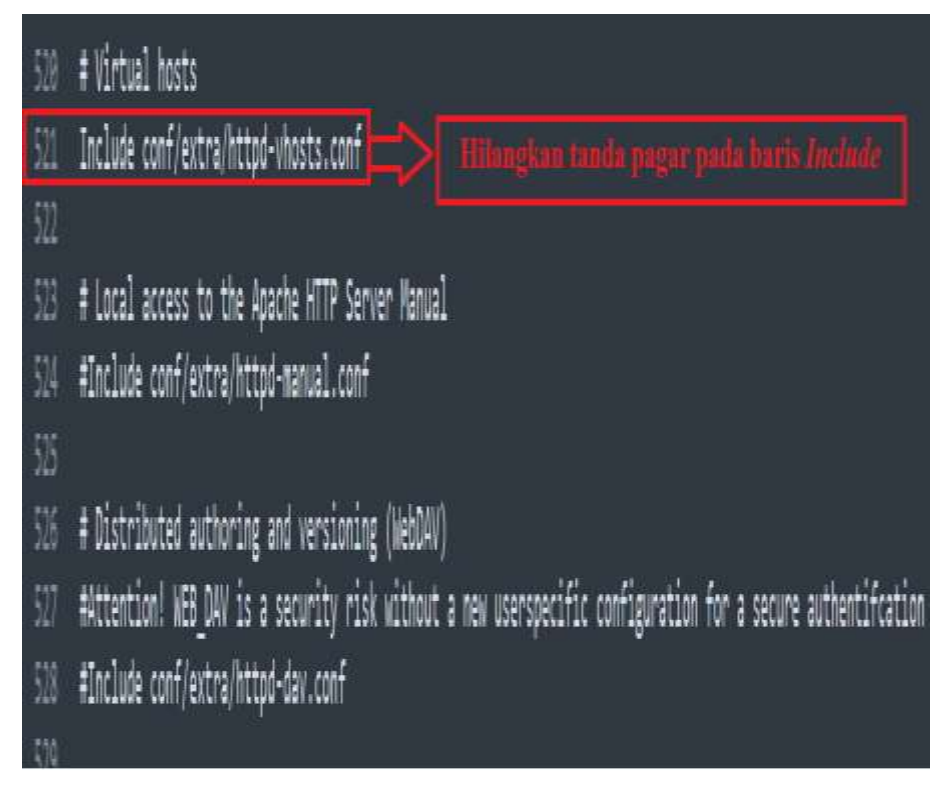

8. Selanjutnya *edit file httpd-vhosts .conf,* buka C:\xampp\apache\conf\extra

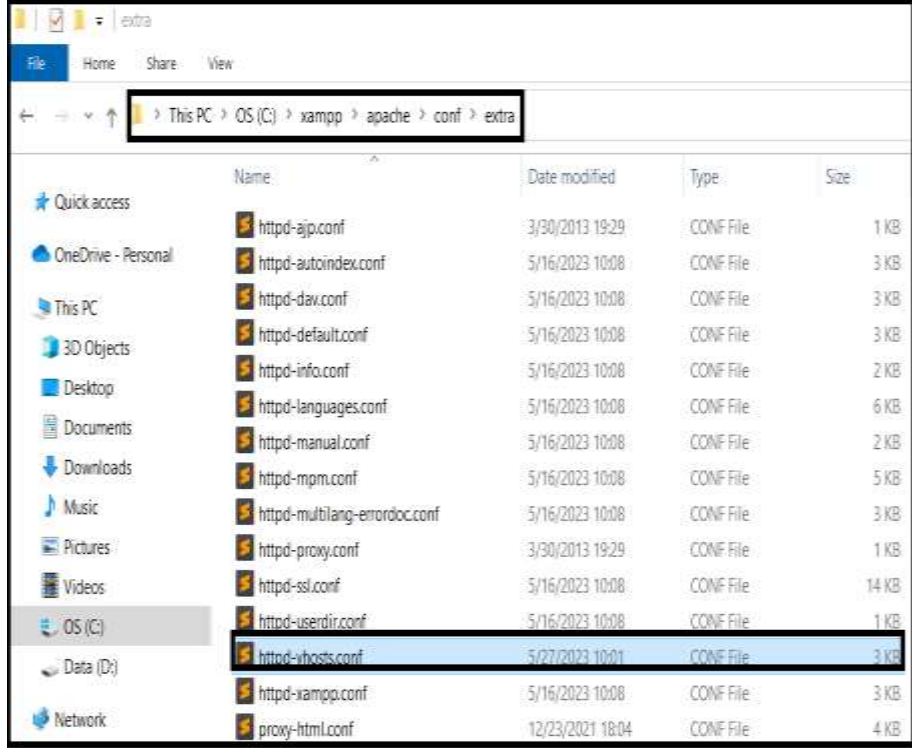

9. Kemudian buat *folder* baru di *partisi disk* D dan buat penamaan *folder*  denah kampar

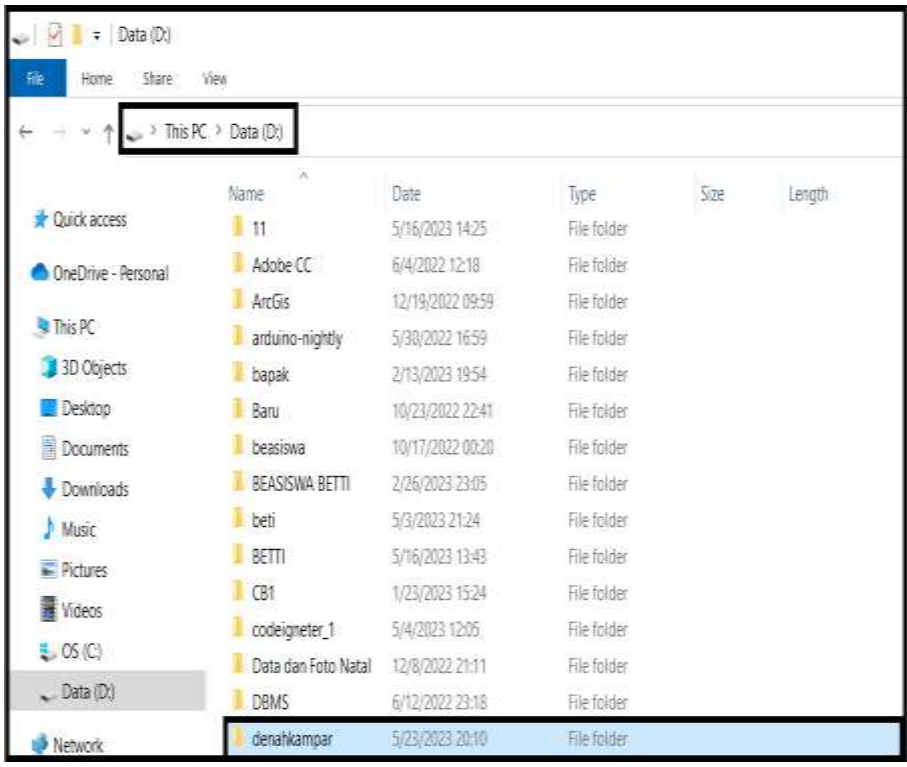

10. Selanjutnya buka *file httpd-vhost.conf,* dan *edit file* seperti gambar di bawah

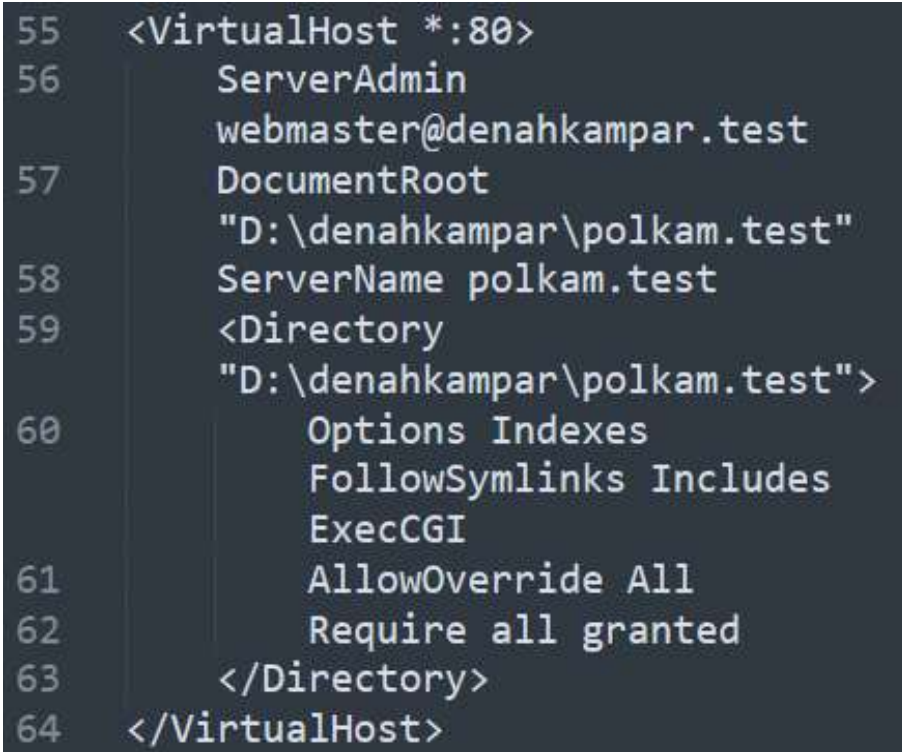

11. Selanjutnya buka *notepad* klik kanan pilih *run as administrator*

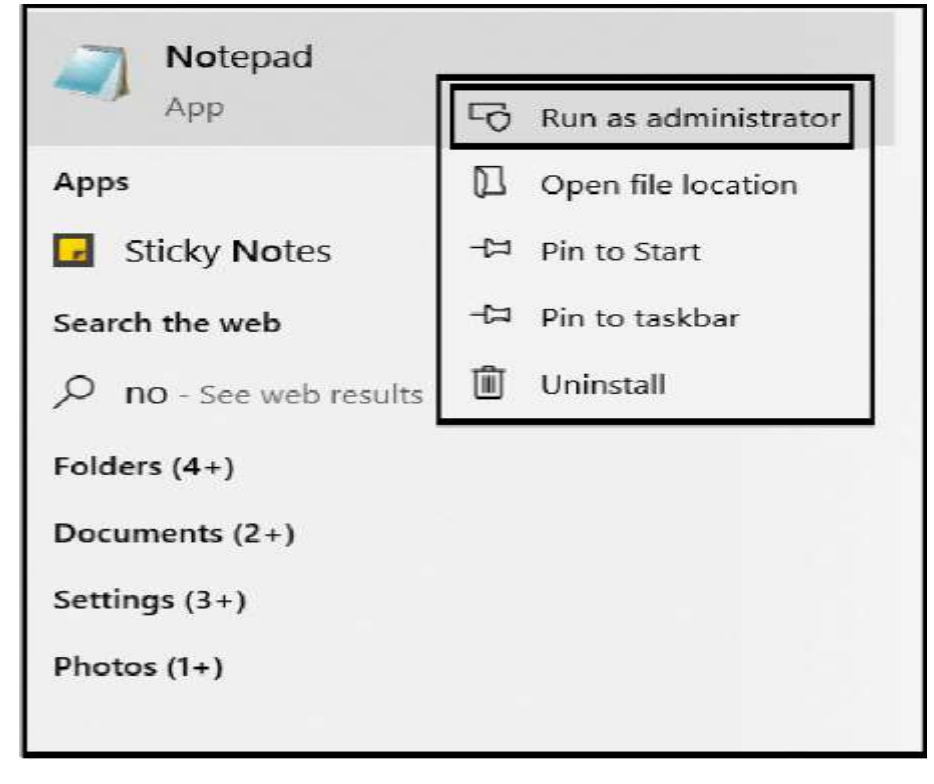

12. Kemudian buka di *notepad file hots windows*

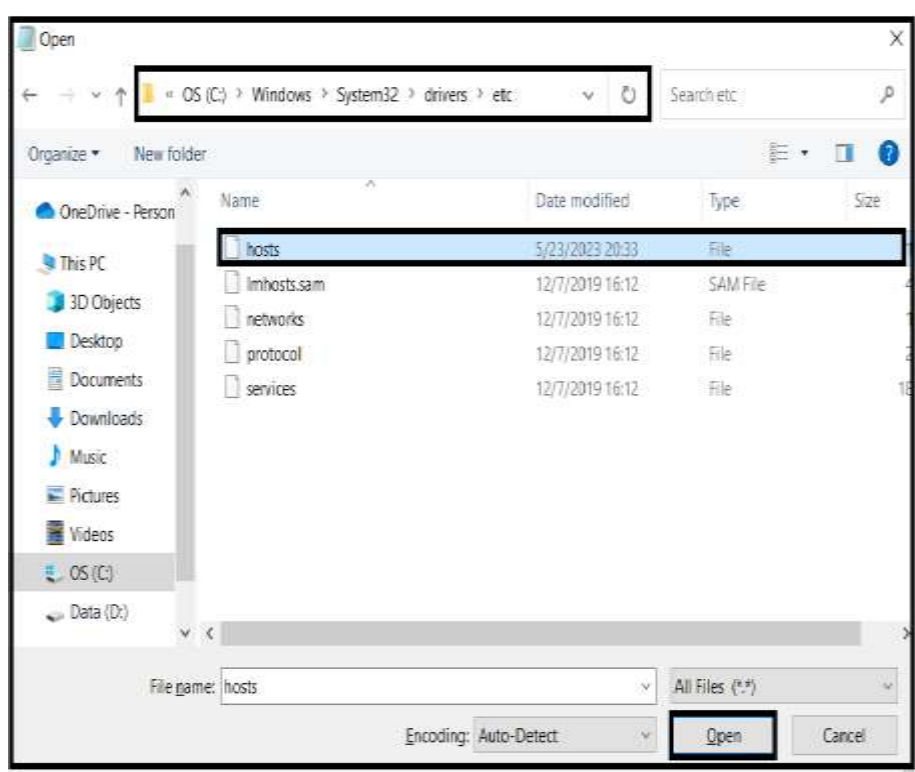
13. Kemudian *edit file host* dengan menambahkan *host* baru dengan nama polkam.test

```
*hosts - Notepad
File Edit Format View Help
# Copyright (c) 1993-2009 Microsoft Corp.
# This is a sample HOSTS file used by Microsoft TCP/IP for Windows.
# This file contains the mappings of IP addresses to host names. Each
# entry should be kept on an individual line. The IP address should
# be placed in the first column followed by the corresponding host name.
# The IP address and the host name should be separated by at least one
# space.
# Additionally, comments (such as these) may be inserted on individual
# lines or following the machine name denoted by a '#' symbol.
# For example:
      102.54.94.97
                      rhino.acme.com
                                               # source server
       38.25.63.10 x.acme.com
                                               # x client host
# localhost name resolution is handled within DNS itself.
       127.0.0.1
                     localhost
       \mathbf{1}localhost
127.0.0.1
                       belajarcodeigniter.test
127.0.0.1
                       polkam.test
```
14. Selanjutnya pindahkan seluruh *file zip CodeIgniter* ke *folder* denah kampar

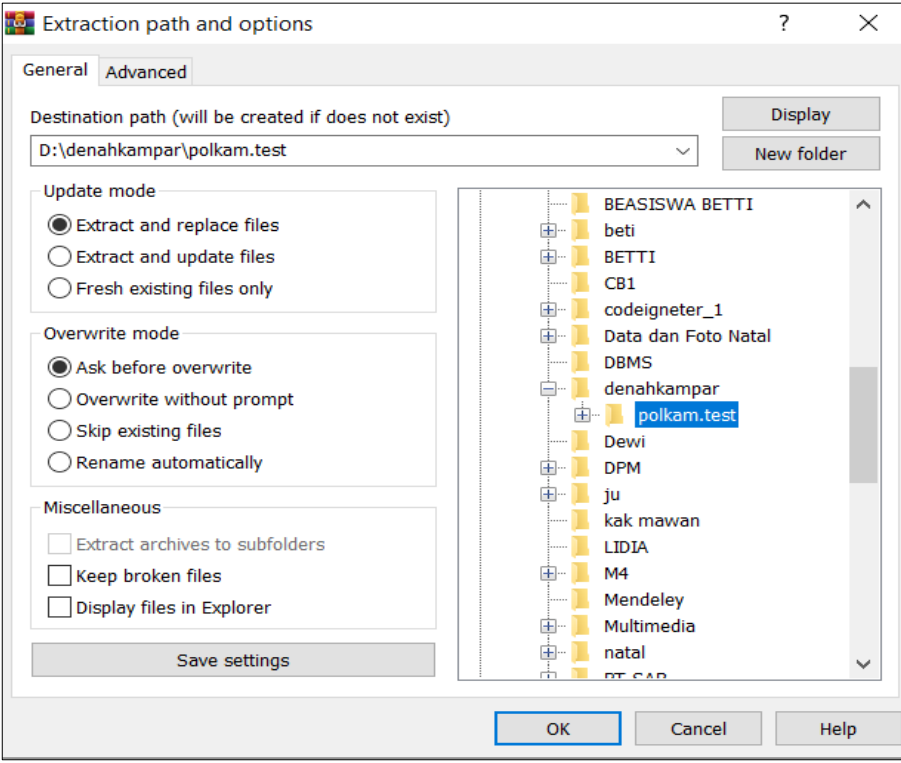

15. Selanjutnya *restart Xampp*

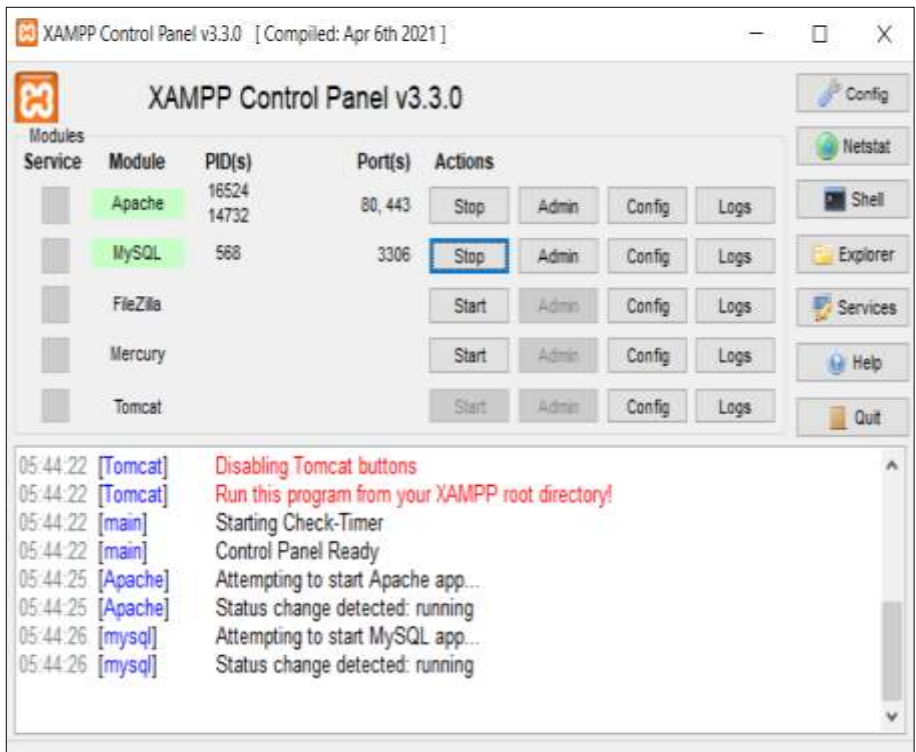

16. Kemudian buka *web browser* ketikkan polkam.test, jika sudah seperti gambar di bawah maka *konfigurasi* dan instalasi *CodeIgniter* telah berhasil

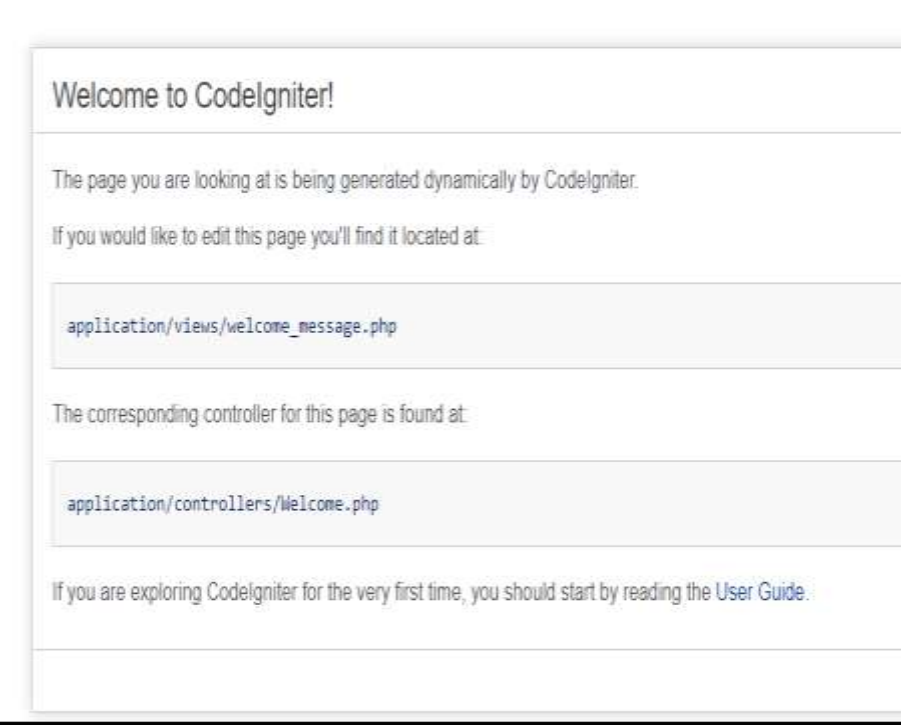

## **MODUL 7**

## **LANGKAH KERJA PEMBUATAN** *HEADER* **PADA** *WEBSITE*  **DENAH** *VIRTUAL REALITY*

## **A. Langkah Kerja**

1. Kemudian buka *text editor visual studio code*, dan buka *folder CodeIgniter* 

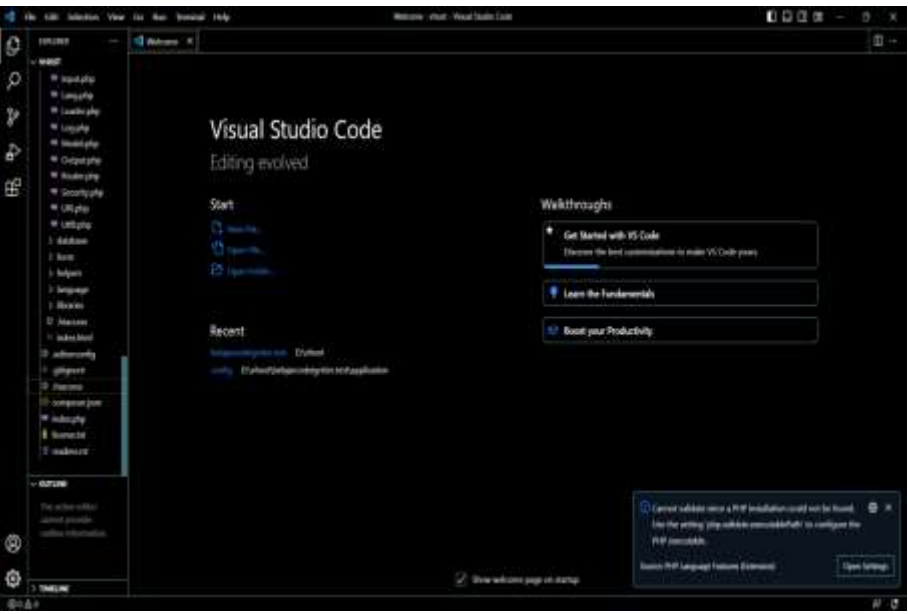

2. Selanjutnya buka *folder controller,* buat *file* baru dengan nama *Home.php* 

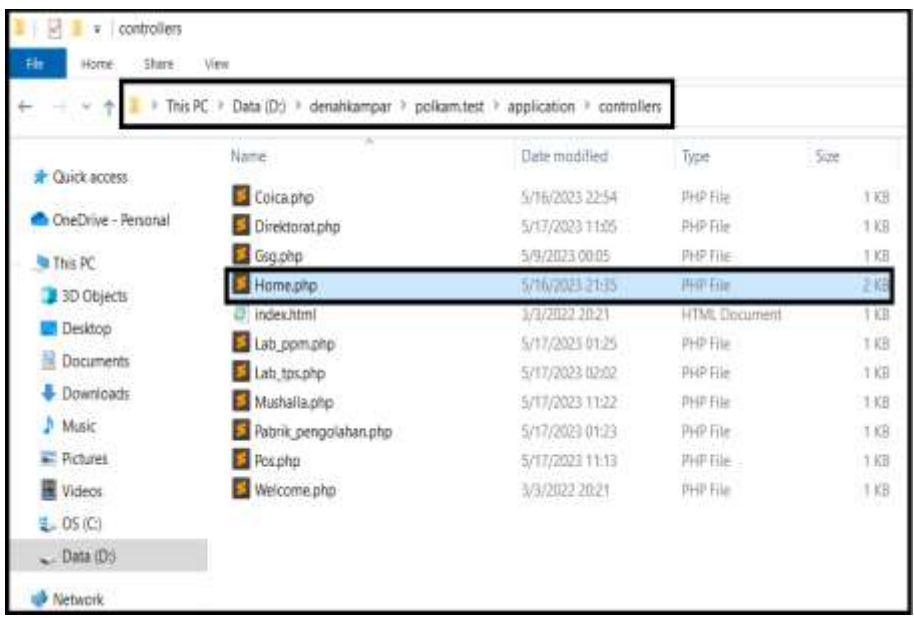

3. Kemudian buka *file Home.php* ketikkan *source code* di bawah ini

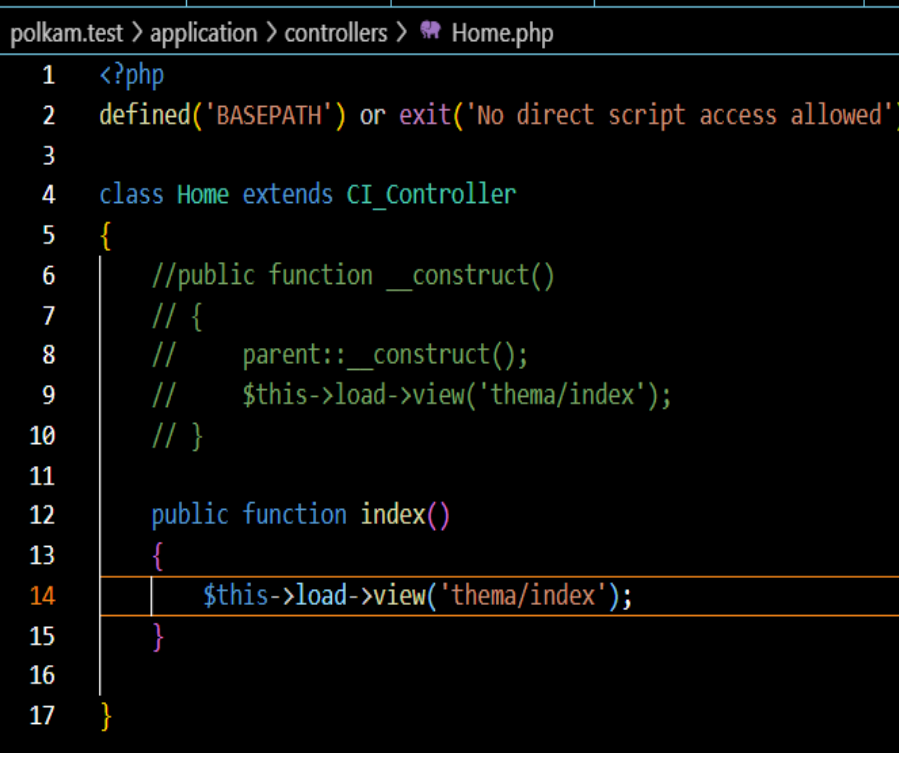

4. Selanjutnya buka *folder view* buat *folder* baru dengan penamaan *thema*

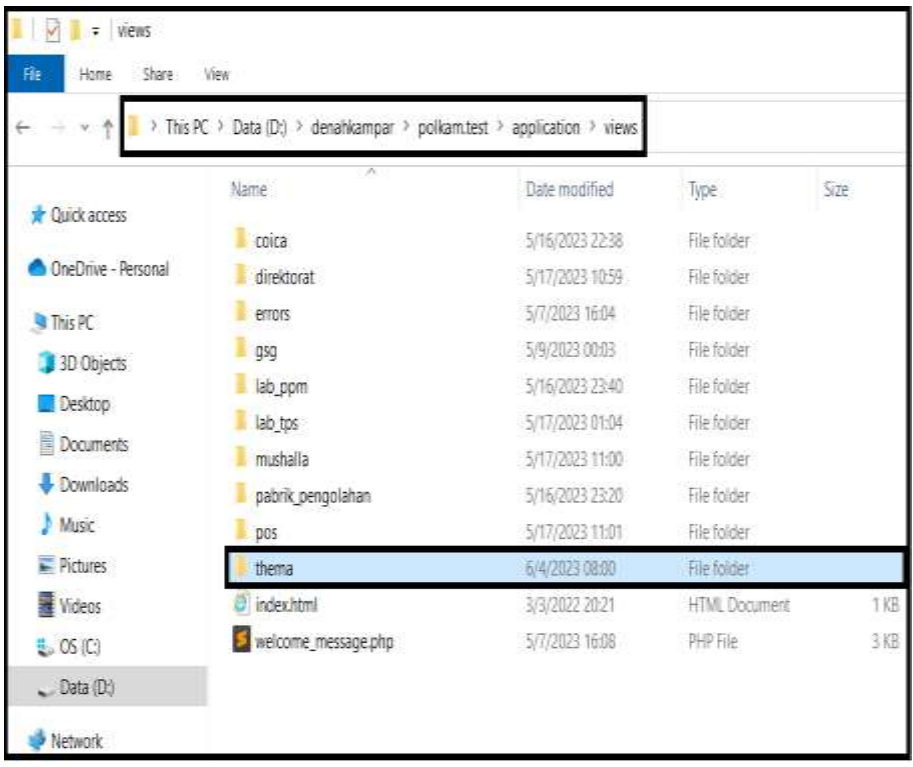

5. Selanjutnya buka *file index .php.* pada baris 1 sampai 24 merupakan *library*  pembuka PHP, *Bootstrap versi* 5, *font awesome,* dan *CSS* 

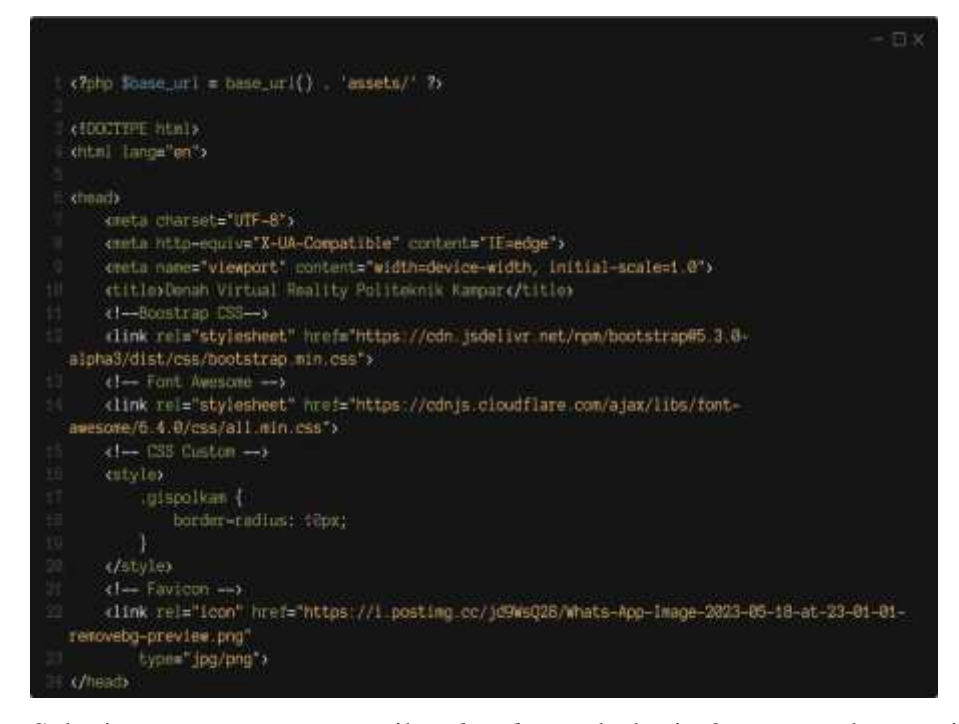

6. Selanjutnya mengatur tampilan *header* pada baris 26 merupakan perintah untuk memberi warna tampilan *body web* lalu pada baris 28 sampai 48 perintah untuk menambahkan gambar kedua *logo* dan baris 51 sampai 55 perintah untuk mengoptimalkan kinerja halaman *web*

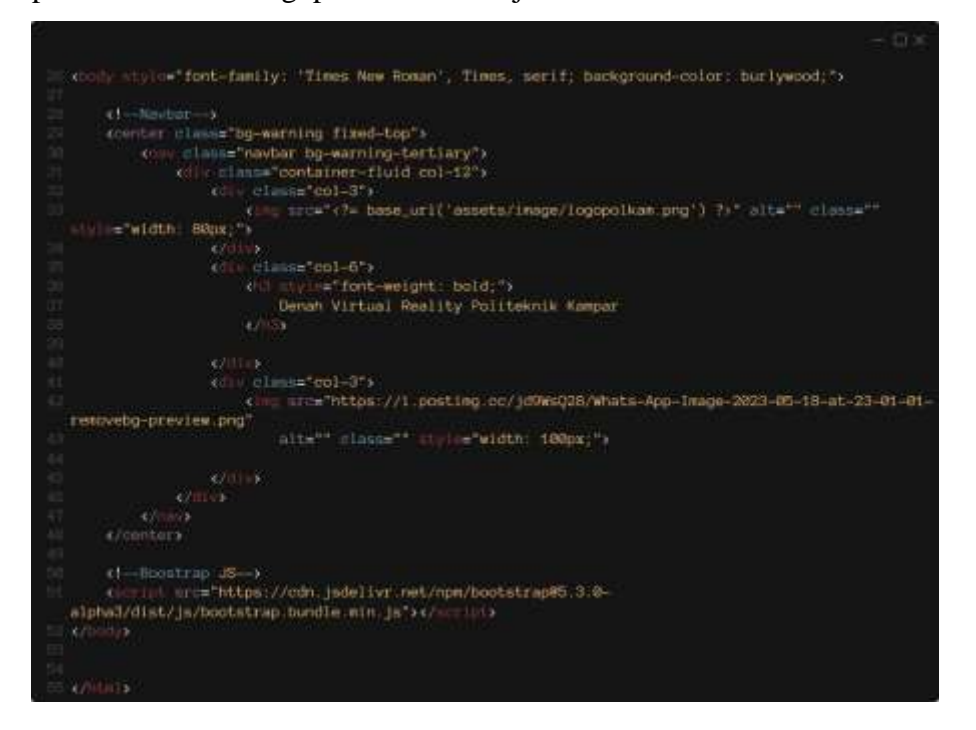

- XAMPP Control Panel v3.3.0 Config **Modules** Netstat Service Module  $PIO(s)$ Actions Port(s) 16952 Shell Apache 80, 443 Stop Config Logs Admin 13392 18912 3306 **MySQL** Stop Admin Config Explorer Logs FieZila Config Start Logs 碰地 Services Config Mercury Start Logs **B** Help Config Start Tomcat Admit Logs Quit
- 7. Selanjutnya buka *web server XAMPP* aktifkan *Apache* dan *Mysql*

8. Selanjutnya buka *google chrome* ketikkan *server name* program sesuai yang dibuat pada saat konfigurasi dan instalasi *CodeIgniter*

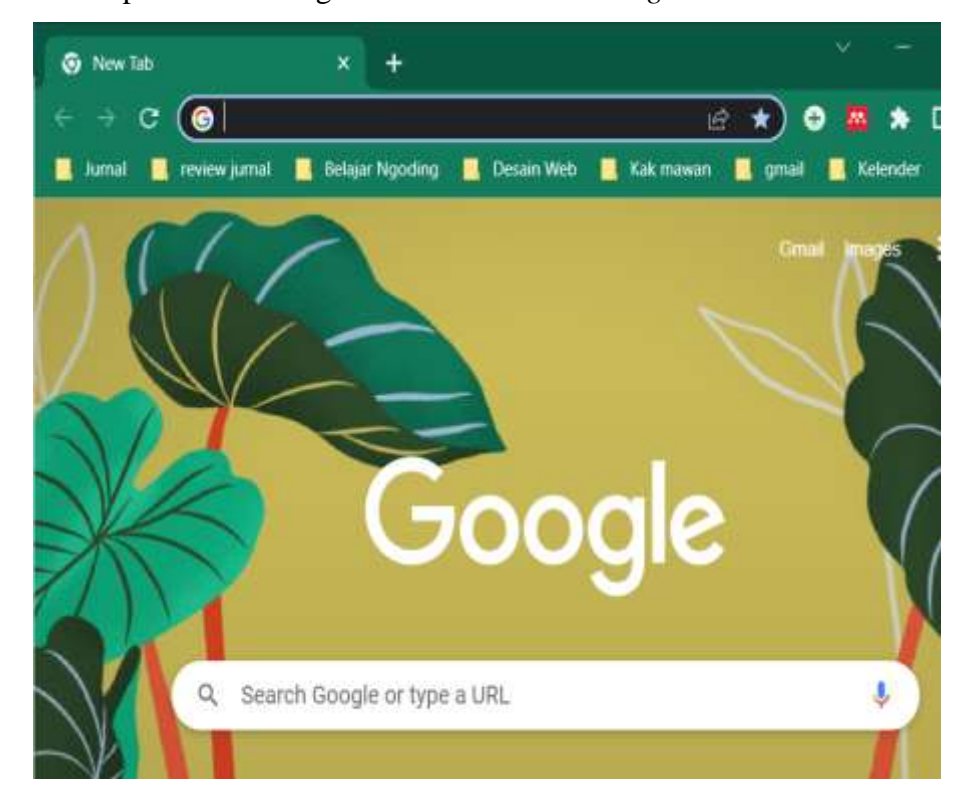

9. Maka seperti ini tampilan *header website* yang tidak berwarna

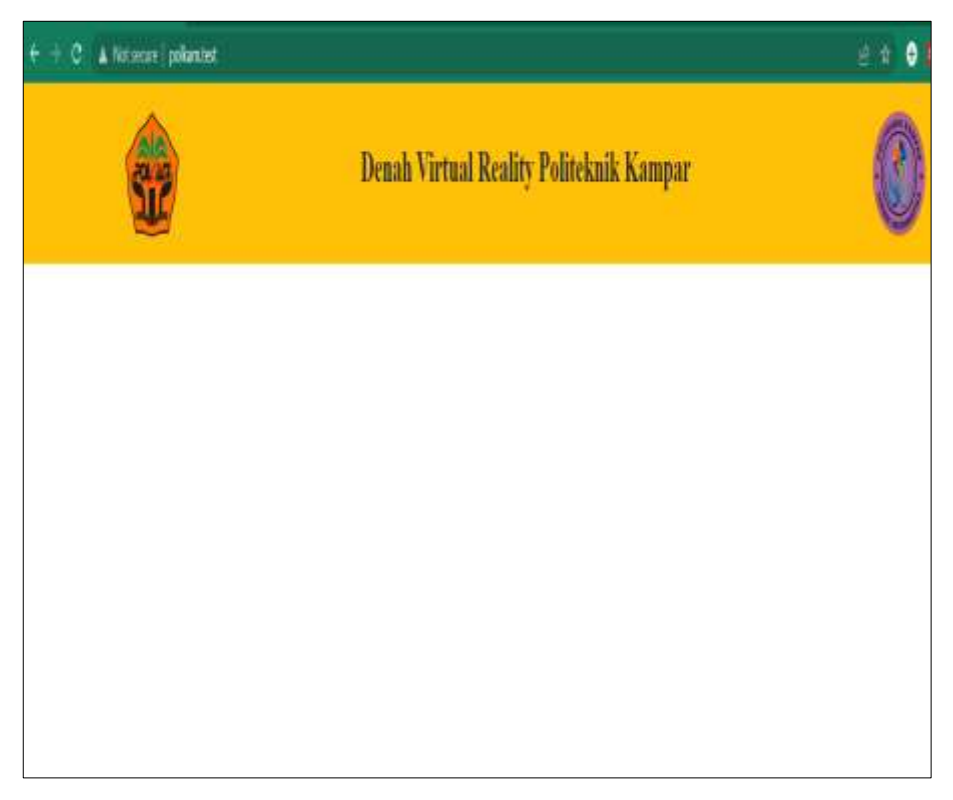

10. Seperti ini tampilan *body website* yang berwarna dengan menggunakan *background-color: burlywood*

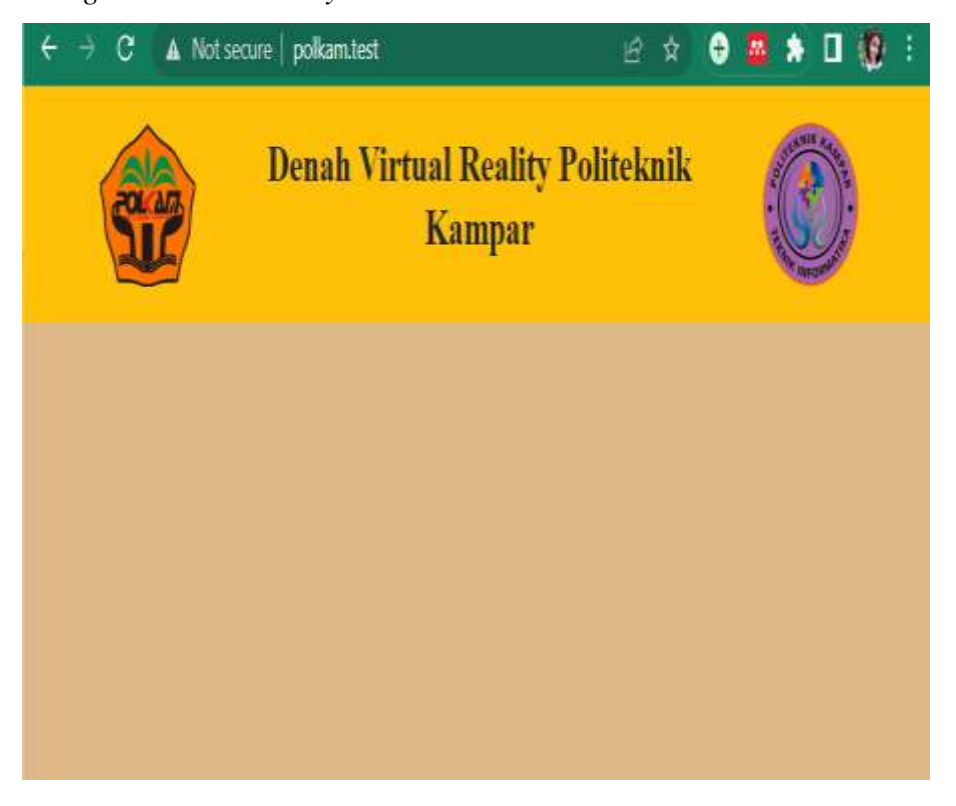

## **MODUL 8**

## **LANGKAH KERJA PEMBUATAN** *CONTENT* **KETERANGANSETIAP** *ICON PIN MAPS*

## **A. Langkah Kerja**

1. Buka teks *editor* yang digunakan untuk mengetik *source code*

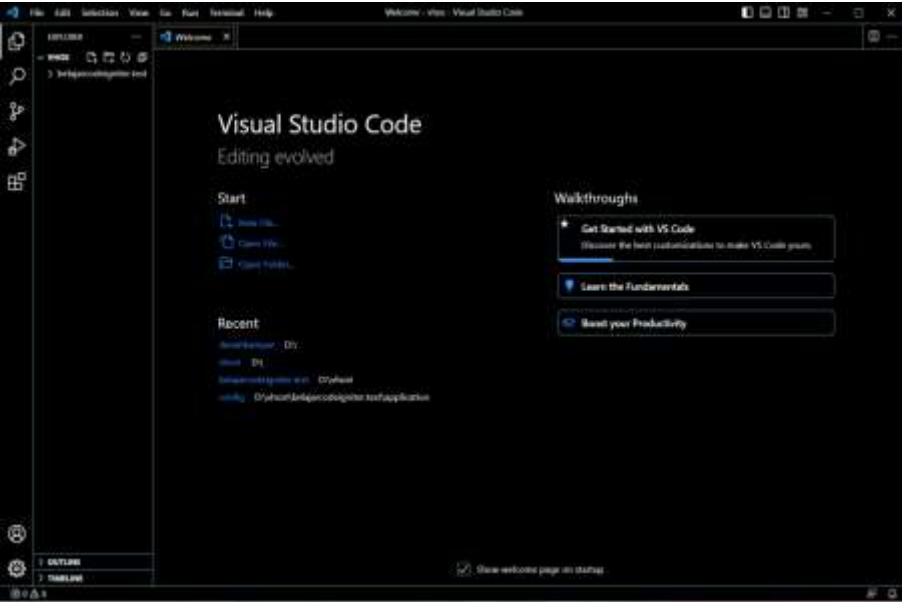

2. Selanjutnya *edit file Home. php*

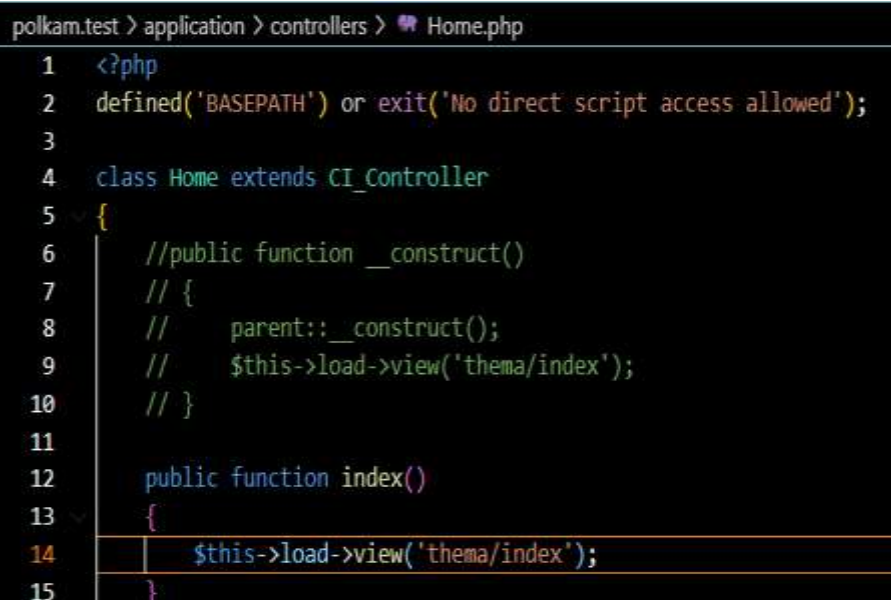

3. Kemudian *View* D:\denahkampar\polkam.test\application\views\thema, lalu pilih *file index. Php.* Penulisan nama *file view* harus diawali huruf kecil

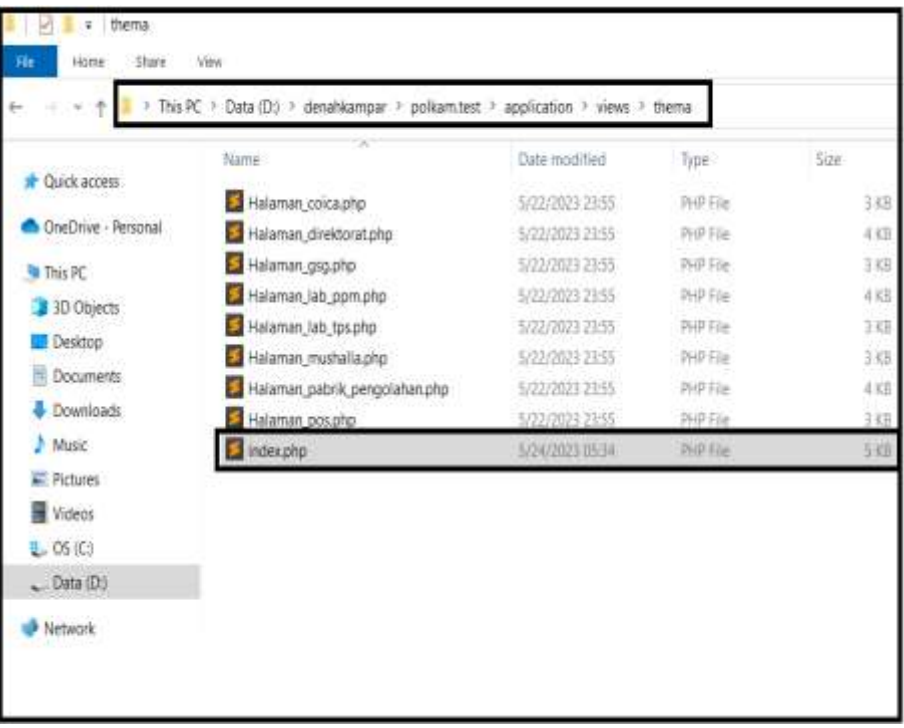

4. Selanjutnya buat *content pin maps* dan keterangan dari setiap *icon pin maps* dengan menggunakan *library font-awesome*

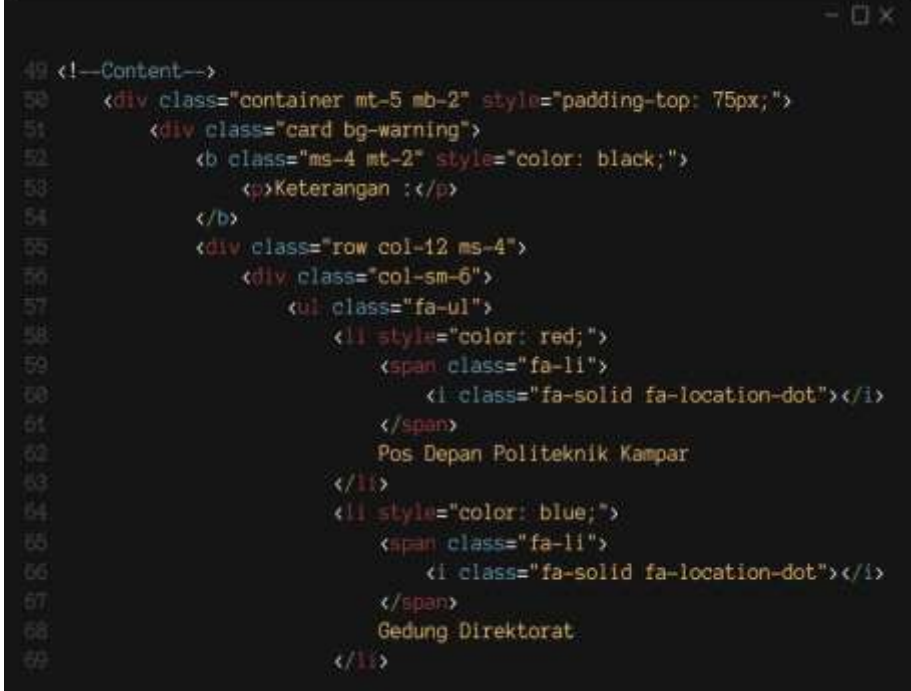

5. Selanjutnya buka *XAMPP* dan aktifkan *Apache* dan *Mysql,* fungsi *XAMPP*  untuk dapat menjalankan *CodeIgniter* di *web browser*

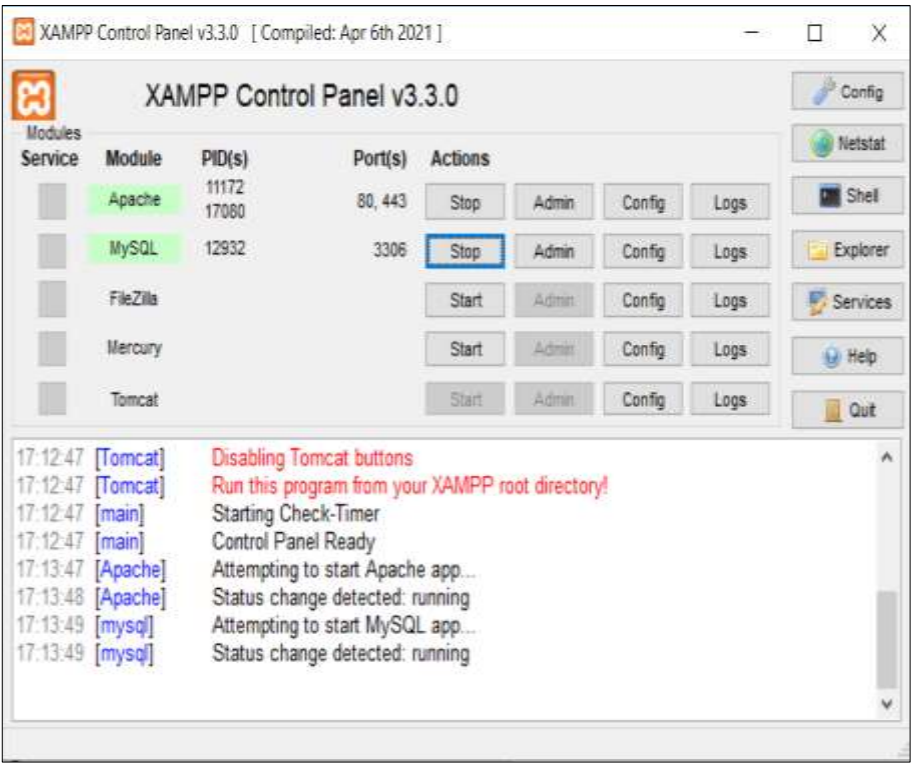

6. Maka seperti ini tampilan keterangan menu *icon pin maps*

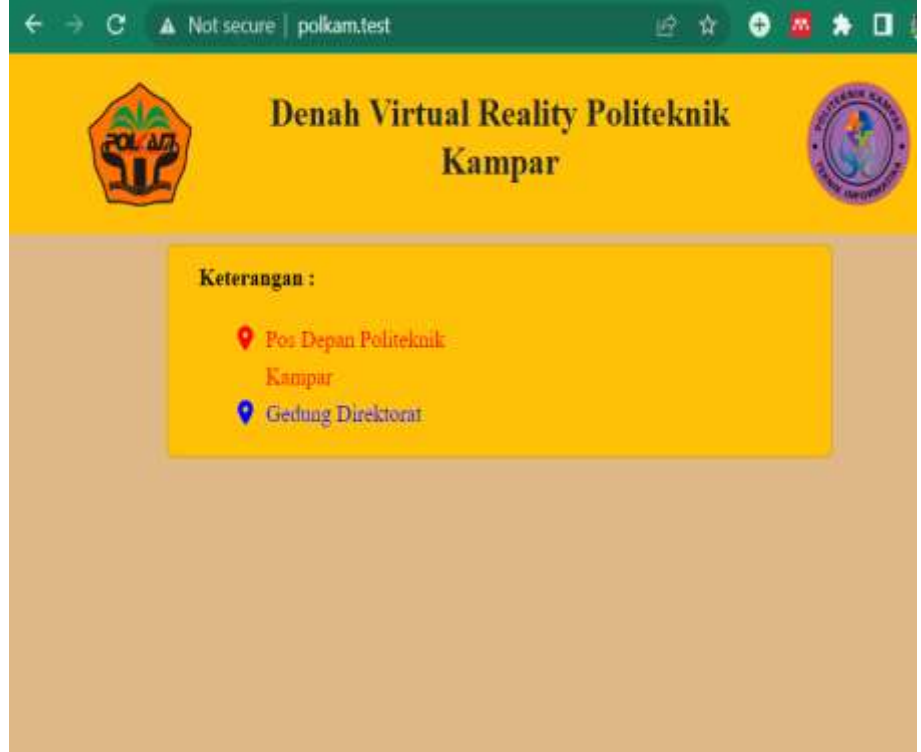

7. Selanjutnya ketikkan *source code* berikut untuk menampilkan keterangan *pin maps* gedung serba guna, Mushalla, dan *lab* perawatan dan perbaikan mesin

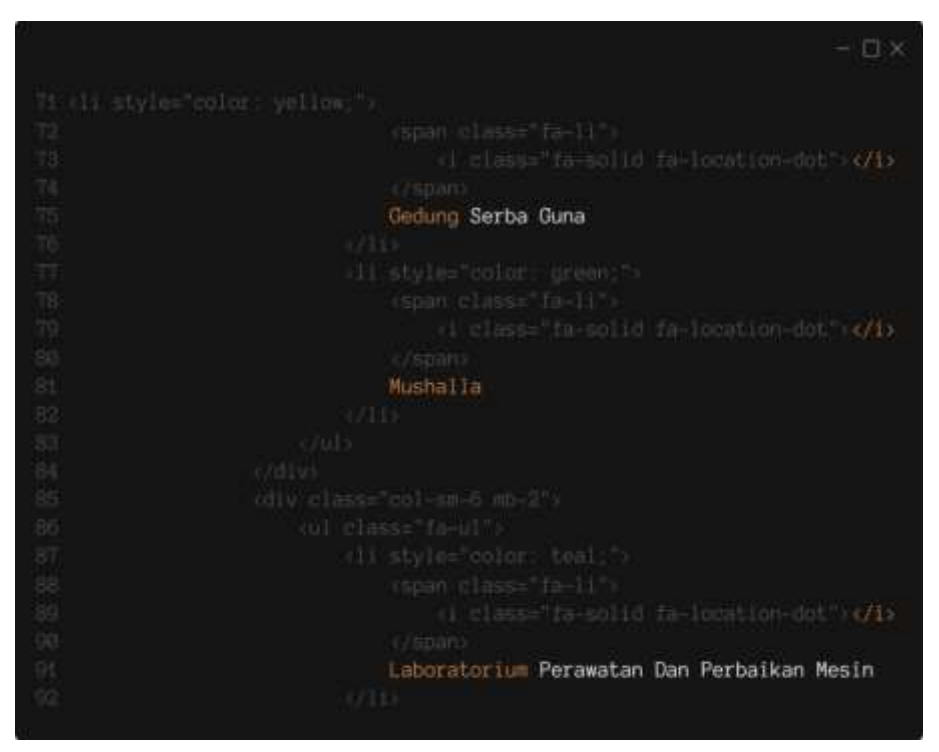

8. Maka seperti ini tampilan keterangan menu *icon pin maps*

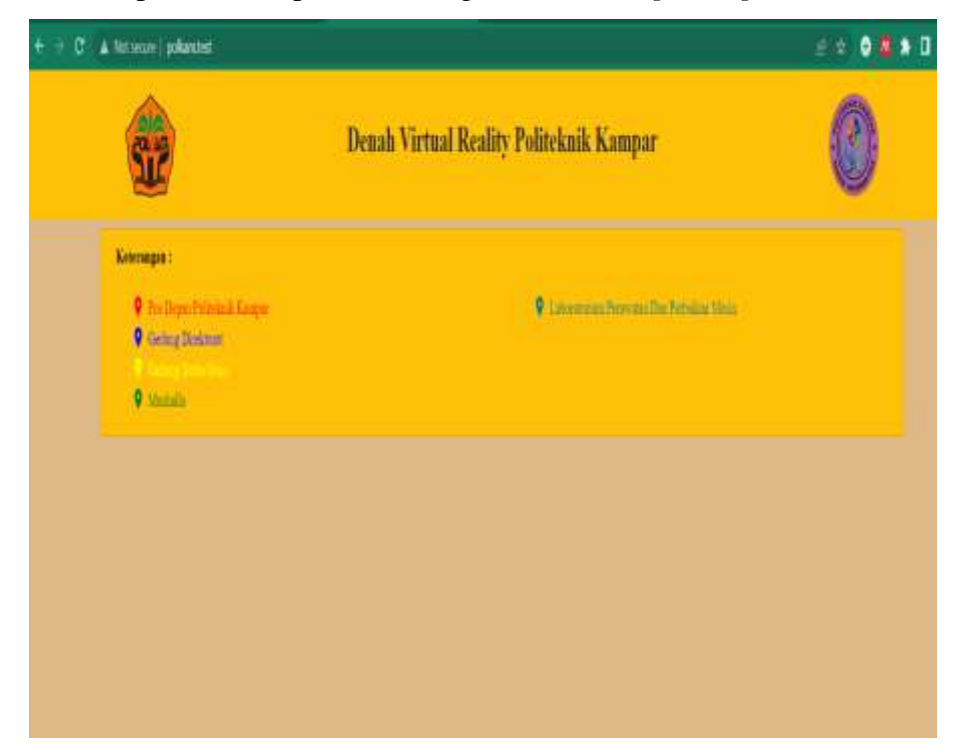

9. Selanjutnya ketikkan *syntax* berikut untuk menampilkan keterangan *icon pin maps lab* teknik pengolahan sawit, pabrik pengolahan, dan pabrik *coica*

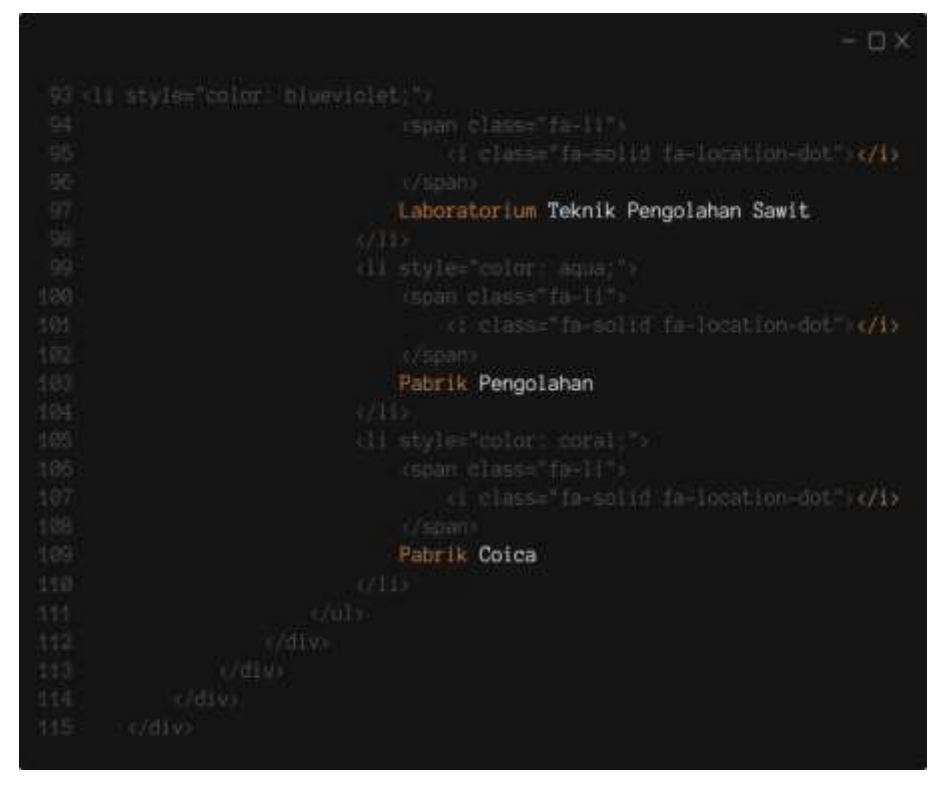

10. Maka seperti ini tampilannya

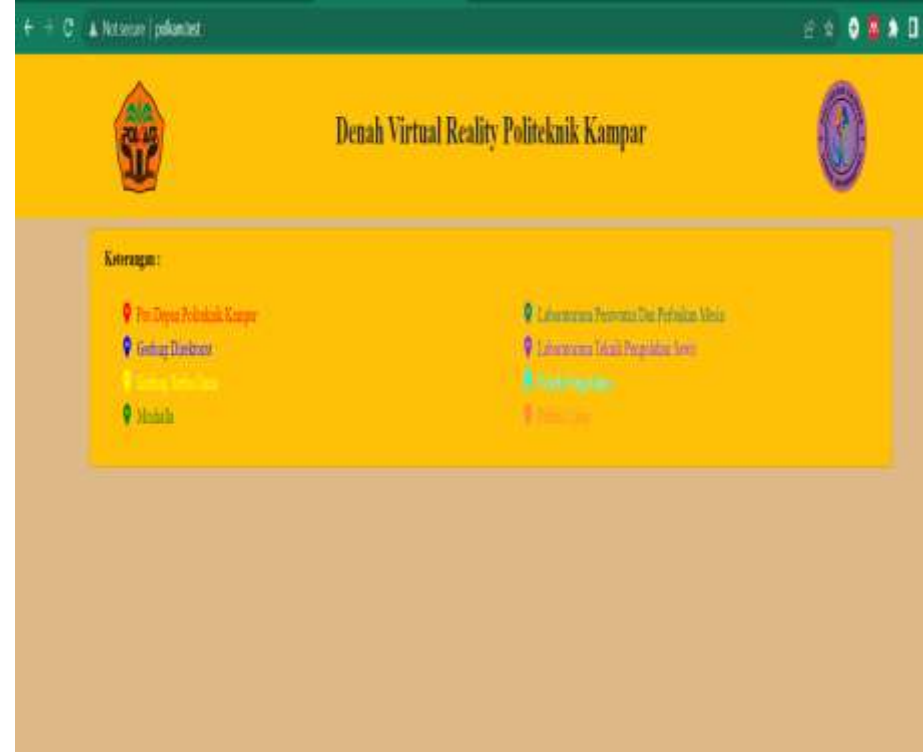

### **MODUL 9**

## **LANGKAH KERJA PEMBUATAN POSISI** *ICON PIN MAPS* **di FOTO** *MAPGIS* **POLITEKNIK KAMPAR PADA** *WEBSITE*

#### **A. Langkah Kerja**

1. Siapkan foto udara yang sudah berbentuk *mapgis* 

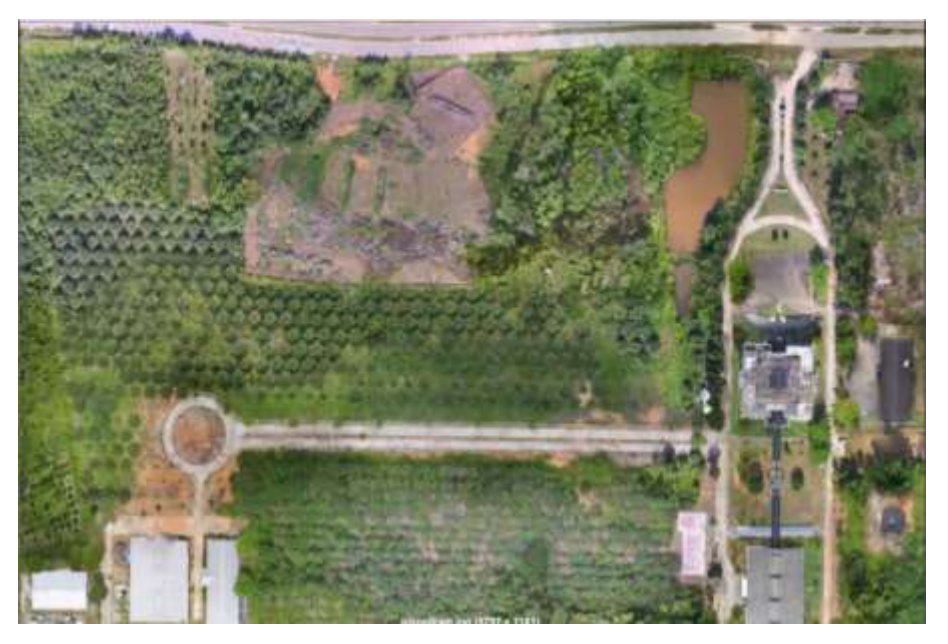

2. Buka *software text editor* membuat *syntax website* denah *virtual reality*

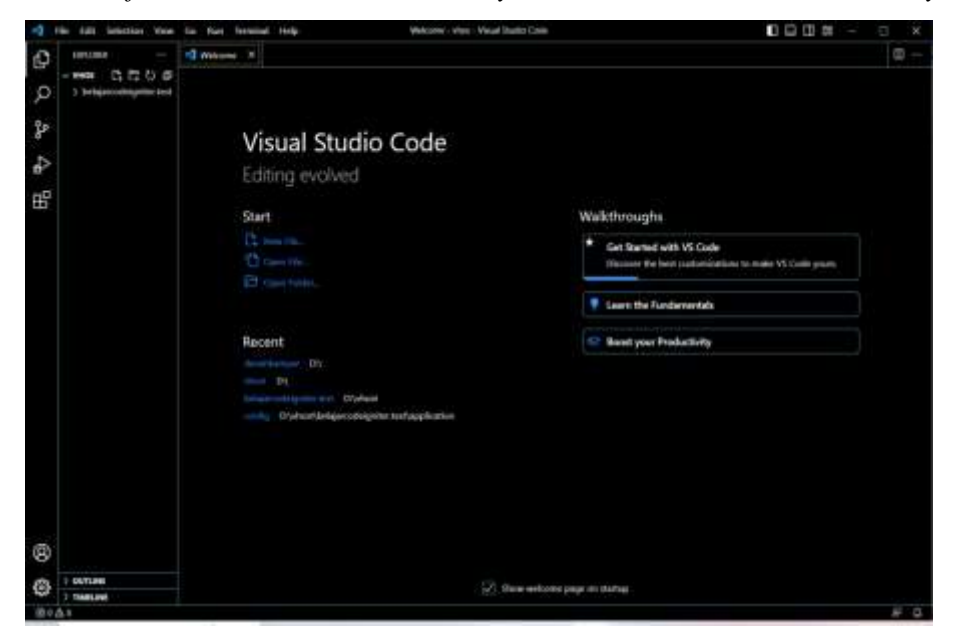

3. Selanjutnya buka *folder controller* pilih *file Home. Php* dan ketikkan *syntax*  berikut. Fungsi dari *controller* untuk menghubungkan *model* dan *view* 

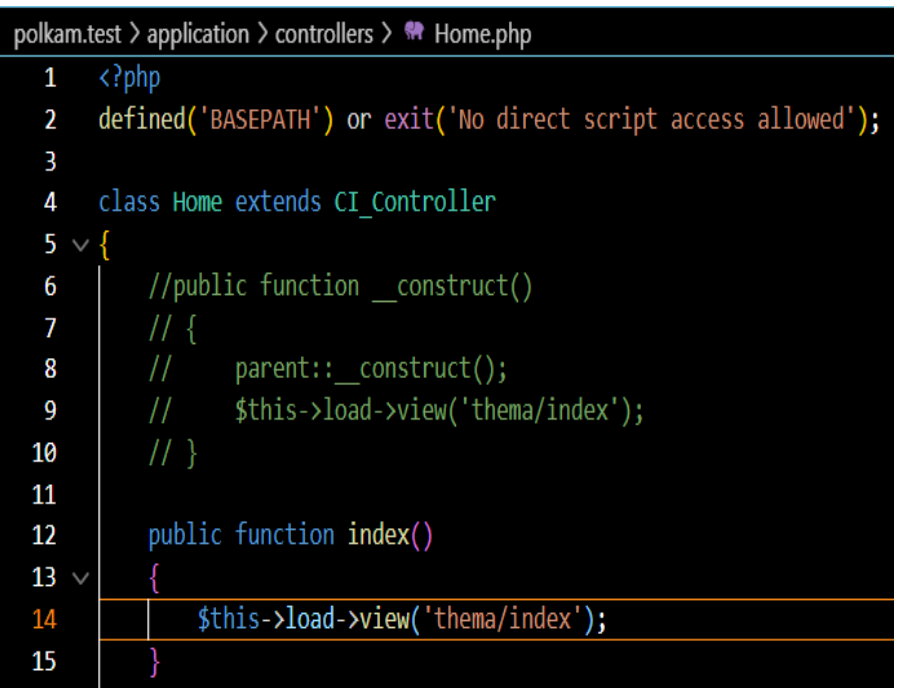

4. Selanjutnya buka *folder view* pilih *folder theme* pilih *file index. Php*, lalu *edit* pada baris 117- 118 untuk menampilkan foto *mapgis* dan baris 120 sampai 128 *syntax* untuk menampilkan *icon pin maps* sesuai titik lokasi *mapgis* Gedung *coica,* dan mako

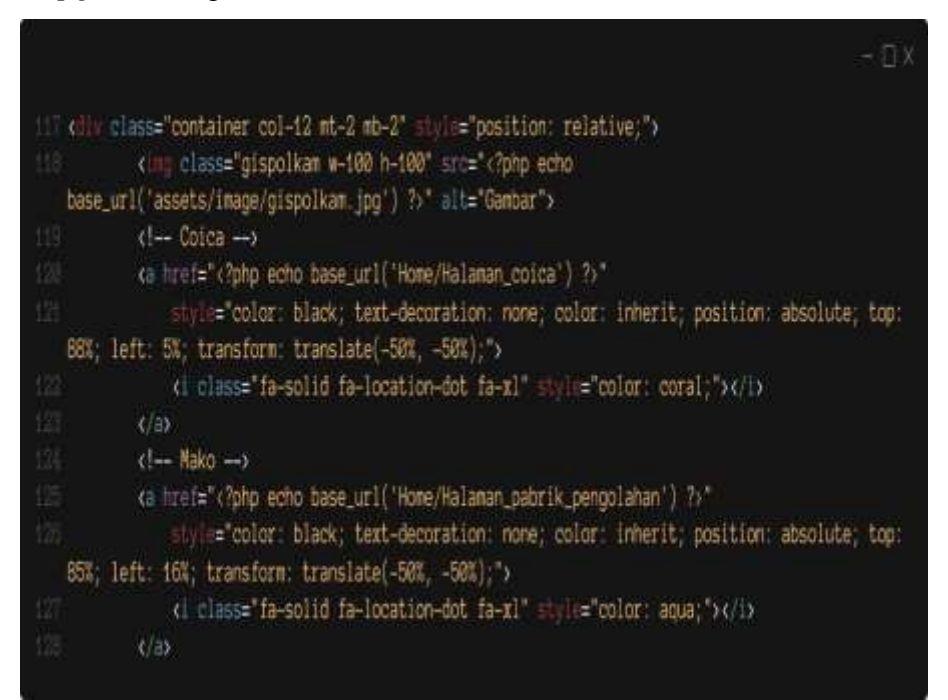

XAMPP Control Panel v3.3.0 | Compiled: Apr 6th 2021 1  $\Box$ X Config ස XAMPP Control Panel v3.3.0 Modules **Netstat** Service Module  $PID(s)$ Port(s) Actions 11172 **Exit** Shell Apache 80, 443 Stop Admin Config Logs 17080 **MySQL** 12932 Stop 3306 Admin Config Explorer Logs FieZila Start Config Logs Services Mercury Start Config Logs (a) Help Config Logs Tomcat Staff **Quit** 17:12:47 [Tomcat] **Disabling Tomcat buttons** A Run this program from your XAMPP root directory! 17:12:47 [Tomcat] 17:12:47 [main] Starting Check-Timer Control Panel Ready 17:12:47 [main] 17:13:47 [Apache] Attempting to start Apache app... 17:13:48 [Apache] Status change detected: running 17:13:49 [mysql] Attempting to start MySQL app... 17:13:49 [mysql] Status change detected: running

#### 5. Selanjutnya buka *XAMPP*, lalu aktifkan *Apache* dan *Mysql*

#### 6. Maka seperti ini tampilannya

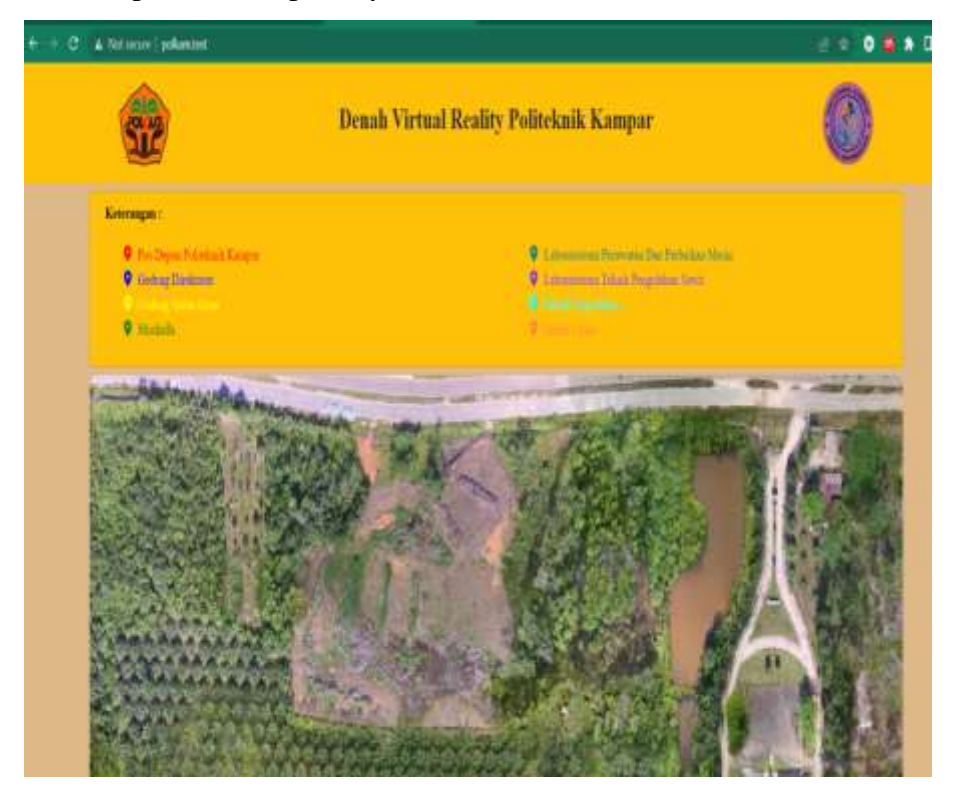

7. Selanjutnya membuat *syntax* setelah baris 128 untuk menampilkan titik lokasi *lab* TPS, *lab* PMM, dan direktorat foto *mapgis* Politeknik Kampar

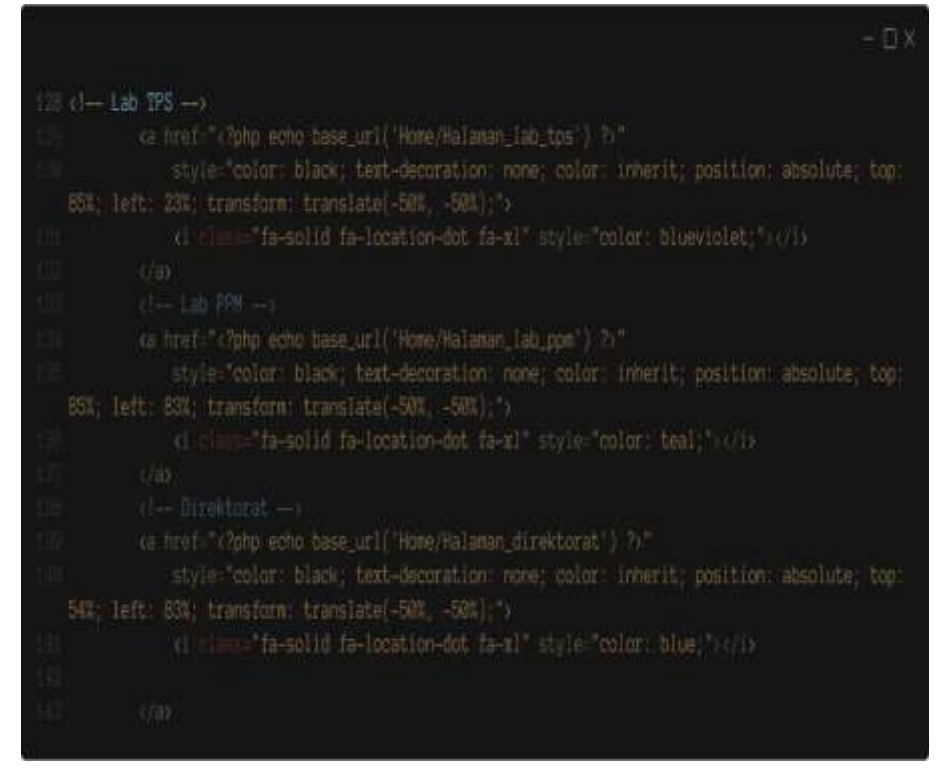

8. Maka seperti ini tampilannya

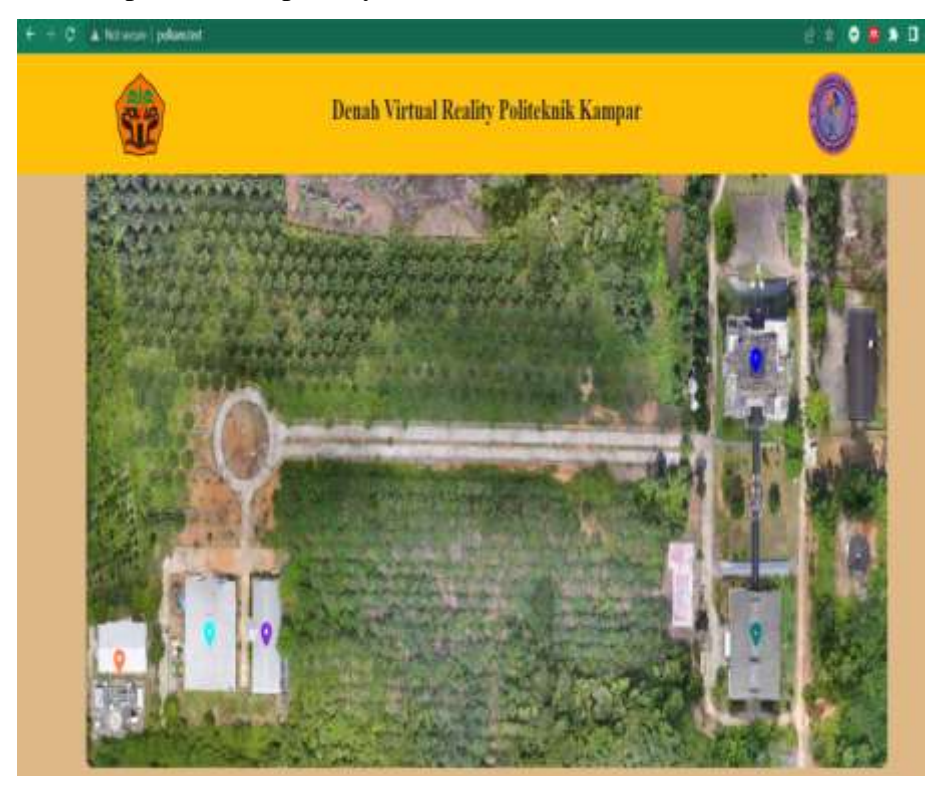

9. Selanjutnya ketik *syntax* setelah baris 144 sampai 160 untuk menampilkan titik lokasi gedung serba guna, Mushalla, dan pos satpam pada foto *mapgis*  Politeknik Kampar

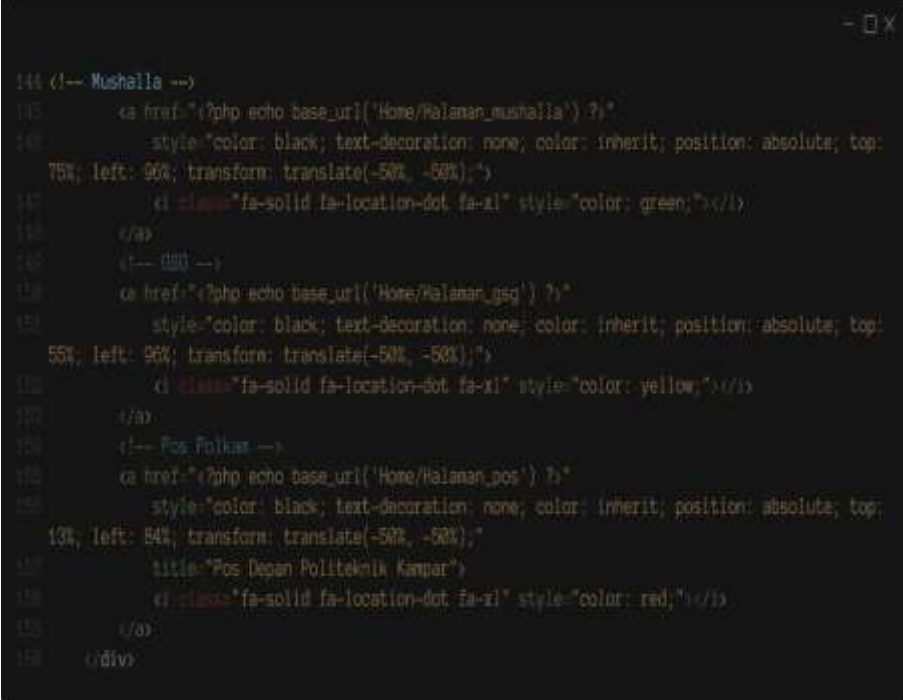

### 10. Maka seperti ini tampilannya

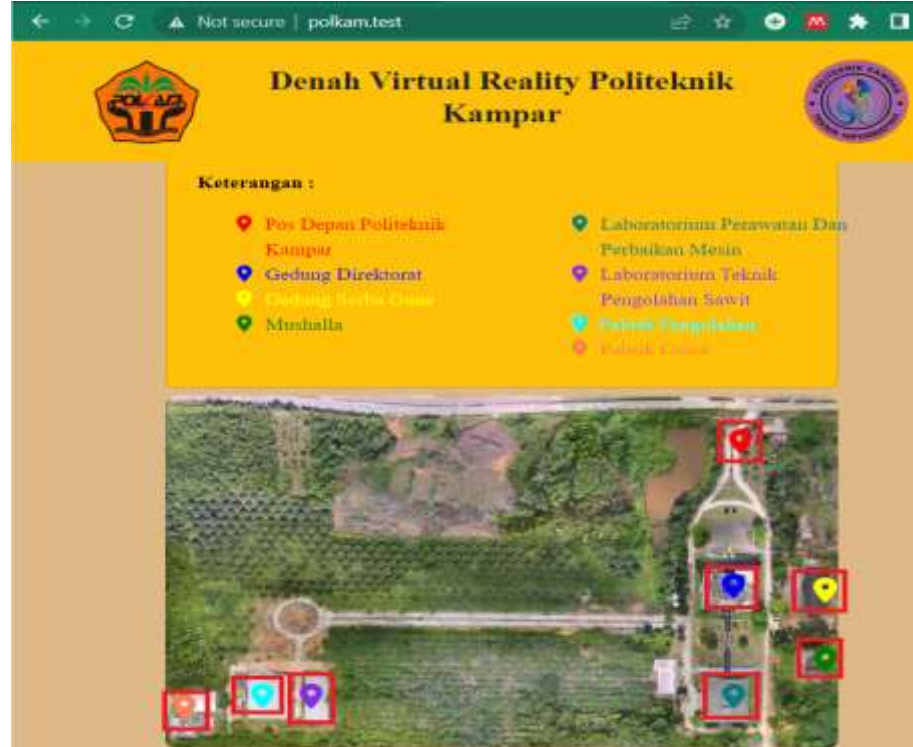

#### **MODUL 10**

## **LANGKAH KERJA PEMBUATAN** *FOOTER* **PADA** *WEBSITE*

#### **A. Langkah Kerja**

1. Buka teks *editor* dan pastikan anda sudah menambahkan *folder CodeIgniter*

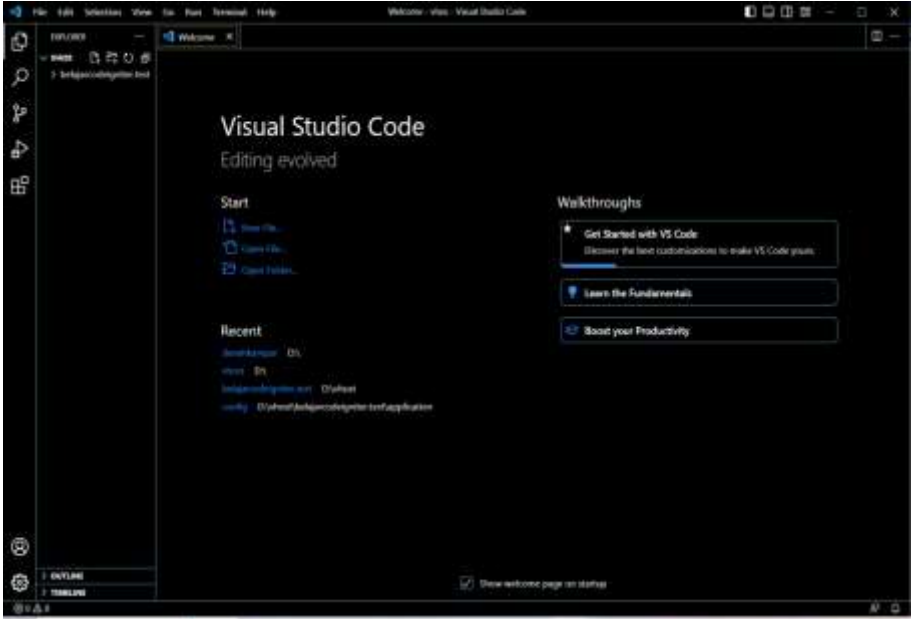

2. Selanjutnya buka *folder controller,* lalu pilih *Home .php.* Untuk penulisan nama *file controller* menggunakan huruf kapital di awal

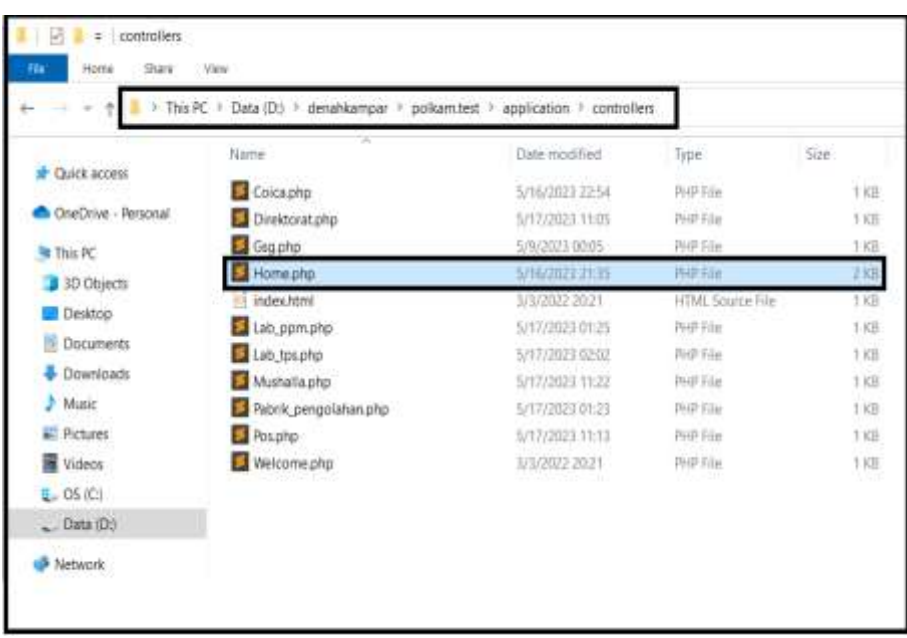

3. Kemudian ketikkan *syntax* berikut pada *file Home .php*

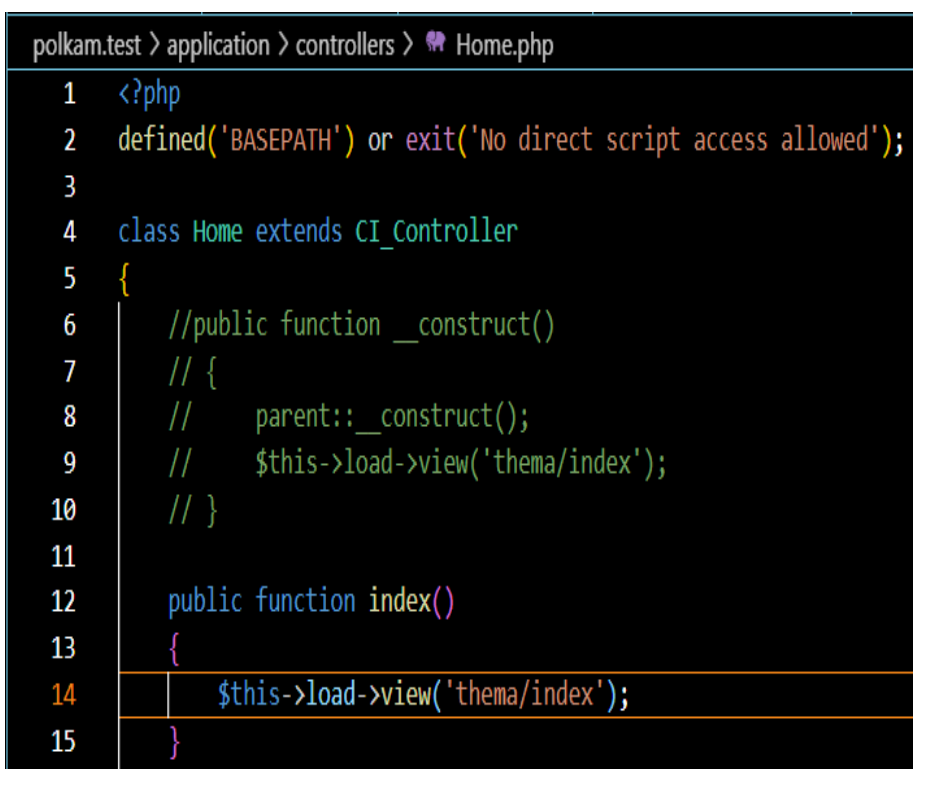

4. Selanjutnya buka *folder view,* lalu pilih *folder theme* klik *file index .php*

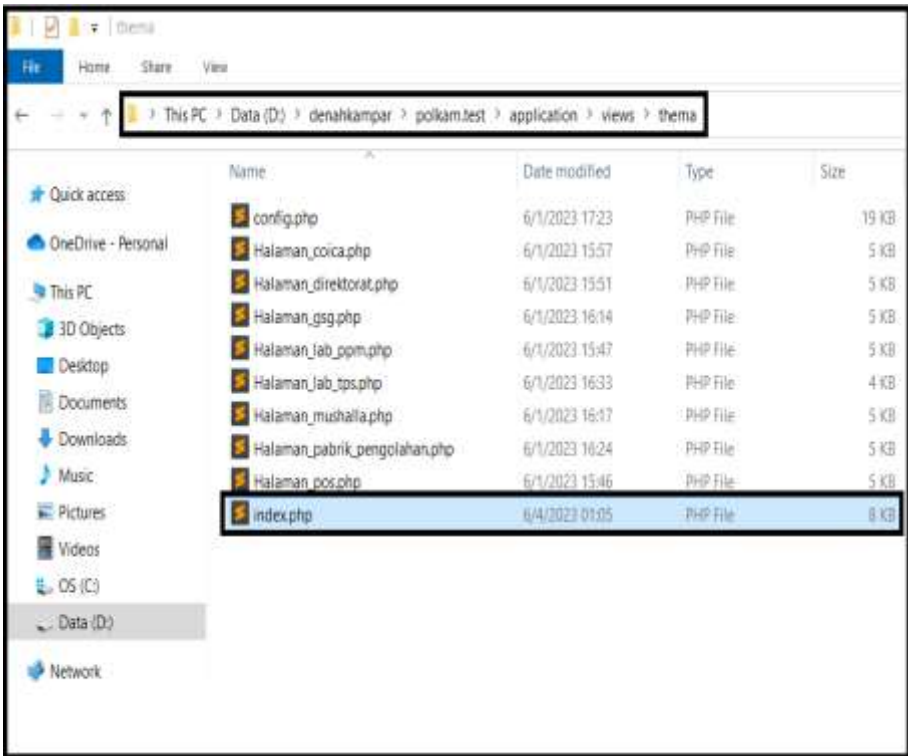

5. Kemudian ketikkan *syntax* berikut setelah baris 160 pada *file index .php* 

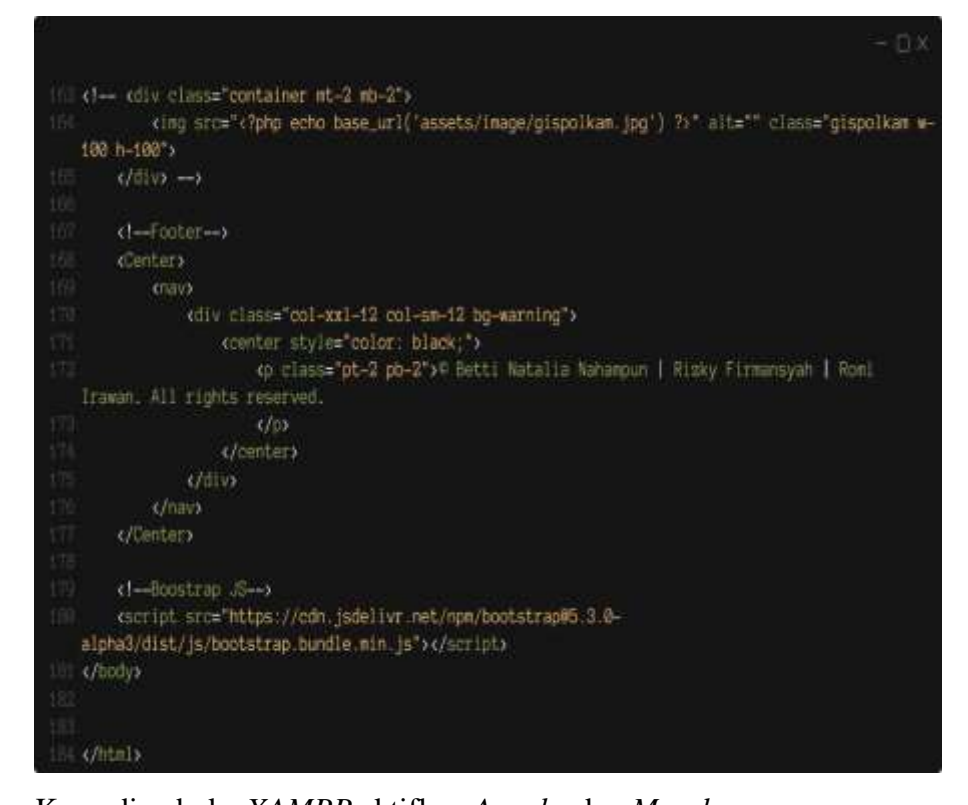

6. Kemudian buka *XAMPP* aktifkan *Apache* dan *Mysql*

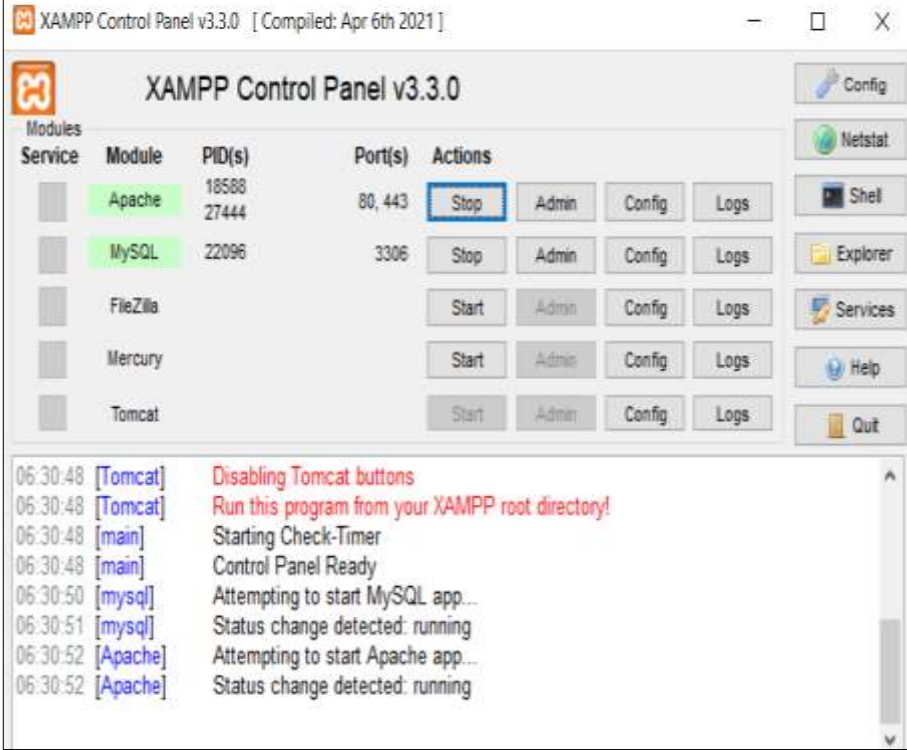

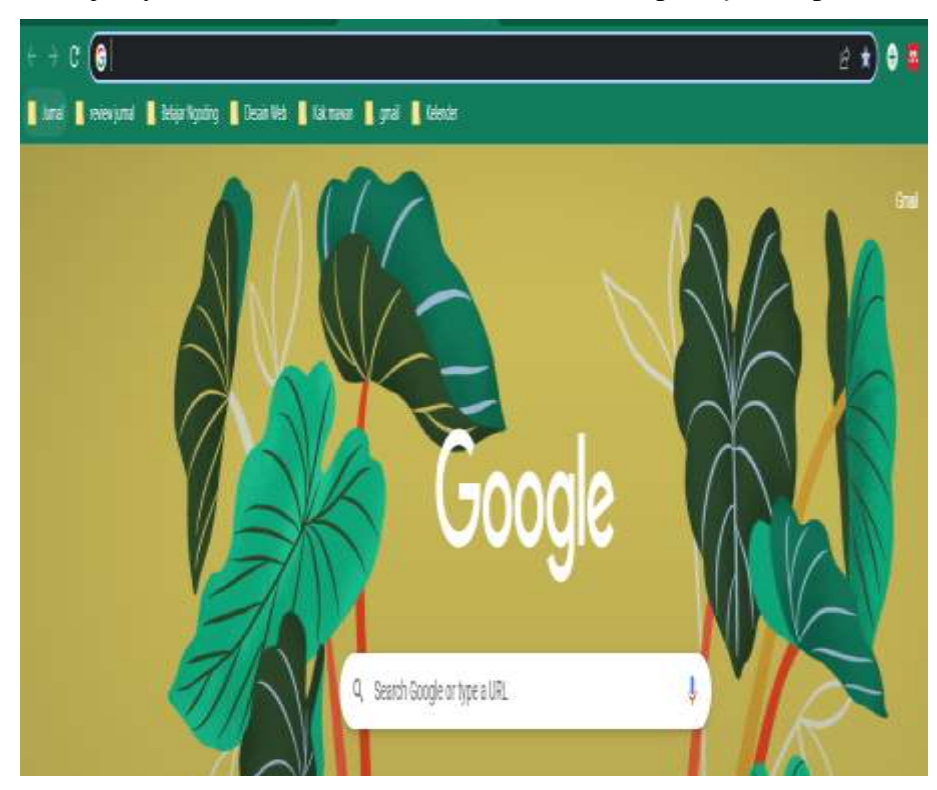

7. Selanjutnya buka *web browser* untuk melihat tampilan *footer* pada *website*

8. Ketikkan *server name* pada *web browser* maka seperti ini tampilannya

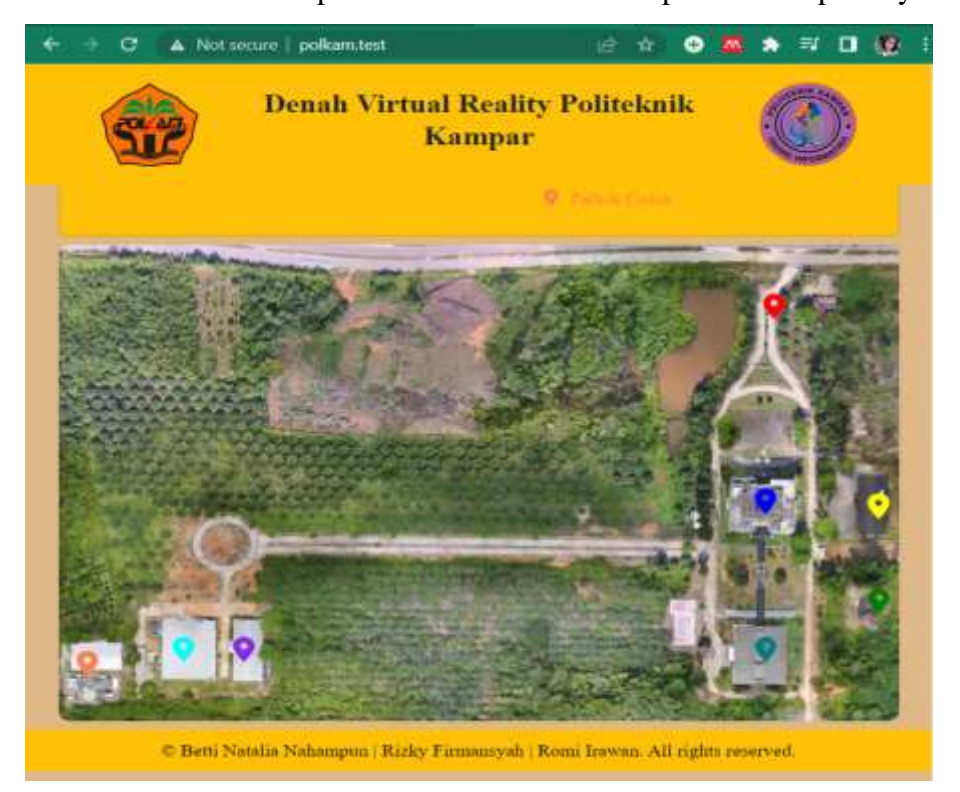

### **MODUL 11**

## **LANGKAH KERJA PEMBUATAN HALAMAN MENU SESUAI POSISI SETIAP** *ICON PIN MAPS* **PADA FOTO** *MAPGIS*

### **A. Langkah Kerja**

1. Buka teks *editor* dan pastikan anda sudah membuka *folder CodeIgniter*

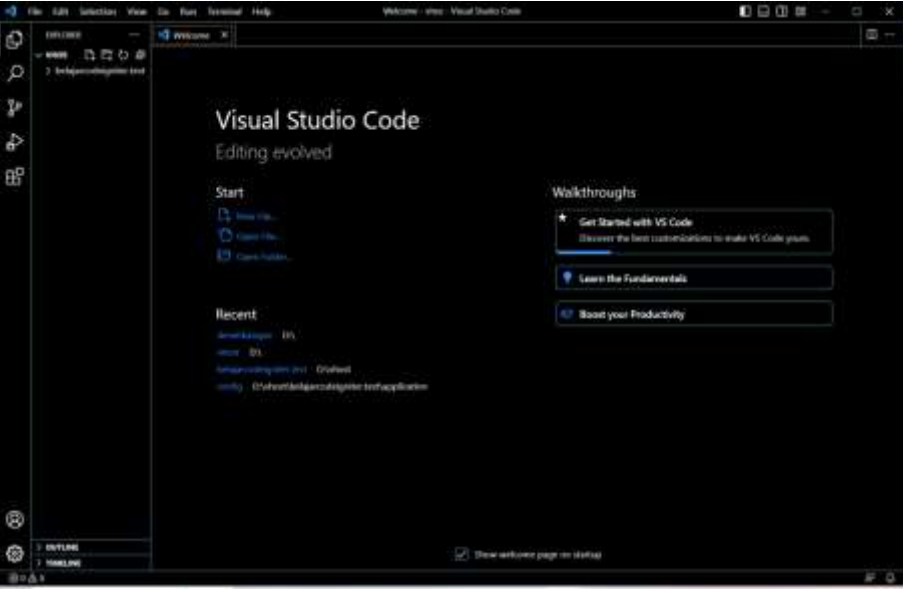

2. Selanjutnya buka *folder controller,* lalu pilih *file Home .php*

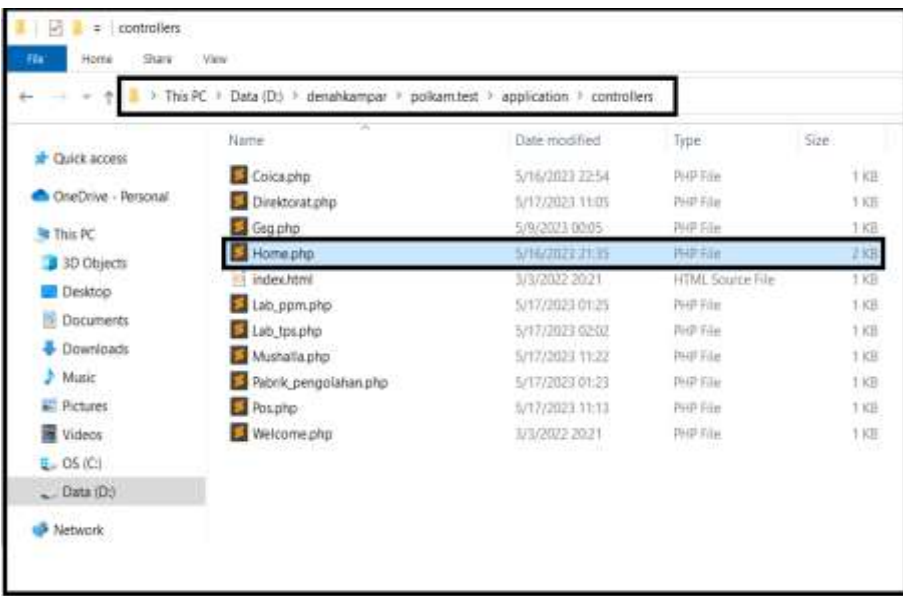

3. Kemudian ketikkan *syntax* berikut pada *file Home. Php,* pada *syntax* baris 16 perintah untuk penulisan nama *method* dan pada baris 18 perintah untuk menampilkan sebuah *view* yaitu *view halaman\_ gsg* 

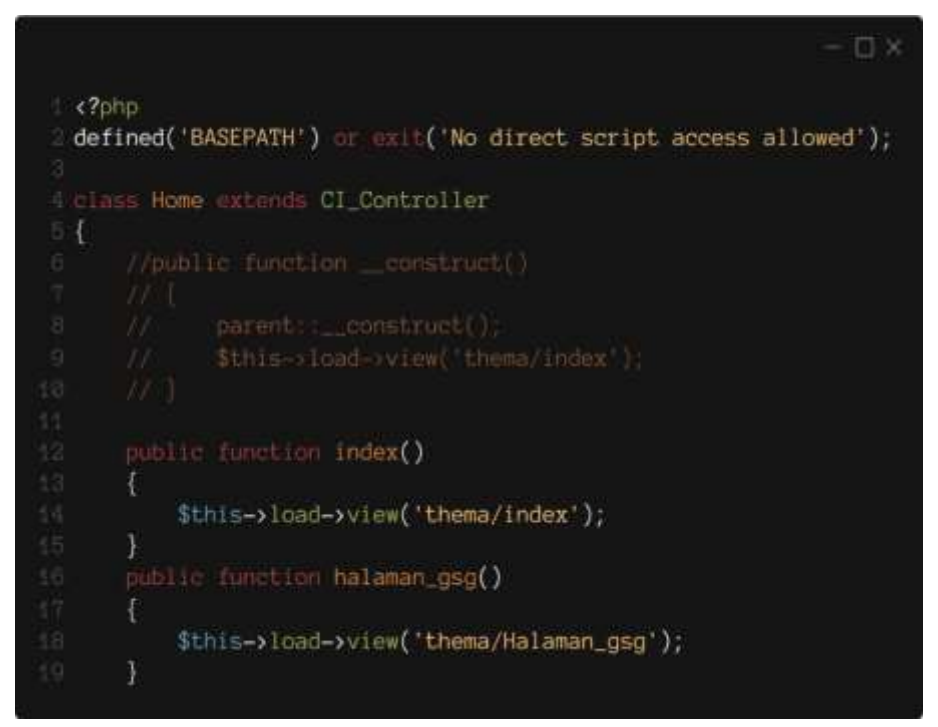

4. Selanjutnya ketikkan *syntax* di *file Home .php* untuk menampilkan seluruh menu halaman kedua setelah baris 19

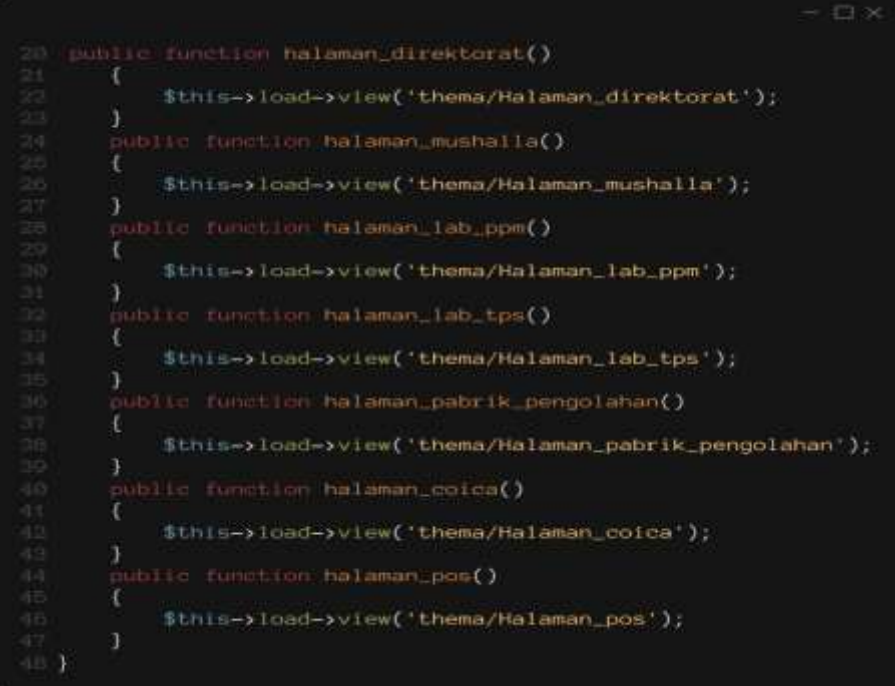

5. Selanjutnya buka *folder view* lalu pilih *folder theme* klik *file halaman\_ gsg .php,* untuk membuat tampilan halaman kedua *website* denah *virtual reality*

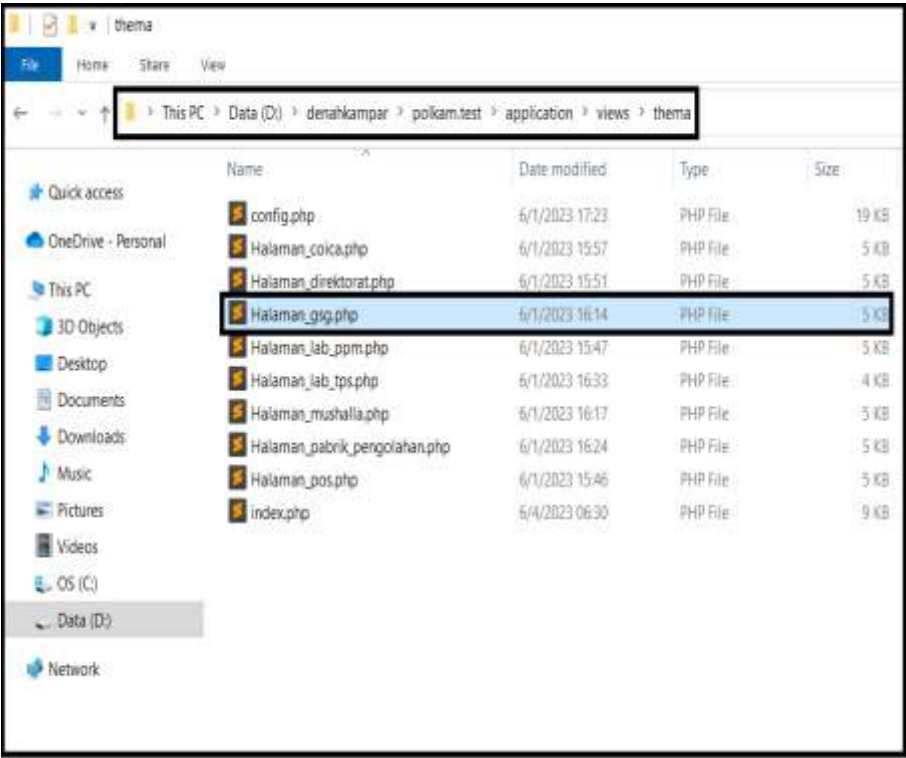

6. Selanjutnya ketikkan *syntax library* dari HTML *version* 5 dan *library CSS*

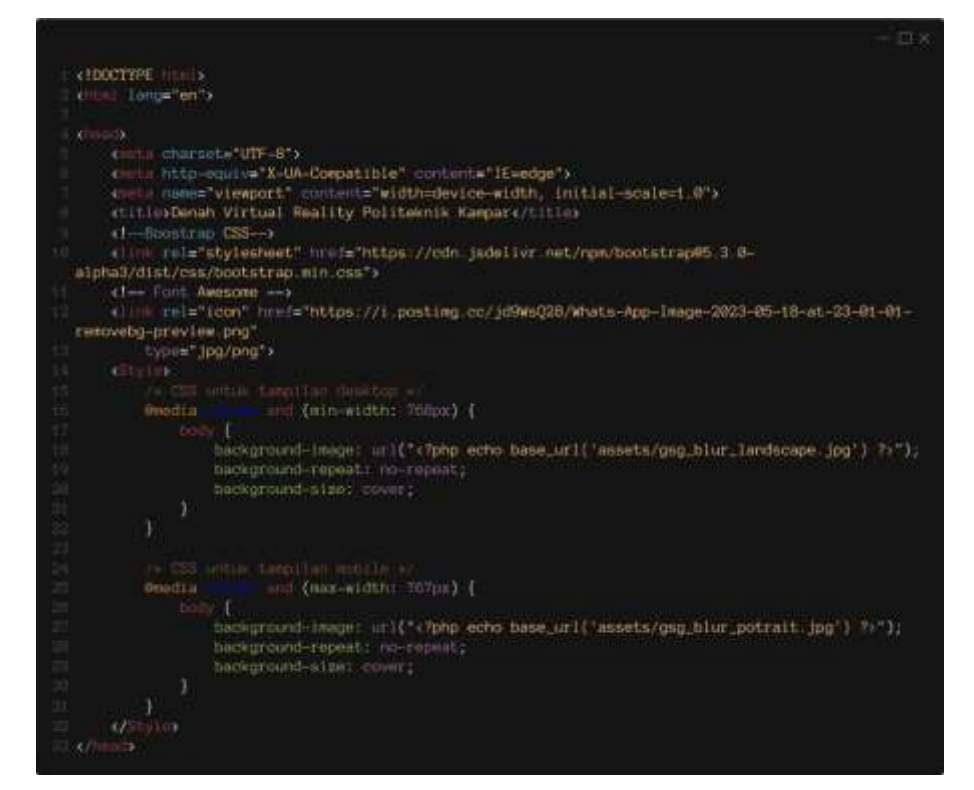

7. Kemudian ketikkan *syntax* berikut untuk menampilkan *header* halaman menu pada *file halaman\_ gsg*, pada baris 50 perintah menampilkan gambar

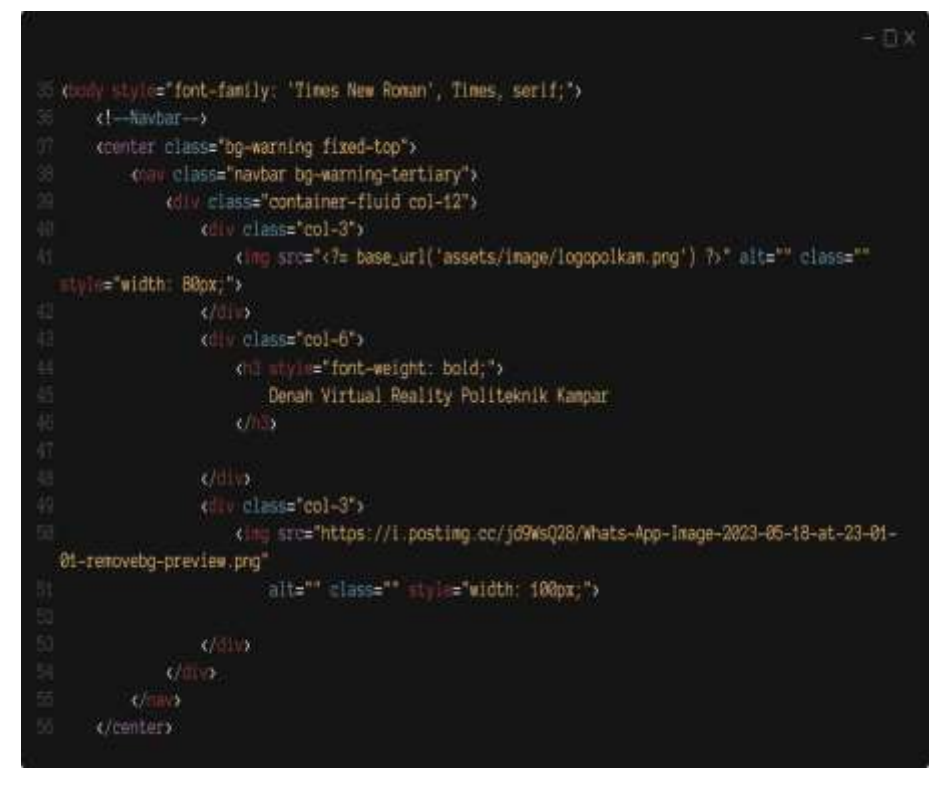

8. Kemudian buka *XAMPP,* lalu aktifkan *Apache* dan *Mysql*

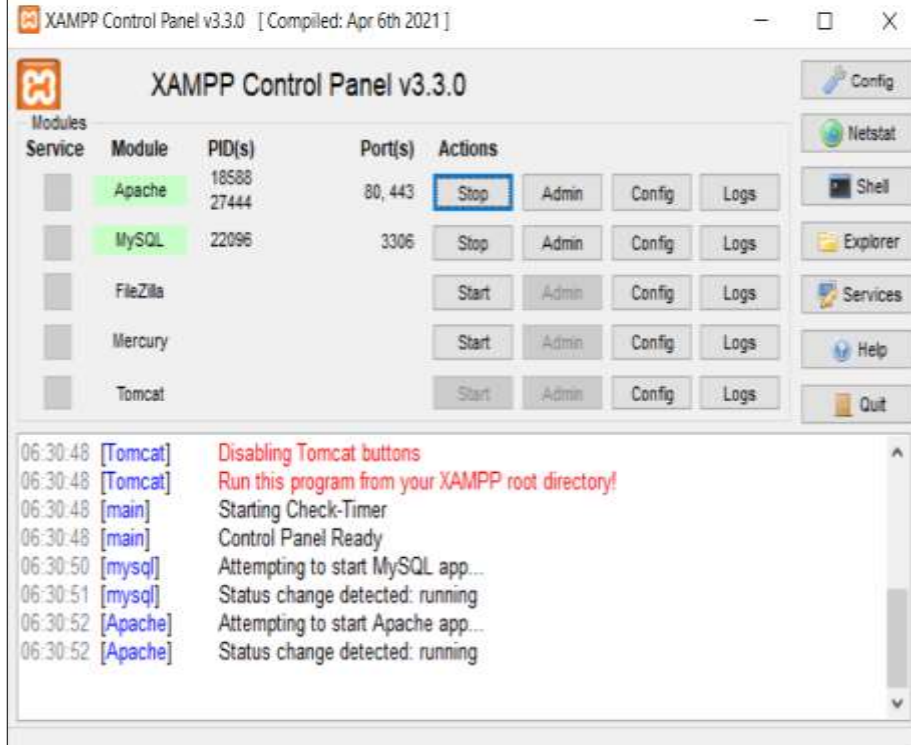

9. Selanjutnya buka *web browser* dan ketikkan *server name* program untuk menampilkan halaman menu atau setiap lokasi *icon pin maps*

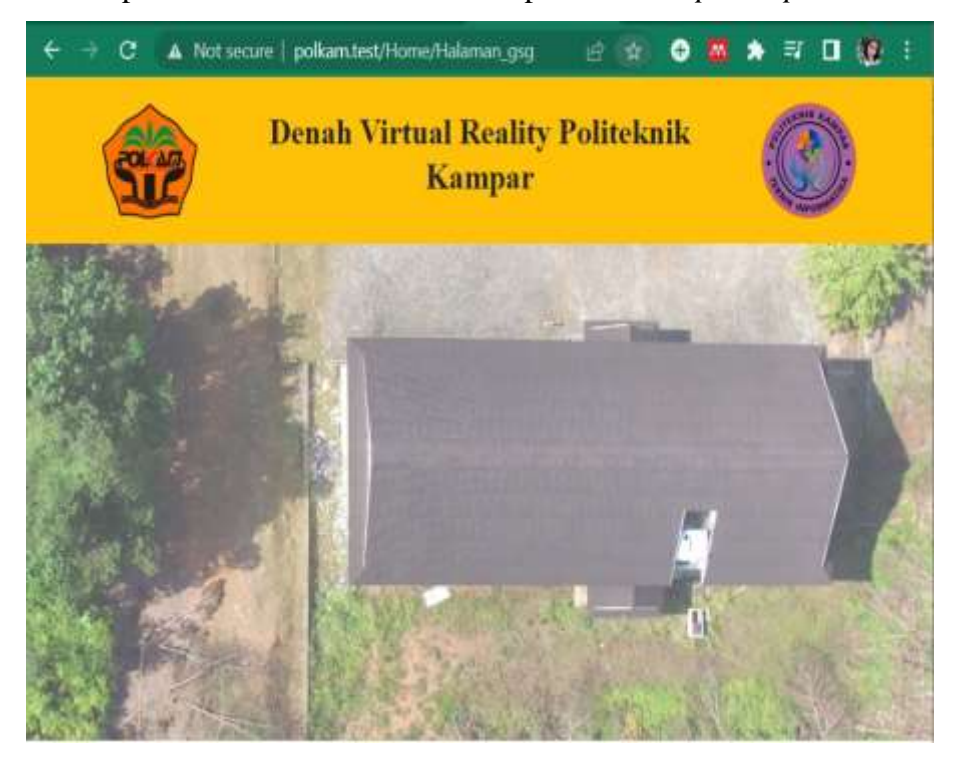

10. Kemudian ketikkan *syntax* berikut dan *save* untuk menampilkan pilihan menu atau memilih untuk melihat bagian sisi bangunan

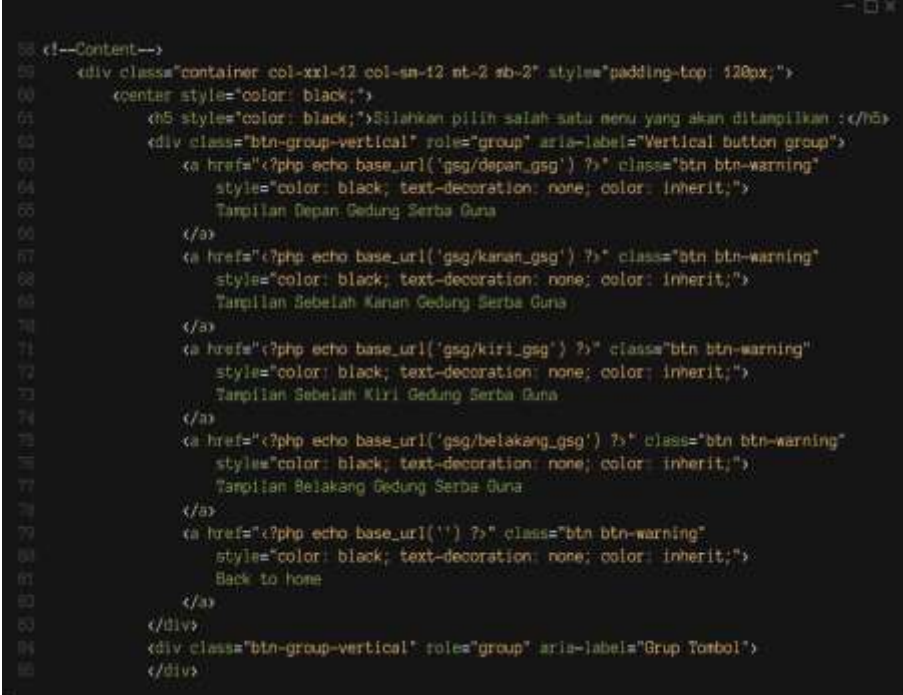

11. Selanjutnya *refresh web browser,* maka seperti ini tampilannya

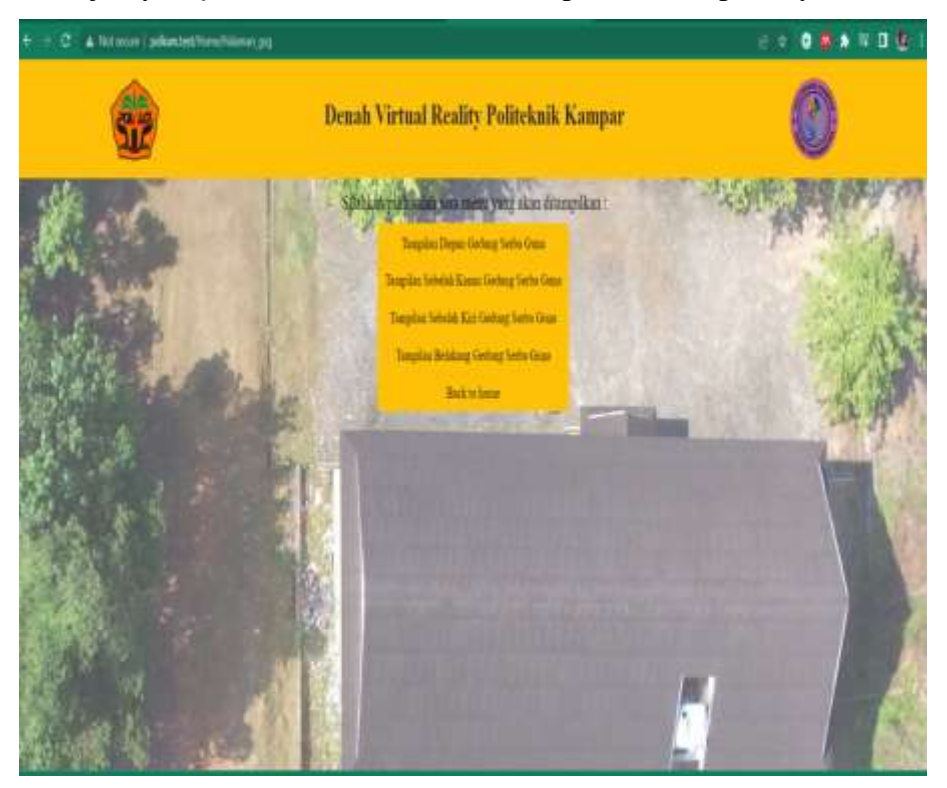

12. Kemudian membuat *footer website*, ketik *syntax* berikut setelah baris 85 pada *folder view, file halaman \_gsg* 

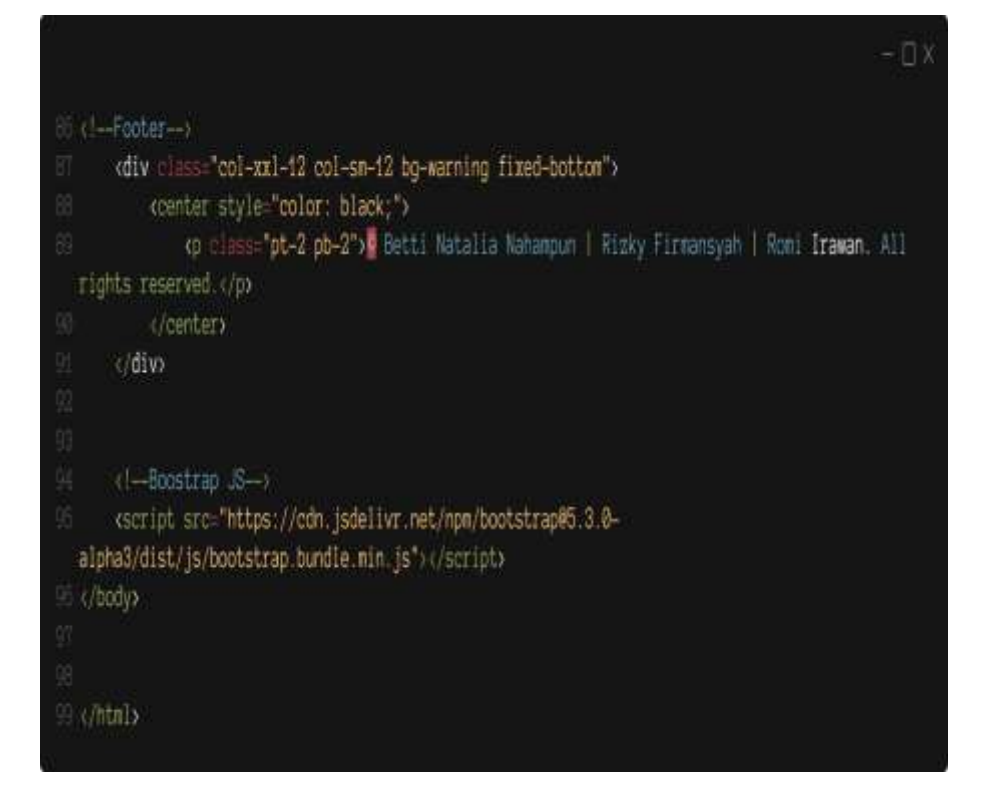

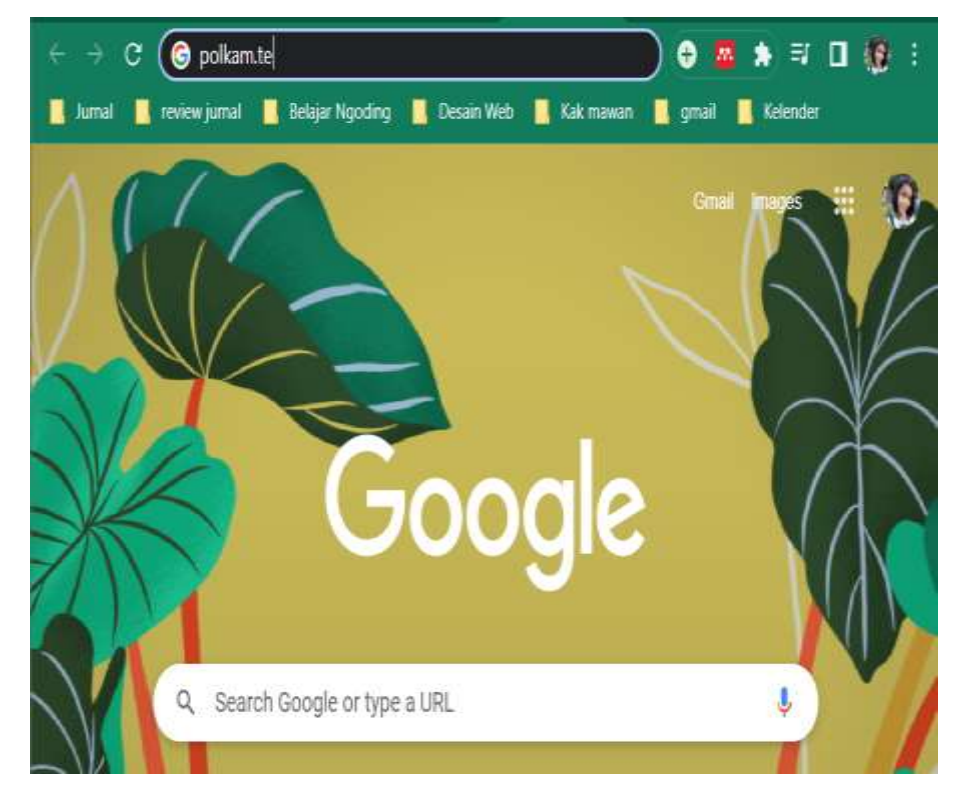

13. Kemudian buka lagi *web browser,* lalu ketik *server name* program

14. Hasil tampilannya seperti ini

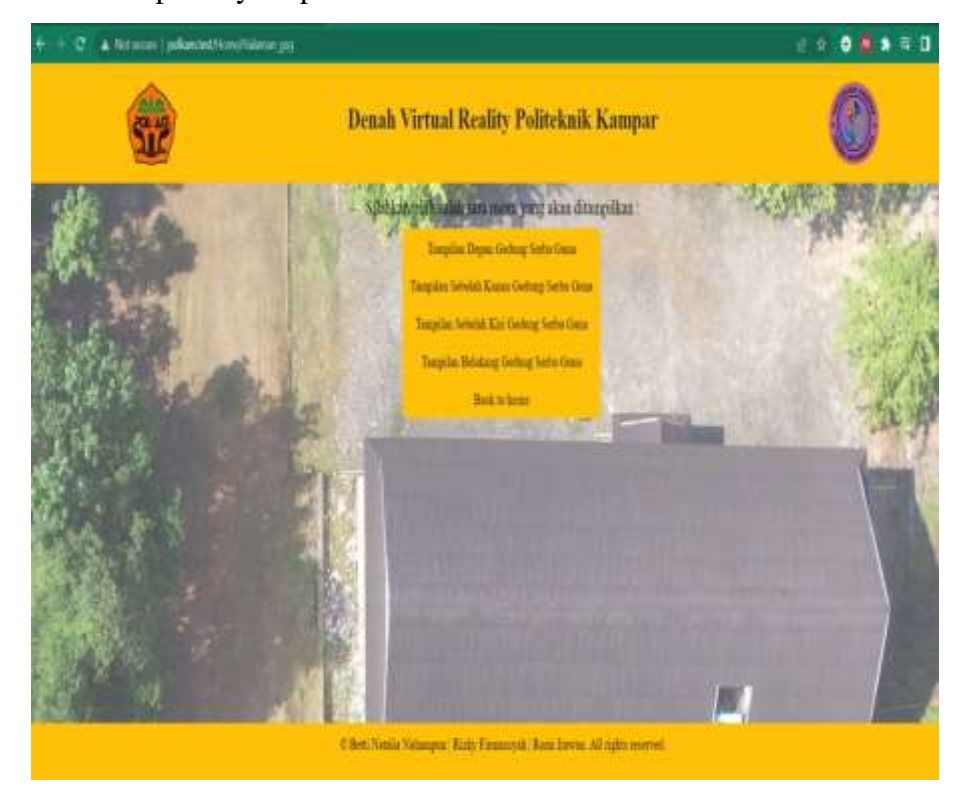

### **MODUL 12**

# **LANGKAH KERJA PEMBUATAN TAMPILAN FOTO360<sup>0</sup> DARI SETIAP MENU BAGIAN SISI BANGUNAN**

## **A. Langkah Kerja**

1. Buka teks *editor* dan pastikan anda sudah menambahkan *folder CodeIgniter*

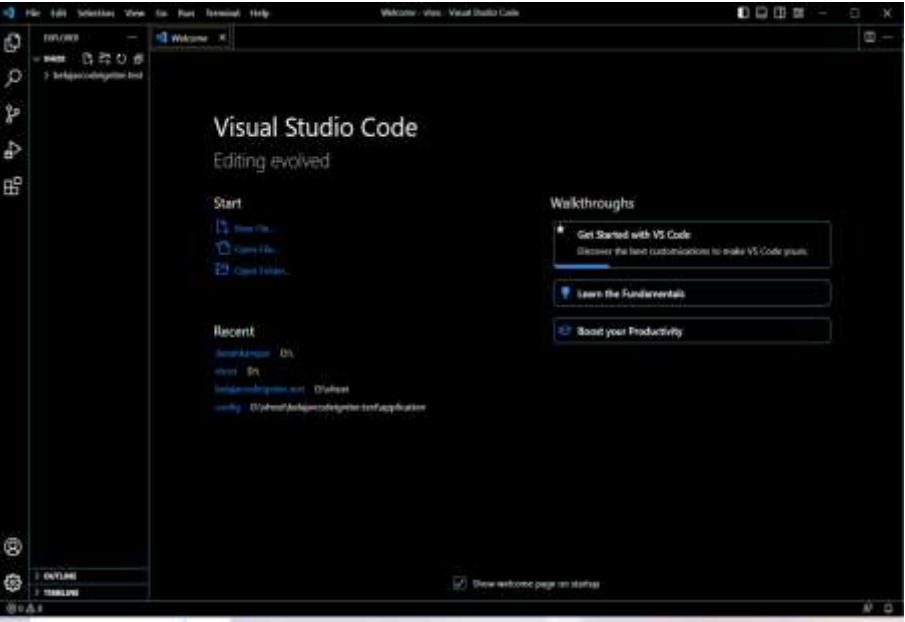

2. Kemudian buka *folder controller* buat *file* baru dengan penamaan *Gsg .php*

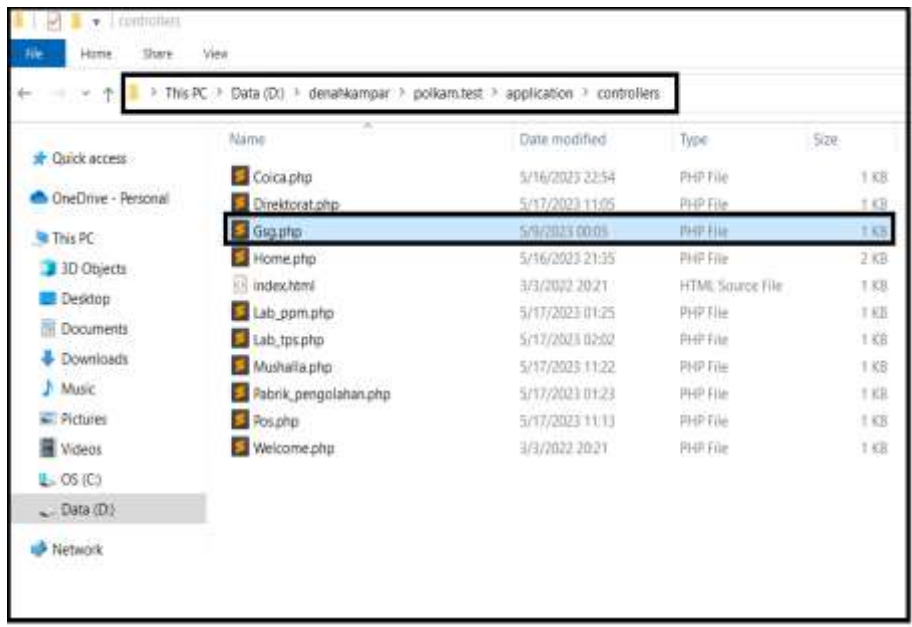

3. Selanjutnya ketikkan *syntax* berikut pada *file Gsg .php*

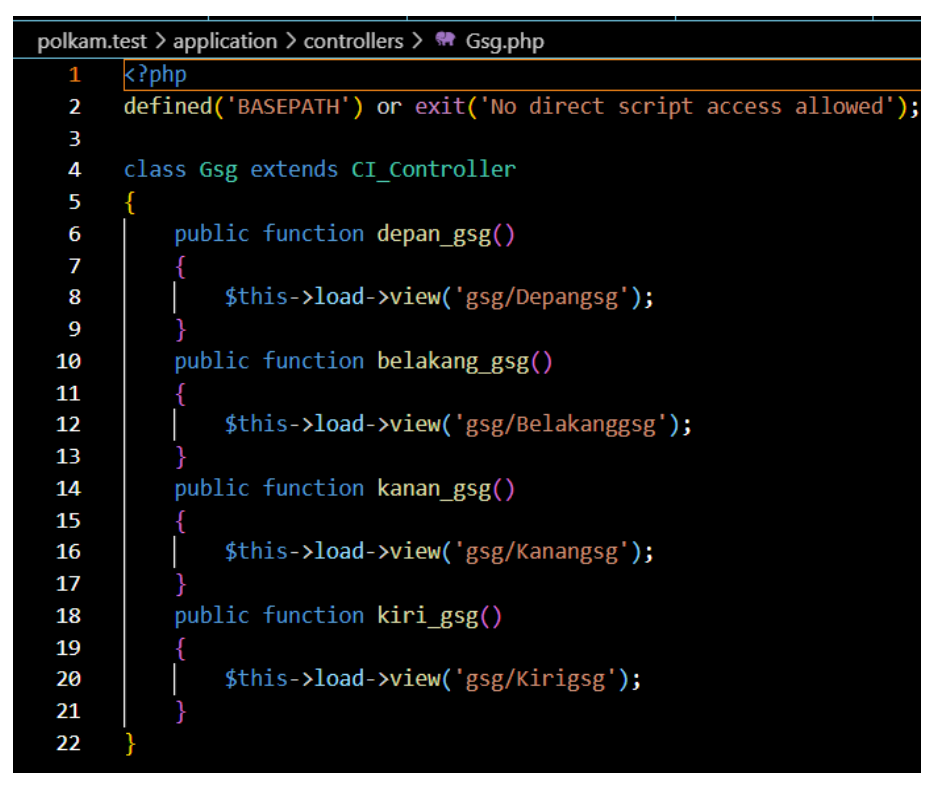

4. Kemudian buka *folder view* buat *folder* baru dengan penamaan *gsg*

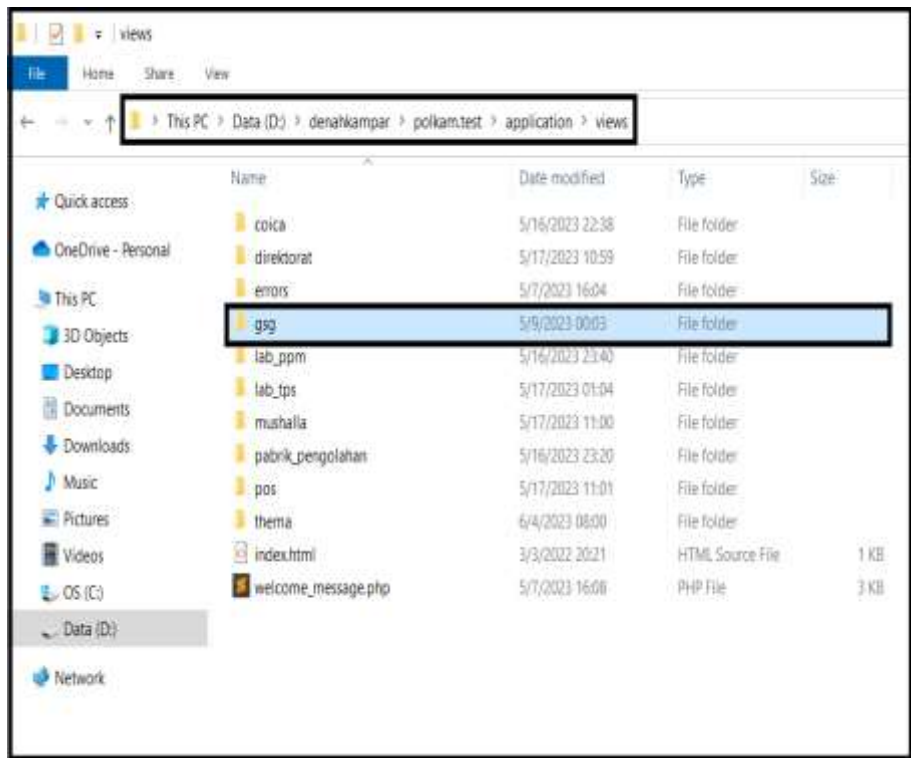

5. Kemudian buka *folder gsg* dan buat *file* baru dengan penamaan *belakanggsg .php*, *depangsg .php, kanangsg .php,* dan *kirigsg .php*

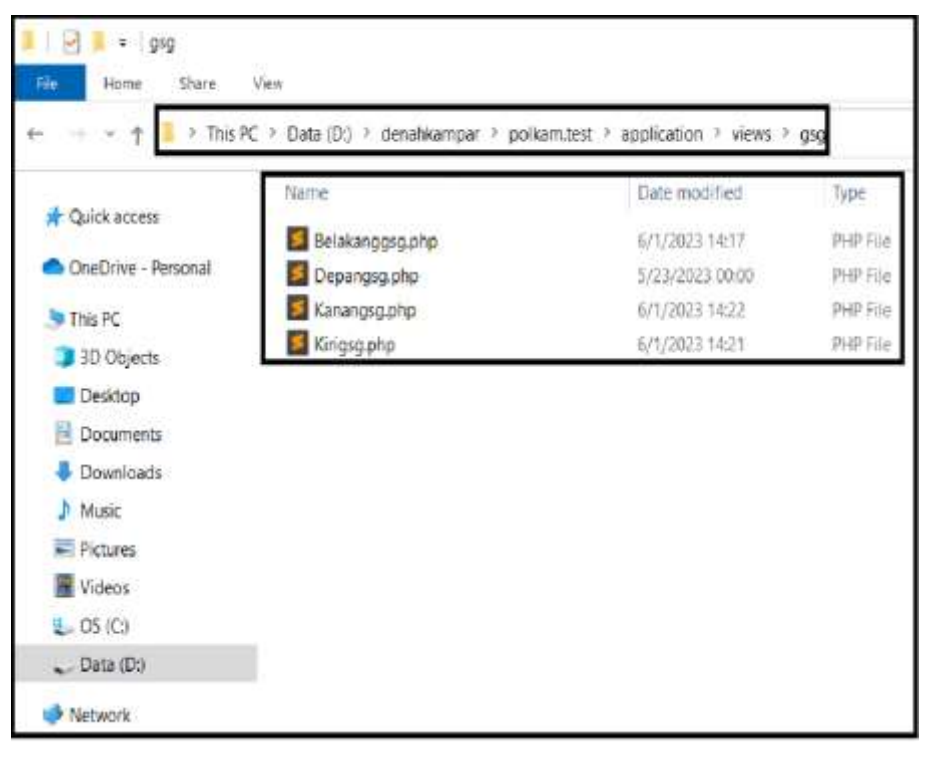

6. Kemudian buka *file belakanggsg .php* menggunakan teks *editor* dan ketikkan *syntax* di bawah ini untuk membuat *library Panellum*

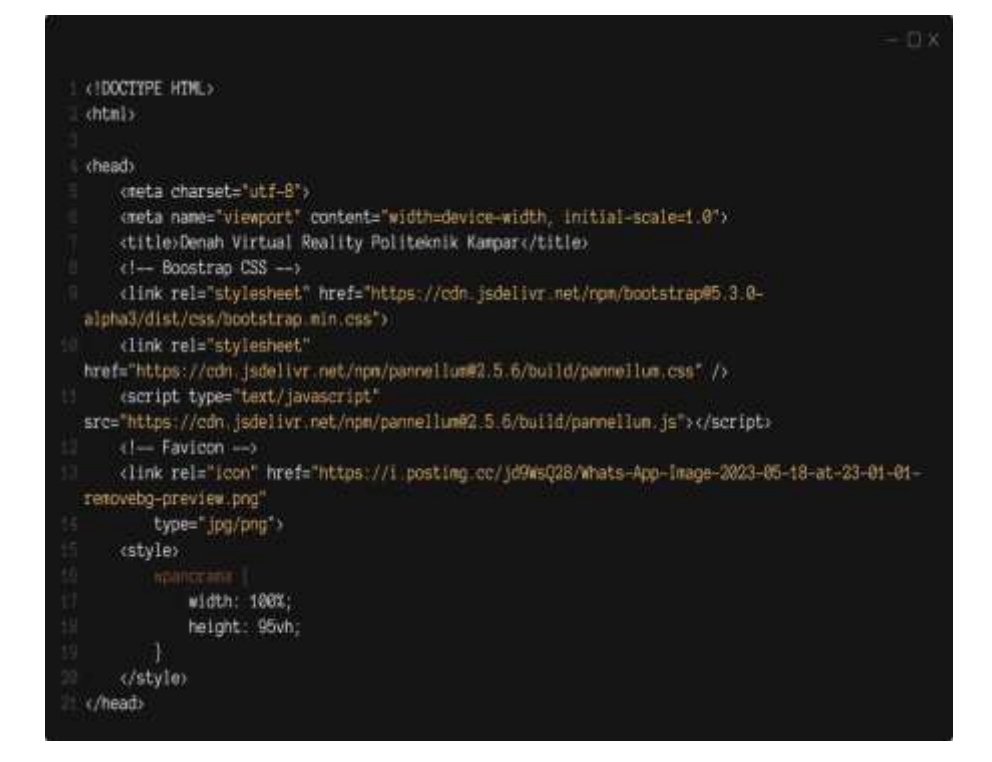

7. Kemudian membuat *body website,* pada baris 34 sampai 40 perintah untuk menampilkan halaman *web* secara otomatis membuat panorama dan tidak menampilkan tombol kontrol di gambar

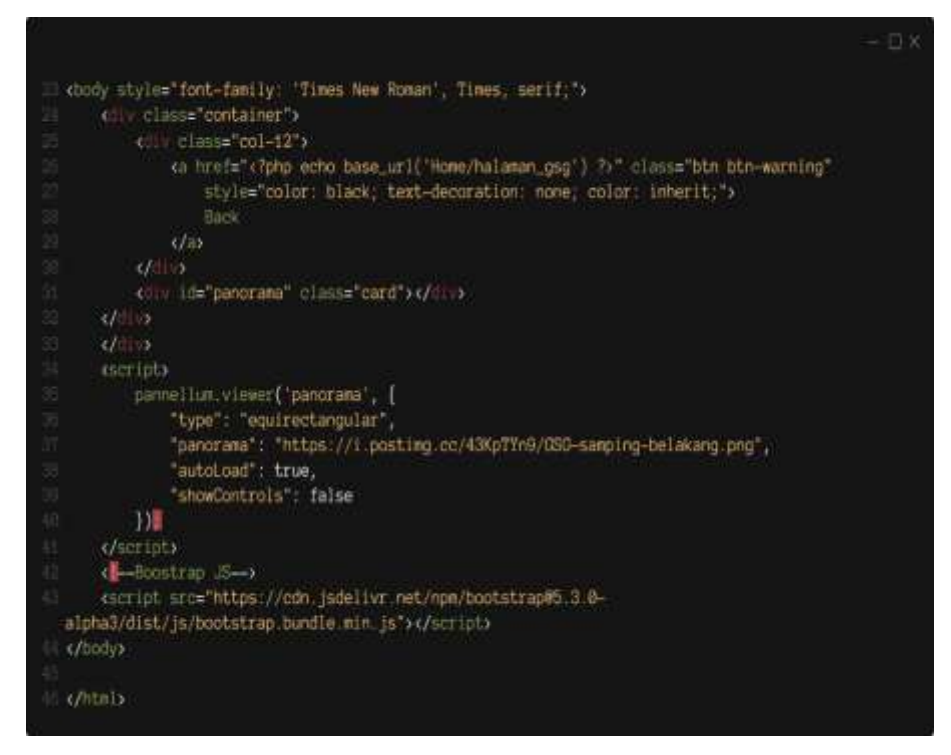

8. Selanjutnya buka *XAMPP,* lalu aktifkan *Apache* dan *Mysql*

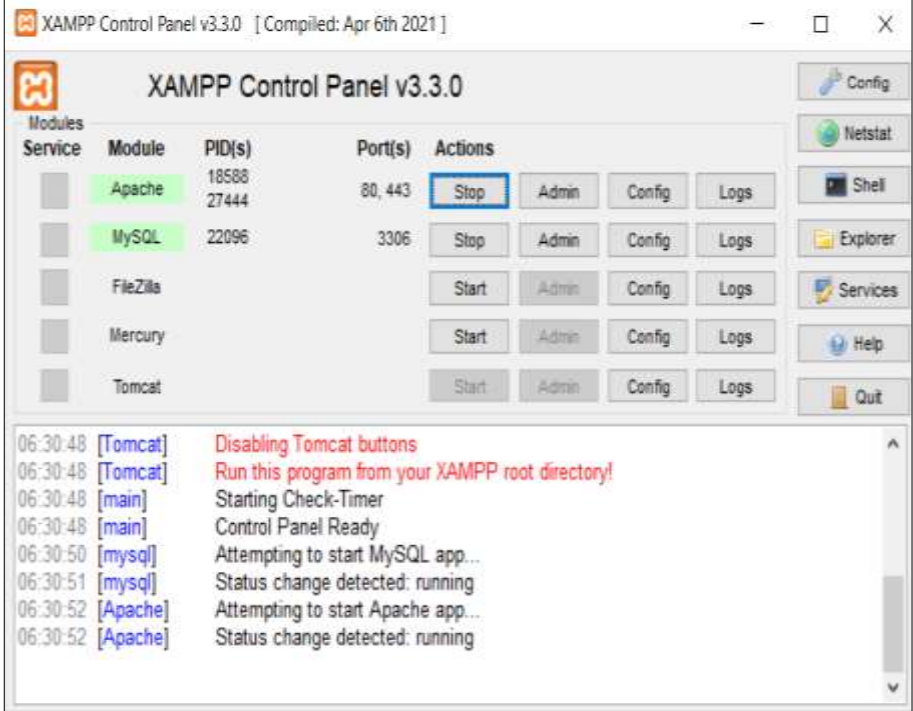

9. Buka *web browser* dan ketik *server name* program pilih *icon pin maps* maka akan tampil halaman menu, pilih tampilan bagian belakang gedung

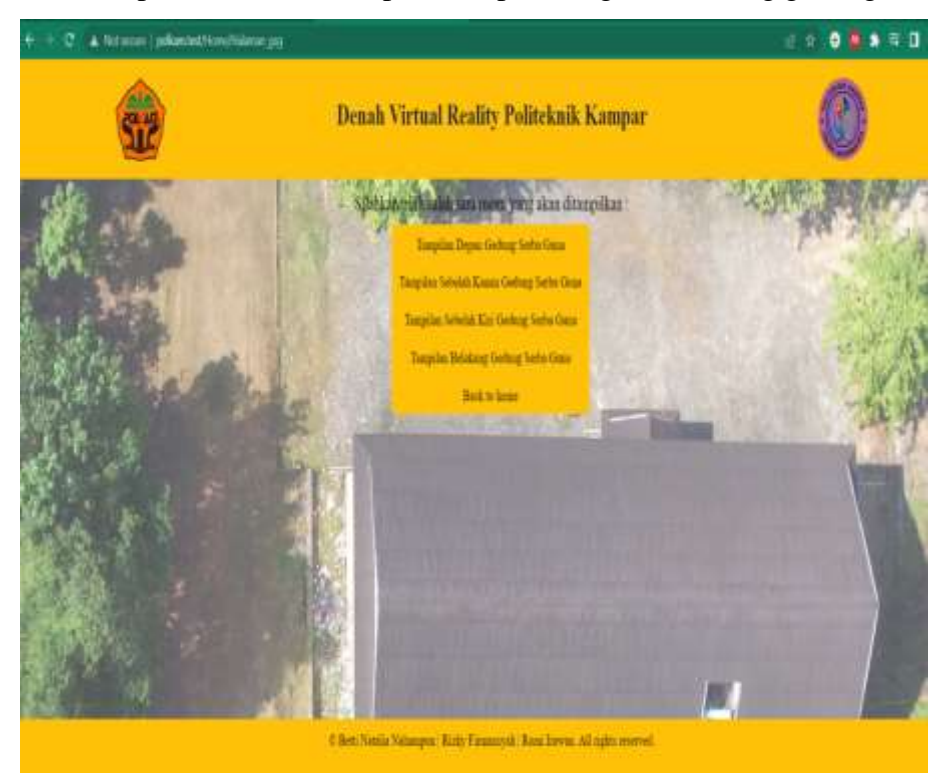

10. Maka seperti ini tampilan foto  $360^{\circ}$  bagian belakang gedung serba guna

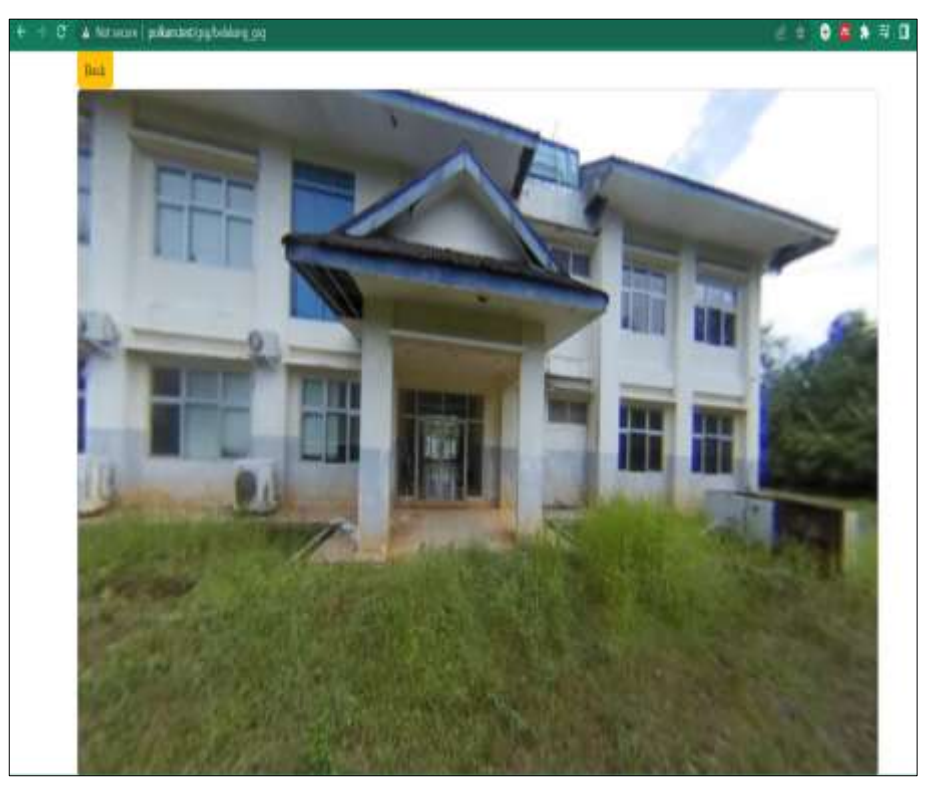

11. Kemudian buka *file depangsg. Php* dan ketikkan *source code* di bawah ini, untuk membuat *library Panellum* dan *Bootstrap versi* 5

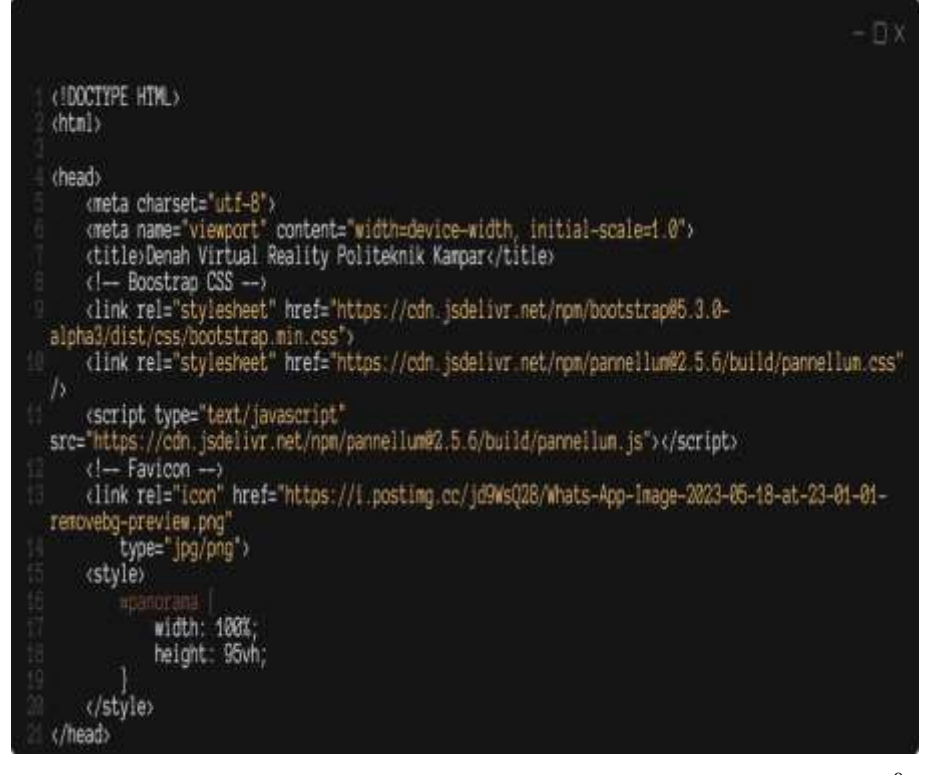

12. Selanjutnya ketik *source code* dibawah untuk menampilkan foto 360<sup>0</sup>

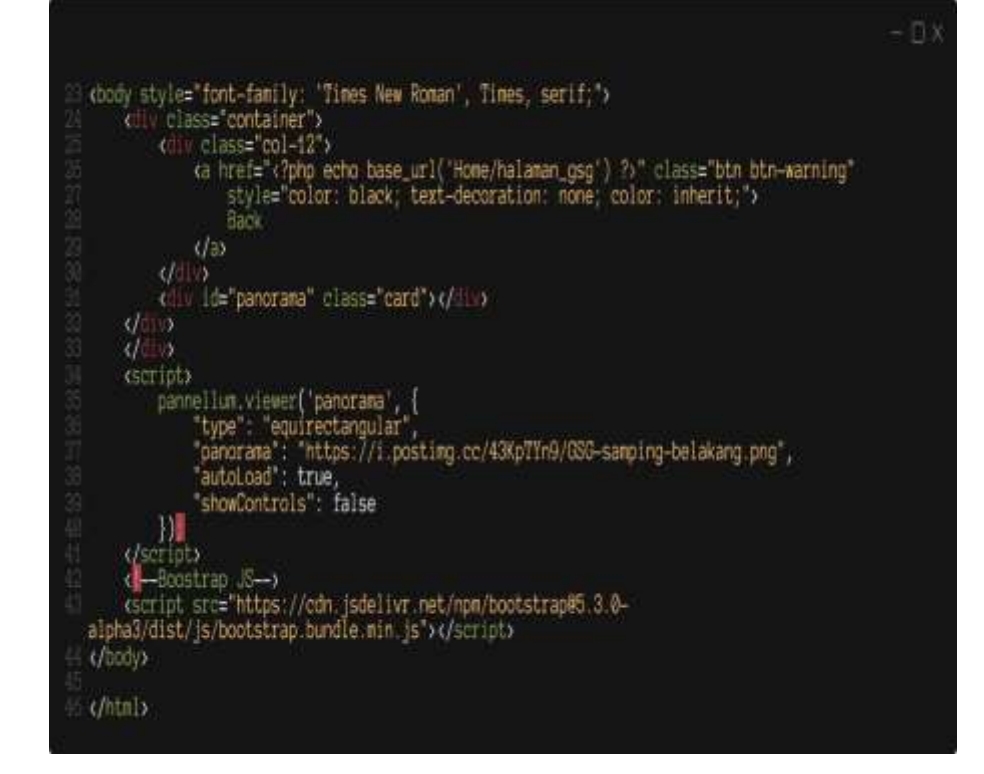

13. Buka *web browser* dan ketik *server name* program pilih *icon pin maps* maka akan tampil halaman menu, pilih tampilan bagian depan gedung serba guna

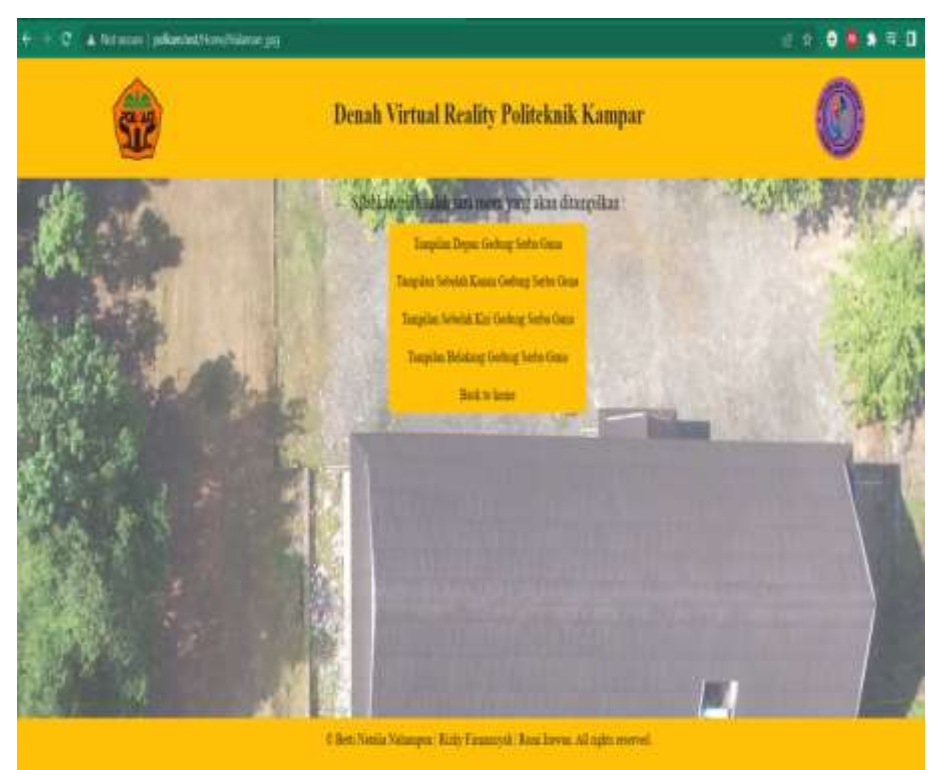

14. Maka seperti ini tampilan foto  $360^{\circ}$  bagian depan gedung serba guna

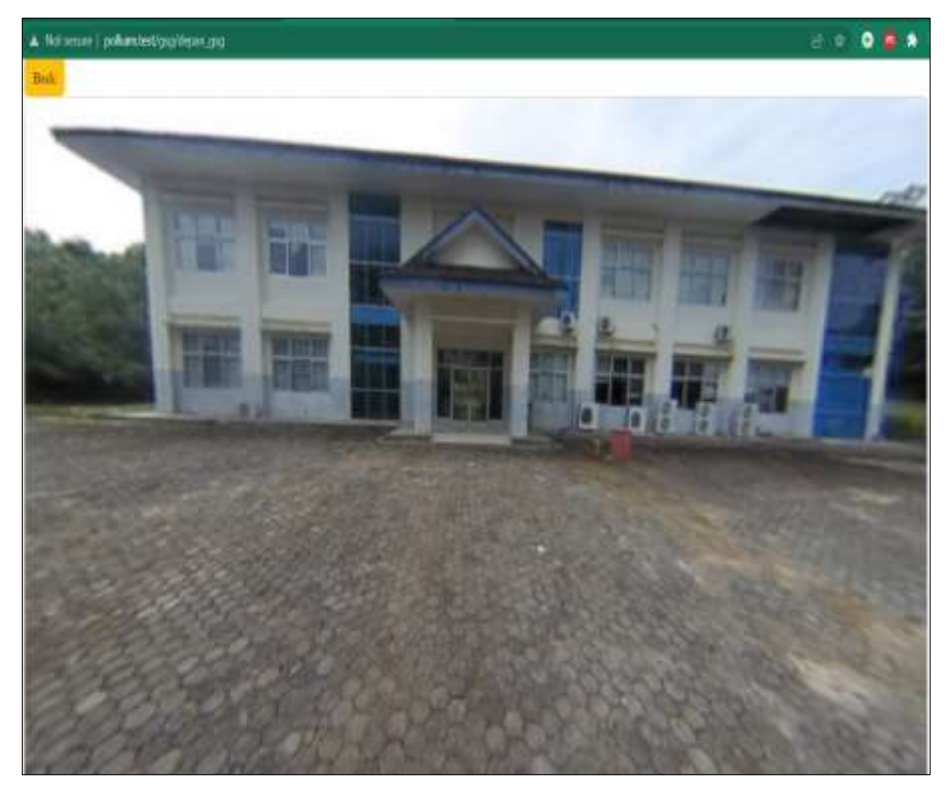

15. Selanjutnya buka *file kanangsg.php* dan ketik *syntax* di bawah ini, untuk membuat *library Panellum* dan *Bootstrap versi* 5

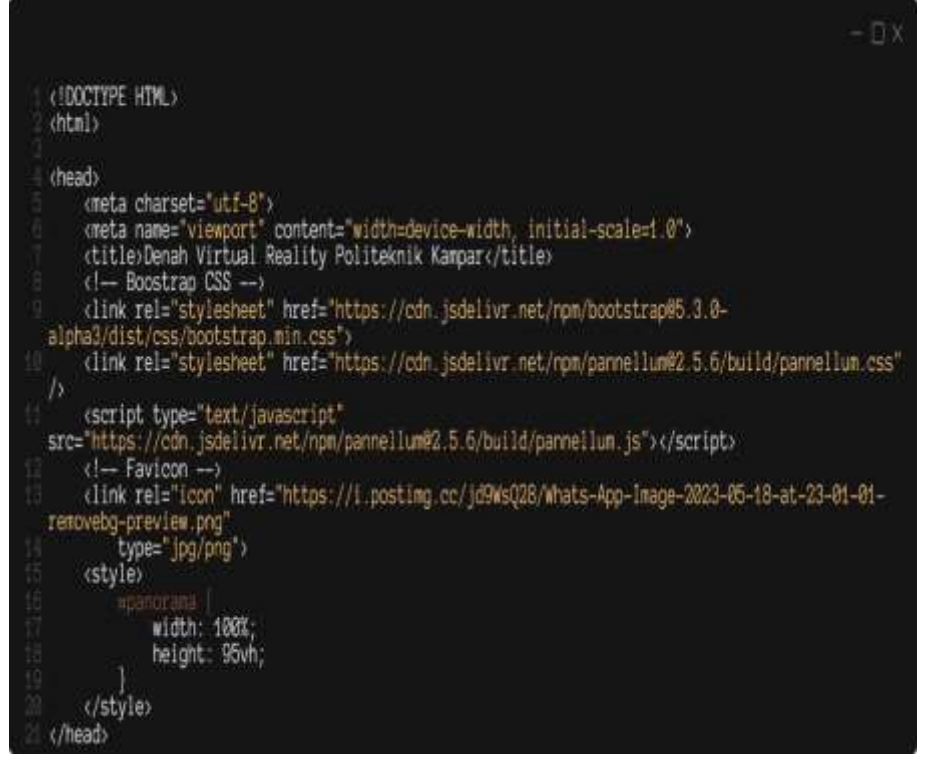

16. Selanjutnya ketikkan *source code* di bawah untuk menampilkan foto 360<sup>0</sup>

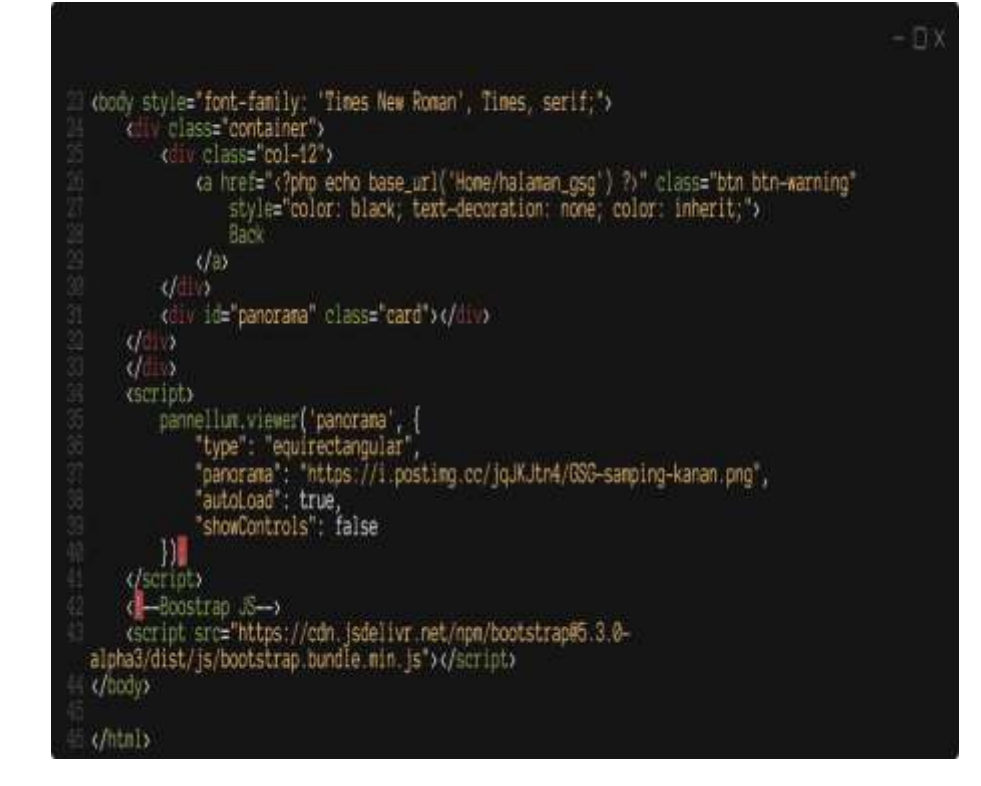
17. Buka *web browser* dan ketik *server name* program pilih *icon pin map* maka akan tampil halaman menu, pilih tampilan sebelah kanan gedung serba guna

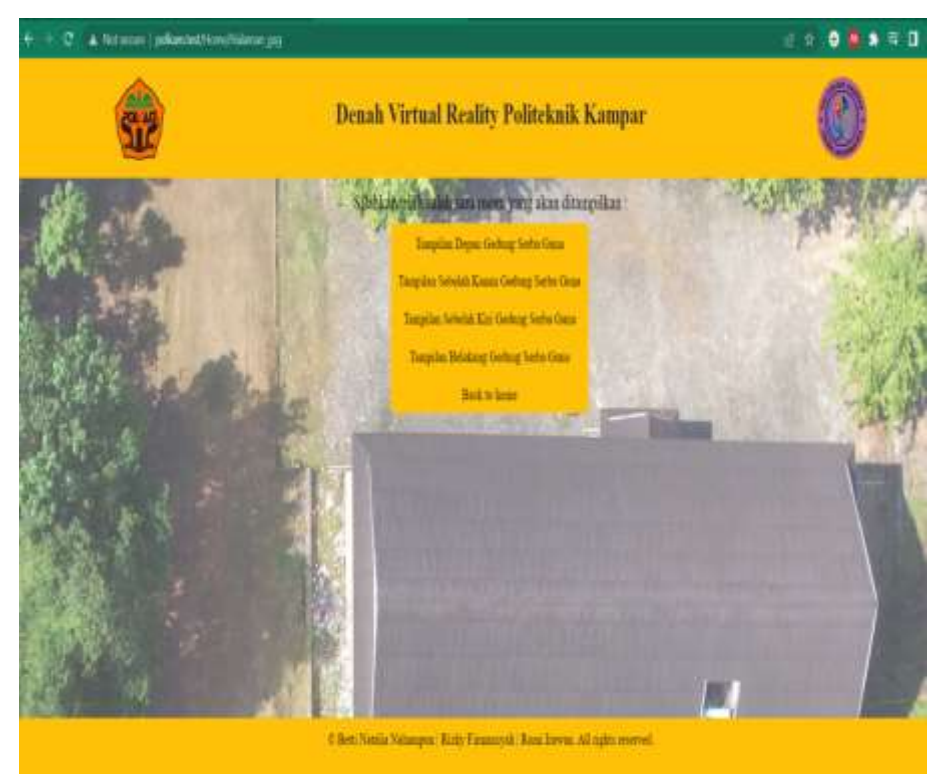

18. Maka seperti ini tampilan  $360^{\circ}$ sebelah kanan gedung serba guna

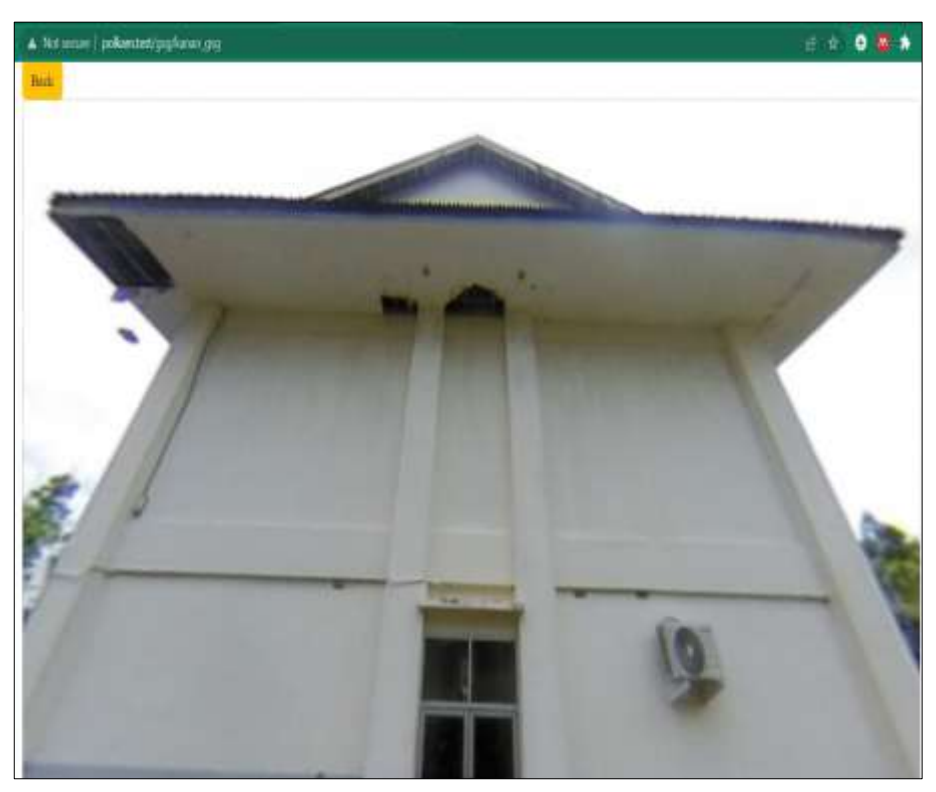

Teknik Informatika | 67

19. Selanjutnya buka *file kirigsg .php* dan ketik *syntax* di bawah ini,untuk membuat *library Panellum* dan *Bootstrap versi* 5

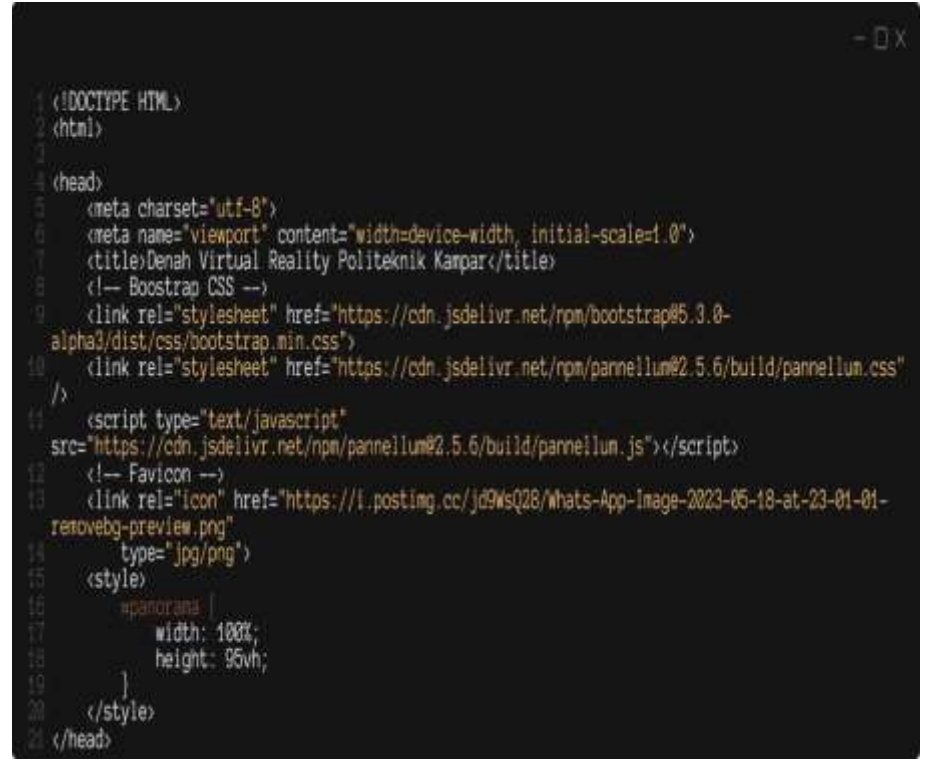

20. Selanjutnya ketikkan *source code* di bawah untuk menampilkan foto 360<sup>0</sup>

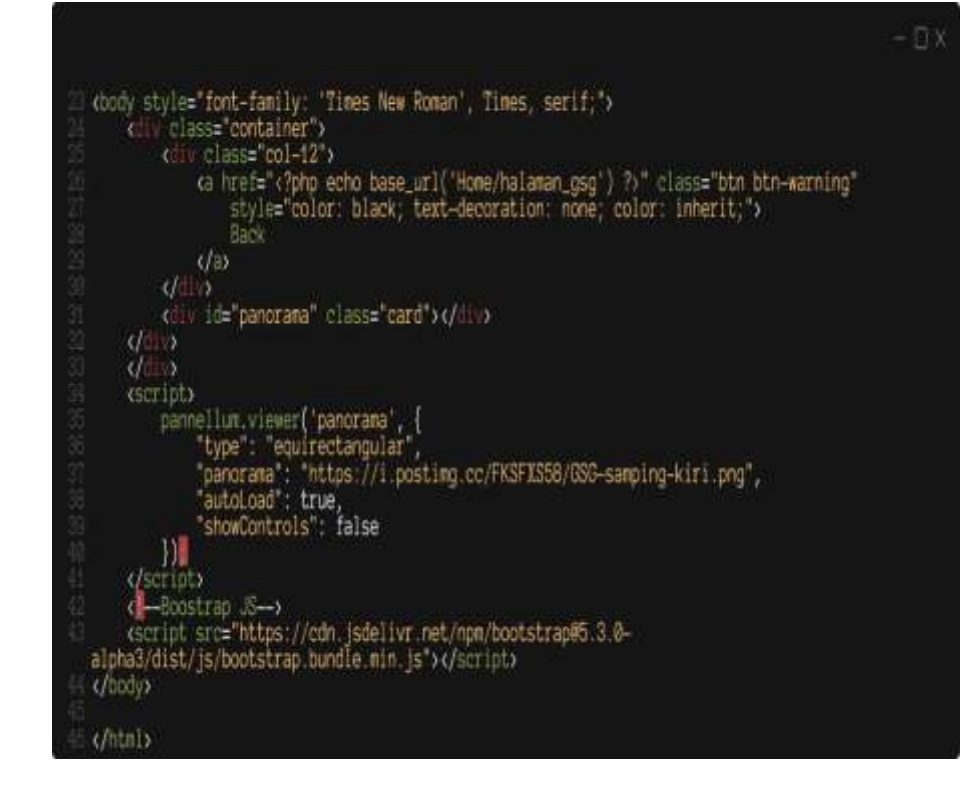

21. Buka *web browser* dan ketik *server name* program pilih *icon pin maps* maka tampil halaman menu, lalu pilih tampilan sebelah kiri gedung serba guna

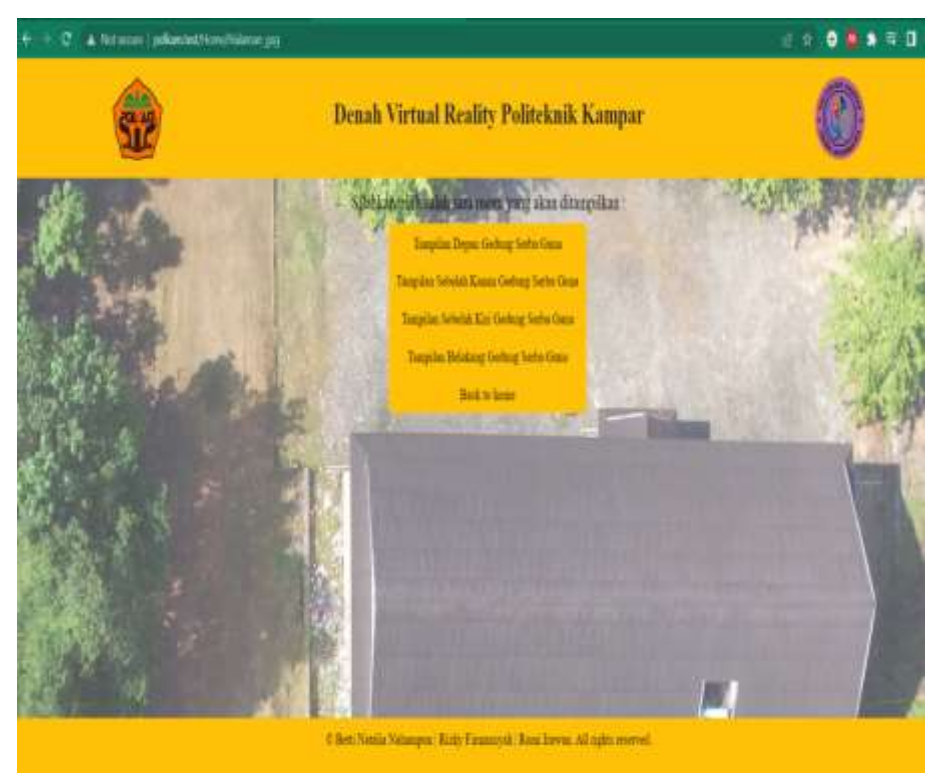

22. Maka seperti ini tampilan foto  $360^{\circ}$ sebelah kiri gedung serba guna

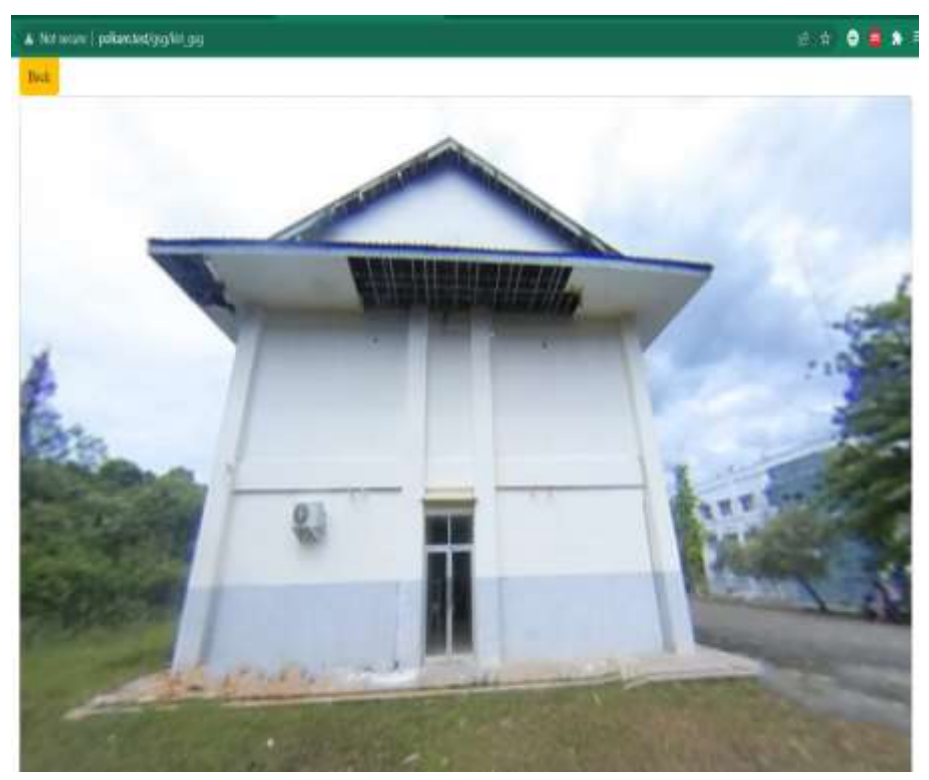

Teknik Informatika | 69

## **DAFTAR PUSTAKA**

- Anamisa, D. R., & Mufarroha, F. A. (2020). Dasar Pemrograman Web. In *7 in 1 Pemrograman Web Untuk Pemuka*.
- Anggraini, Y., Pasha, D., Damayanti, & Setiawan, A. (2020). Sistem Informasi Penjualan Sepeda Berbasis Web Menggunakan Framework Codeigniter. *Jurnal Teknologi dan Sistem Informasi*, *1*(2), 64–70. https://doi.org/10.33365/jtsi.v1i2.236
- Anwar, S., & Yundra, E. (2020). PENGEMBANGAN VIRTUAL REALITY BERBASIS ANDROID DI JURUSAN TEKNIK ELEKTRO UNESA. *JURNAL TEKNIK ELEKTRO*, *9*(1). https://doi.org/10.26740/JTE.V9N1.P
- Atmojo, W. T., Suroso, P., & Rahmah, S. (2022). *Gondang : Jurnal Seni dan Budaya MEDIA VIRTUAL REALITY ( VR ) PADA TINGKAT SATUAN SMA BERBASIS LOCAL WISDOM SUMATERA UTARA LEARNING ART CULTURE USING VIRTUAL REALITY ( VR ) MEDIA AT THE*. *6*(1), 182– 187.
- Destiarini, & Rahman, A. (2023). *Rancang Bangun Website Sekolah Dengan Menggunakan Framework Codeigniter 3 ( Studi Kasus : SDN 12 OKU )*. *19*(1), 162–167.
- Foundation, C. (2022). *Downloading CodeIgniter — CodeIgniter 3.1.13 documentation*. https://codeigniter.com/userguide3/installation/downloads.html
- Herdiana, Y., & Azhari, C. R. (2021). Aplikasi Penjualan Sparepart Mobil Menggunakan Code Igniter Untuk Keakuratan Pelaporan Data. *Jurnal Informatika-COMPUTING*, *08*, 35–40.
- Hidayat, A., Yani, A., Rusidi, & Saadulloh. (2022). JTIM : Jurnal Teknik Informatika Mahakarya. *JTIM: Jurnal Teknik Informatika Mahakarya*, *03*(2), 37–44.
- insta360. (2023). *Action Camera*|*360° Camera - App Download*. https://www.insta360.com/de/download/insta360-nano
- Iswandi, & Ilham. (2021). JAMIK (Jurnal Aplikasi Manajemen Informatika Komputer). *Jurnal Aplikasi Manajemen Informatika Komputer*, *1*(1), 49.
- Nurliana Nasution, Feldiansyah Bakri Nasution, & Hasan, M. A. (2023). Pkm Pelatihan Pembuatan Web Berbasis Framework Codeigniter Untuk Siswa

Smk. *J-COSCIS : Journal of Computer Science Community Service*, *3*(1), 10–19. https://doi.org/10.31849/jcoscis.v3i1.11001

- Pandita, S., & Stevenson Won, A. (2020). Clinical applications of virtual reality in patient-centered care. *Technology and Health*, *2017*, 129–148. https://doi.org/10.1016/b978-0-12-816958-2.00007-1
- Pramesti, A. A., Sopiya, N., Sitompul, R. P., & Fitroh. (2022). Systematic Literature Review: Pemanfaatan Virtual Reality (Vr) Sebagai Alternatif Media Pembelajaran. *Jurnal Pendidikan Teknologi dan Kejuruan*, *19*(2), 105–117. https://ejournal.undiksha.ac.id/index.php/JPTK/article/view/48027
- Ramadaniah, D., & Fitra, J. (2021). *Rekayasa Perangkat Lunak : Aplikasi Perpustakaan*.
- Sasmita, I. W. K., Putrama, I. M., & Santyadiputra, G. S. (2022). Pengembangan Virtual Reality Untuk Digitalisasi Mandala 2 Di Pura Besakih. *Karmapati …*, *11*, 1–11. https://ejournal.undiksha.ac.id/index.php/KP/article/view/39449
- Sholeh, A. T., Gunadhi, E., & Supriatna, A. D. (2013). *Jurnal Algoritma Sekolah Tinggi Teknologi Garut*. 1–9.
- Sulistyo, G. B., & Widodo, P. (2021). *PEMANFAATAN FRAMEWORK CODEIGNITER UNTUK PEMBUATAN*. *10*(4), 198–203.
- Syafitri, Y., Pramudya, Y. D., & Rasid, M. (2021). Pemanfaatan Framework Codeigniter Untuk Membangun Aplikasi Display Produk Di Alfamart Rajabasa. *Jurnal Informasi dan Komputer*, *9*(1), 45–52. https://doi.org/10.35959/jik.v9i1.205

Wyne, G., & Pasch, Z. (2021). *Panduan Anda untuk Realitas maya Daftar isi*.

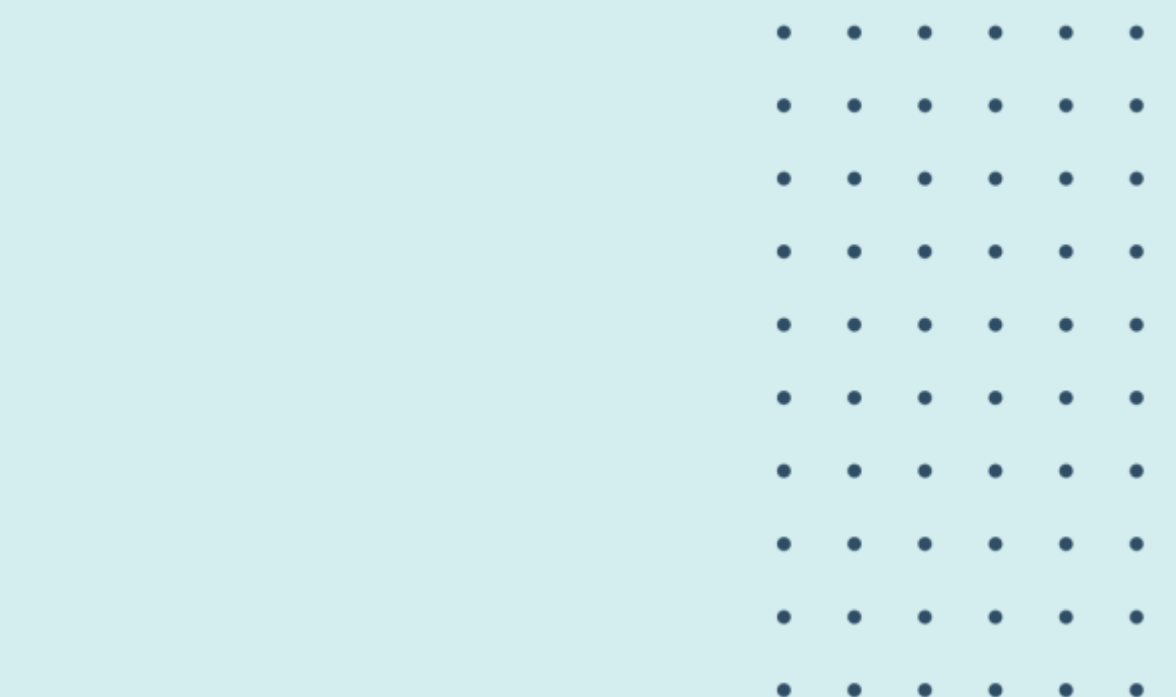

 $\bullet$ 

 $\bullet$ 

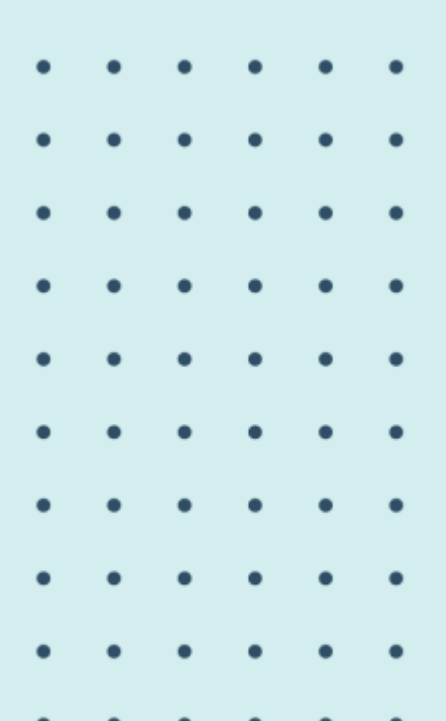

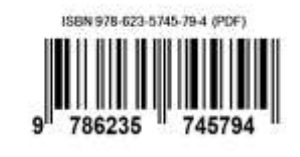